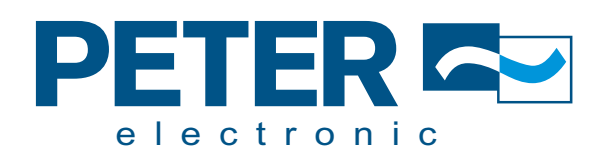

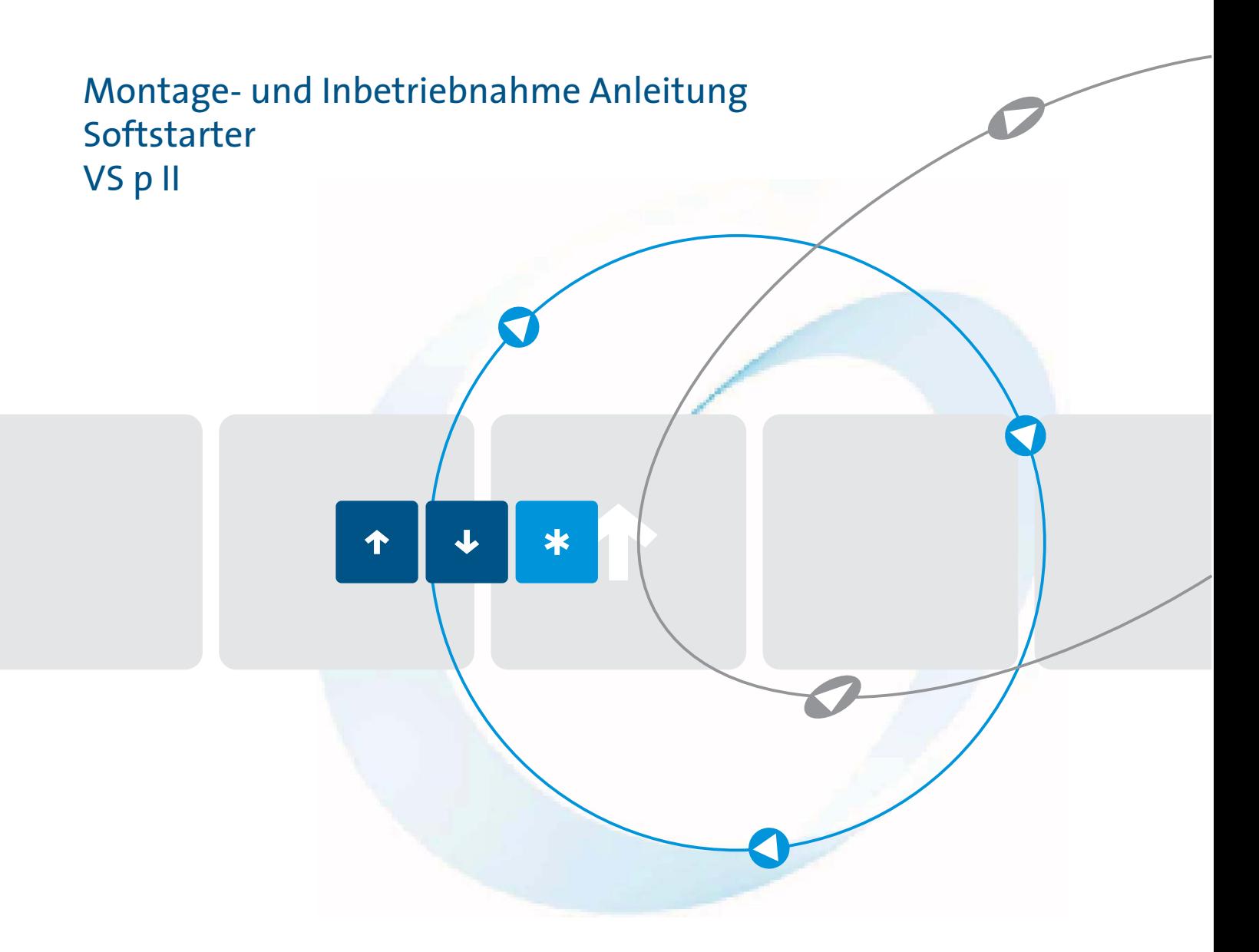

Qualität ist unser Antrieb

# **Produktkompatibilität**

Dieses Benutzerhandbuch ist zur Verwendung mit VS p II-Softstartern der Version 7 bestimmt (Benutzerschnittstellensoftware 3.x und Motorsteuerungscode 3.x).

Auf dem Bildschirm der Software-Versionen werden die Versionen der einzelnen Softwarekomponenten des Starters angezeigt.

Kontaktieren Sie für andere Versionen Ihren Lieferanten.

# **Konformitätserklärung**

Im branchenüblichen Sprachgebrauch werden die Antriebssteuergeräte der Typenreihe VersiStart p II als "Geräte" bezeichnet. Im Sinne des "Gesetzes über die Sicherheit von Maschinen", der "EMV-Richtlinie" und der "EG-Maschinenrichtlinie" sind diese Produkte jedoch keine betriebsoder einbaufertigen Geräte oder Maschinen, sondern "Bauteile" bzw. so genannte "unvollständige Maschinen". Das endgültige Funktionsverhalten dieser Produkte kann nur angegeben werden, nachdem diese Produkte in den Entwurf und die Konstruktion des Benutzers integriert wurden.

### **Damit diese Geräte für ihren vorgesehenen Zweck genutzt werden können, sind Elektrizitätsversorgungsnetze nach DIN EN 50160 (IEC 60038) erforderlich.**

Die Einhaltung der geltenden gesetzlichen Bestimmungen bei Entwürfen und Konstruktionen des Benutzers liegt in der Verantwortung des Benutzers.

Vor dem Feststellen der Konformität des vollständigen Endprodukts mit den Richtlinien 2006/42/EG (Maschinenrichtlinie) und 2014/35/EG (Niederspannungsrichtline) ist eine Inbetriebnahme streng verboten.

Bei den Geräten der Reihe VersiStart p II handelt es sich um elektrische Anlagen, die in industriell genutzten elektrotechnischen Anlagen zur Anwendung kommen. Die Geräte sind für die Anwendung in Maschinen vorgesehen, mit dem Ziel, das Anlaufdrehmoment und die Anlaufstromspitzen sowie das Abschaltdrehmoment von Antrieben mit Drehstrom-Induktionsmotoren zu verringern. Bei Einhaltung der Montageanleitungen erfüllen diese Geräte die folgenden Anforderungen:

Störausendung: Dauerbetrieb EN 61000-6-3:2005

Beschleunigung, Verzögerung EN 60947-4-2

Störfestigkeit: EN 61000-6-2:2005

Die VersiStart p II wurden so konstruiert, dass sie die Anforderungen der Norm EN 60947-4-2: "Niederspannungsschaltgeräte – Teil 4-2: Schütze und Motorstarter – Halbleiter-Motor-Steuergeräte und -Starter für Wechselspannungen" bezüglich Sicherheit, Betrieb und EMV von Niederspannungsanlagen erfüllen.

Dieses Produkt wurde als Gerät der Klasse B ausgelegt. Bei Verwendung dieses Erzeugnisses in Wohnungen kann es zu Störungen des Rundfunkempfangs kommen, sodass der Anwender ggf. zusätzliche Maßnahmen zur Funkentstörung ergreifen muss.

Dr. Thomas Stiller Geschäftsführer

T La

# **Zertifizierung**

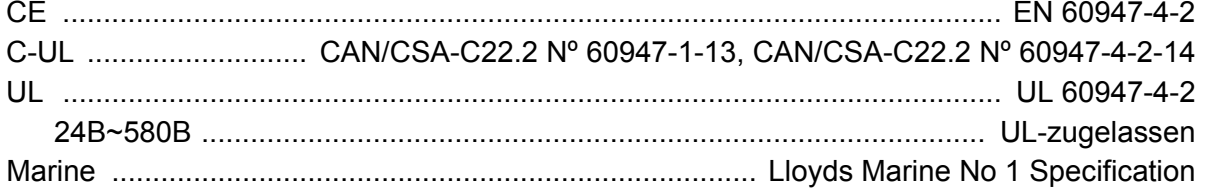

# Inhalt

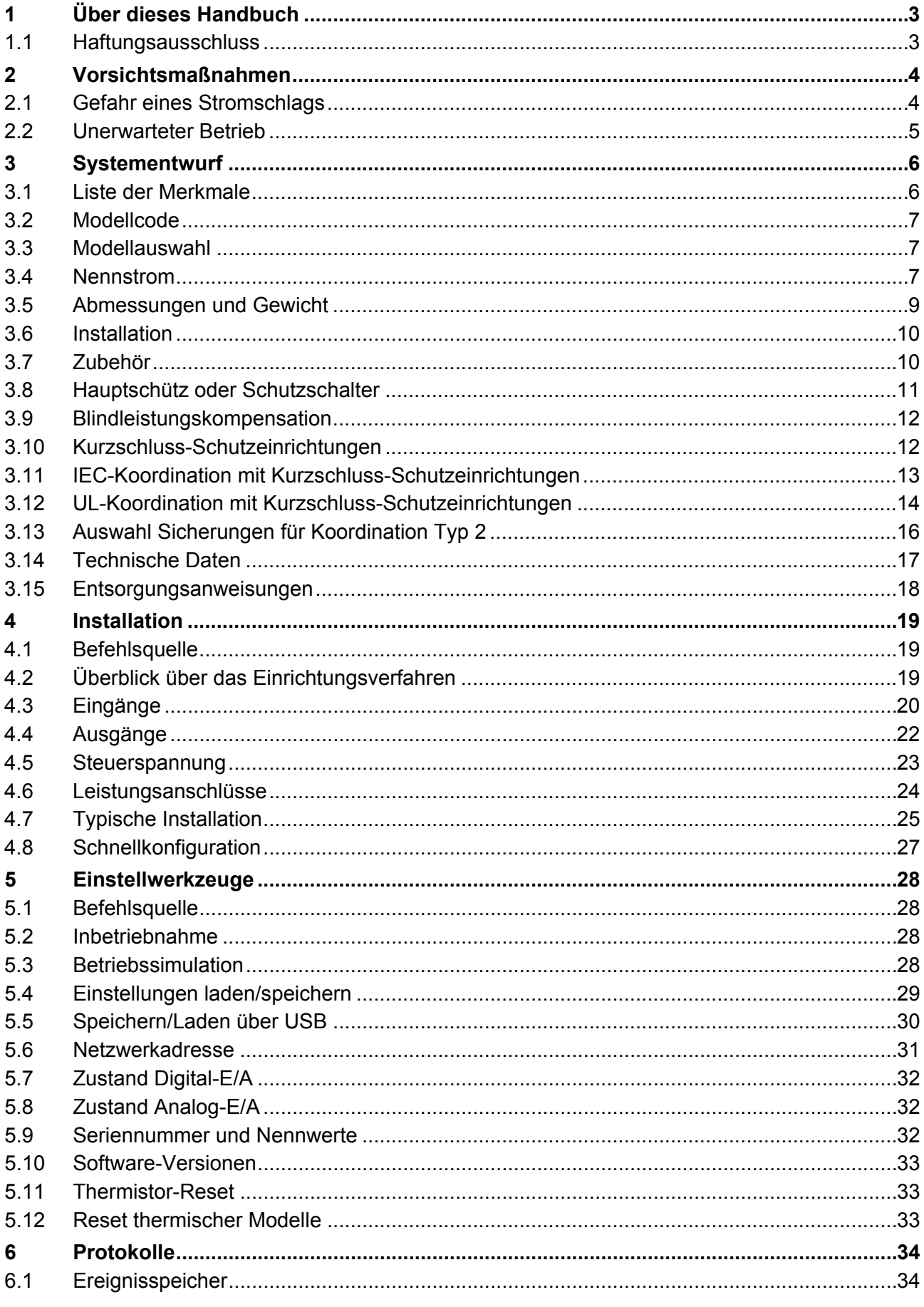

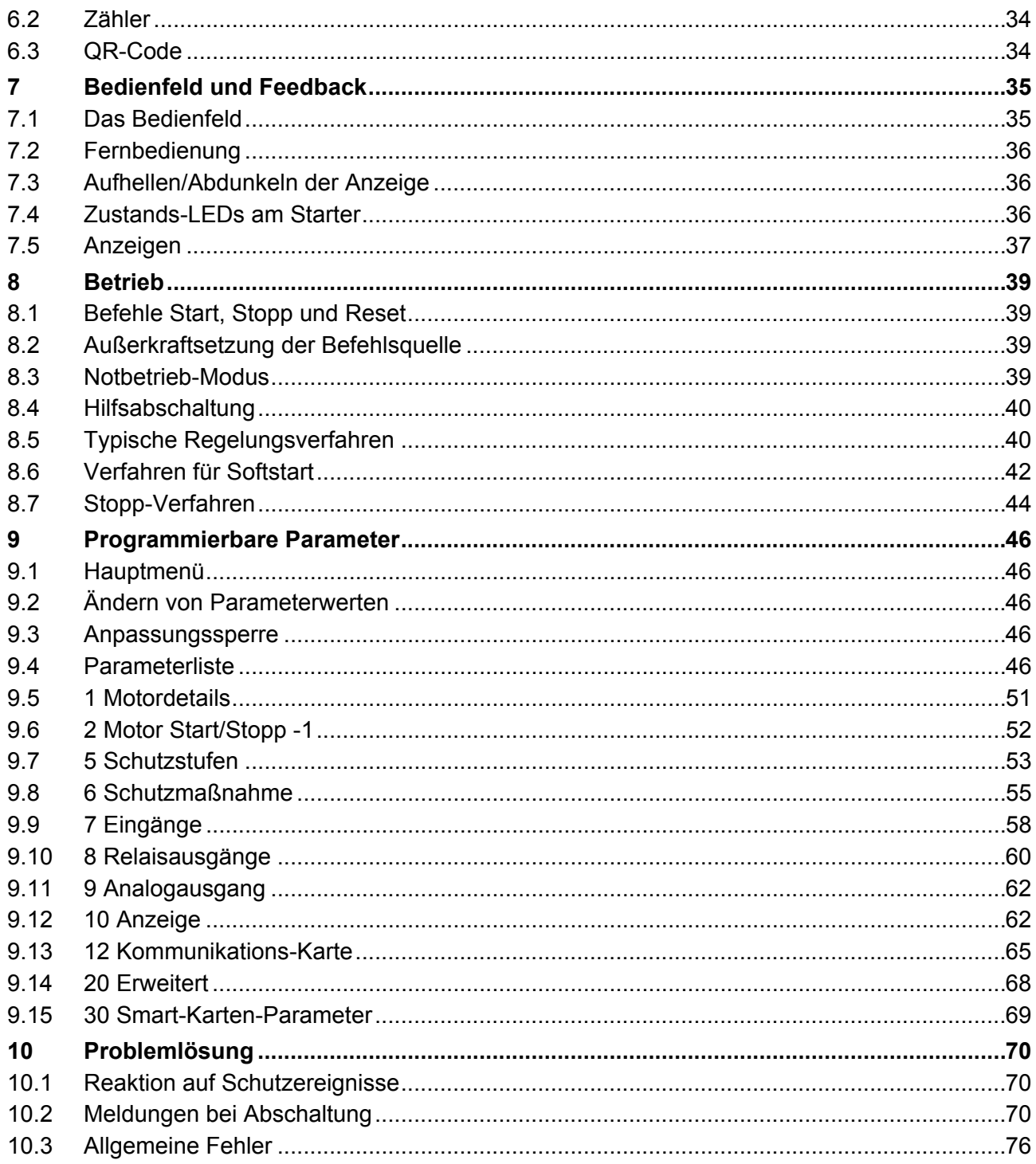

# <span id="page-4-0"></span>**1 Über dieses Handbuch**

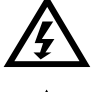

#### **WARNUNG**

Kennzeichnet eine Gefahr ernsthafter oder gar tödlicher Verletzungen.

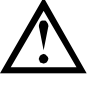

#### **ACHTUNG**

Kennzeichnet eine Gefahr der Beschädigung von Geräten und Anlagen oder der Installation.

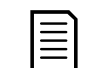

### **HINWEIS**

Bietet nützliche Informationen.

### <span id="page-4-1"></span>**1.1 Haftungsausschluss**

Die Beispiele und Abbildungen in diesem Handbuch dienen ausschließlich der Illustration.

Die in diesem Handbuch enthaltenen Informationen können zu jeder Zeit und ohne vorherige Ankündigung geändert werden. In keinem Fall werden Haftung oder Schuld für direkte, indirekte oder Folgeschäden übernommen, die sich aus der Verwendung oder Anwendung dieses Geräts ergeben.

Der Hersteller kann die Richtigkeit und Vollständigkeit der übersetzten Informationen in diesem Dokument nicht garantieren. Im Streitfall ist das Originaldokument in Englisch das Referenzdokument.

# <span id="page-5-0"></span>**2 Vorsichtsmaßnahmen**

Vorsichtsmaßnahmen können nicht jede mögliche Ursache einer Beschädigung von Geräten und Anlagen abhandeln, es können jedoch häufige Schadensursachen verdeutlicht werden. Es liegt in der Verantwortung des Installateurs, alle in diesem Handbuch enthaltenen Anweisungen vor der Installation, dem Betrieb und der Wartung von Geräten und Anlagen zu lesen und die Elektroarbeiten fachgerecht auszuführen, einschließlich der Installation geeigneter Vorrichtungen zum Schutz von Personen. Vor dem Betrieb dieses Geräts in einer anderen Weise als in diesem Handbuch beschrieben muss der Hersteller konsultiert werden.

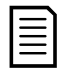

#### **HINWEIS**

Am Softstarter sind keine Servicearbeiten auszuführen, die vom Benutzer vorgenommen werden können. Servicearbeiten am Gerät dürfen ausschließlich von autorisiertem Servicepersonal vorgenommen werden. **Durch Arbeiten und Handlungen am Gerät, die von nicht autorisierten Personen vorgenommen werden, verfällt die Produktgarantie.**

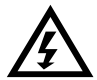

### **ZU IHRER SICHERHEIT**

- Die Funktion STOPP des Starters trennt die Ausgänge des Starters NICHT von gefährlichen elektrischen Spannungen. Der Softstarter muss vor dem Zugang zu elektrischen Verbindungen anhand eines für diesen Zweck zugelassenen Geräts galvanisch von der Stromversorgung getrennt werden.
- Die Schutzfunktionen von Softstartern beziehen sich ausschließlich auf die Motoren. Die Sicherheit des Maschinen bedienenden Personals liegt in der Verantwortung des Benutzers.
- Der Softstarter ist eine Komponente, die für die Integration in ein elektrisches System ausgelegt ist; es liegt daher in der Verantwortung des Systementwicklers/Systembenutzers sicherzustellen, dass das System sicher und in Übereinstimmung mit den örtlich geltenden Gesetzen und Bestimmungen bezüglich der Sicherheit ausgelegt wurde.

### <span id="page-5-1"></span>**2.1 Gefahr eines Stromschlags**

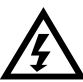

### **WARNUNG - GEFAHR EINES ELEKTRISCHEN SCHLAGS**

Die an den folgenden Stellen vorhandenen elektrischen Spannungen können einen schweren oder gar tödlichen Stromschlag verursachen:

- Kabel und Anschlüsse der Wechselstromversorgung
- **Kabel und Anschlüsse am Ausgang**
- Vielzahl der internen Bauteile des Starters

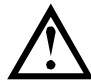

#### **KURZSCHLUSS**

Das Gerät ist nicht kurzschlussfest. Nach einer erheblichen Überlastung oder nach einem Kurzschluss muss das Gerät von einem autorisierten Servicetechniker gründlich überprüft werden.

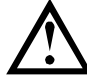

#### **ERDUNGS- UND NEBENSTROMKREISSCHUTZ**

Es liegt in der Verantwortung des Benutzers oder der Person, die das Gerät installiert, eine ordnungsgemäße Erdung und einen ordnungsgemäßen Schutz der Stromkreise entsprechend der vor Ort geltenden Gesetze und Bestimmungen zur Sicherheit von Elektroanlagen zu installieren.

### <span id="page-6-0"></span>**2.2 Unerwarteter Betrieb**

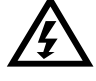

### **WARNUNG – UNBEABSICHTIGTE STARTS**

Bei einigen Installationen können ungewollte Starts eine hohe Gefahr für das Personal darstellen oder zu Schäden an den angetriebenen Maschinen führen. In derartigen Fällen wird empfohlen, die Stromzufuhr zum Softstarter über einen Isolierschalter und einen Schutzschalter (z. B. einen Leistungsschutzschalter) zu führen, die über ein externes Sicherheitssystem (z. B. Not-Aus, Fehlerstromerkennung) angesteuert werden.

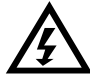

### **WARNUNG – STARTER KANN UNBEABSICHTIGT STARTEN ODER STOPPEN**

Der Softstarter reagiert auf Steuerbefehle verschiedenster Quellen und kann unerwartet einen Start- oder Stoppvorgang ausführen. Trennen Sie den Softstarter immer erst von der Netzspannung, bevor Sie mit dem Starter oder der Last hantieren.

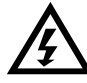

#### **WARNUNG – VOR DEM HANTIEREN MIT STARTER ODER LAST NETZSPANNUNG TRENNEN**

Der Softstarter verfügt über integrierte Schutzmechanismen, die im Fehlerfall eine Abschaltung des Starters auslösen und dadurch den Motor stoppen können. Eine Abschaltung des Motors kann auch durch Spannungsschwankungen, Spannungsausfall und Blockieren des Motors ausgelöst werden.

Der Motor kann nach Beseitigung der Ursache für die Abschaltung unerwartet selbsttätig wieder anlaufen. Das stellt eine Unfallgefahr dar. Trennen Sie den Softstarter immer erst von der Netzspannung, bevor Sie mit dem Starter oder der Last hantieren.

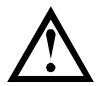

### **ACHTUNG – MECHANISCHE SCHÄDEN DURCH UNBEABSICHTIGTEN NEUSTART**

Es besteht die Möglichkeit, dass der Motor nach Beseitigung der Ursache für die Abschaltung selbsttätig wieder anläuft. Dies kann bei bestimmten Maschinen oder Installationen zu Beschädigungen führen. In solchen Fällen müssen unbedingt geeignete Maßnahmen gegen ein ungewolltes Wiederanlaufen von Motoren nach einem ungeplanten Stopp getroffen werden.

# <span id="page-7-0"></span>**3 Systementwurf**

### <span id="page-7-1"></span>**3.1 Liste der Merkmale**

### **Problemloses Einrichten**

- Konfigurationsprofile für übliche Anwendungen
- Anschlüsse für Verbrauchsmessung und Eingänge/Ausgänge im Gerät integriert

### **Intuitive Benutzerschnittstelle**

- Menüs und Anzeigen in mehreren Sprachen
- Aussagekräftige Bezeichnungen der Optionen und Meldungen
- Echtzeit-Diagramme zum Betriebsverhalten

### **Energiesparend**

- IE3-kompatibel
- In Betrieb Wirkungsgrad von 99 %
- Interner Bypass
- Softstart-Technik vermeidet Störungen durch Oberschwingungen

#### **Umfangreiches Sortiment an Modellen**

- 24 A~580 A (Nenn)
- 200~525 VAC
- 380~600 VAC

### **Vielseitige Optionen für Start und Stopp**

- Adaptive Regelung
- Konstantstrom
- Stromrampe
- Softstopp durch Spannungsabfall in einer vorgegebenen Zeit
- Freilaufstopp

#### **Anpassbarer Schutz**

- Motorüberlastung
- Überstartzeit
- Unterstrom
- Überstrom
- Stromunsymmetrie
- Eingangsabschaltung
- Motor-Thermistor

### **Umfangreiche Optionen für Ein- und Ausgänge**

- Eingänge für Fernbedienung (2 x feste Belegung, 2 x programmierbar)
- Relaisausgänge (1 x feste Belegung, 2 x programmierbar)
- Analogausgang

#### **Optionale Einsteckkarten und Funktionen zur Erweiterung der Nutzungen**

- Smart-Karten
- Optionen für die Kommunikation: DeviceNet, Ethernet/IP, Modbus RTU, Modbus TCP, Profibus, Profinet
- Erdschluss-Schutz

### <span id="page-8-0"></span>**3.2 Modellcode**

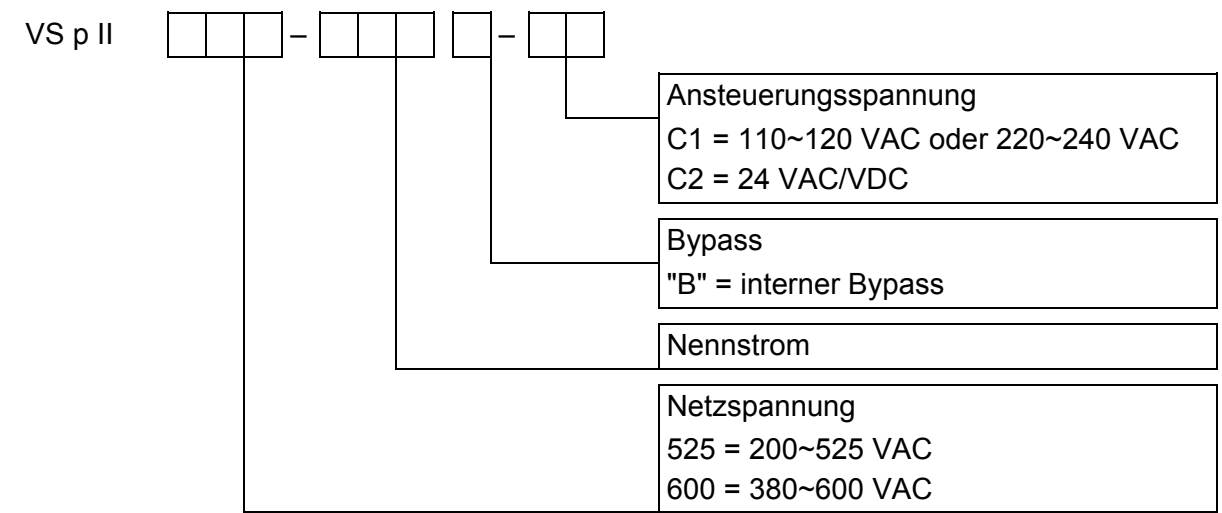

### <span id="page-8-1"></span>**3.3 Modellauswahl**

### **Bemessen des Starters**

Der Softstarter muss korrekt auf Motor und Anwendung bemessen werden.

Wählen Sie einen Softstarter mit einem Nennstrom aus, der mindestens so hoch wie der Nennstrom des Motors (siehe Typenschild) ist.

Der Nennstrom des Softstarters legt die maximale Größe des Motors fest, für den der Softstarter genutzt werden kann. Die Auslegung des Softstarters sind von der Anzahl der Starts je Stunde, der Dauer des Startvorgangs, der Stromstärke beim Startvorgang und der Dauer des ausgeschalteten Zustands zwischen den Starts (Zeitspanne, in der kein Strom durch den Softstarter fließt) abhängig.

Die Angaben zum Nennstrom des Softstarters gelten nur dann, wenn der Softstarter unter den in der Betriebsvorschrift AC53 angegebenen Bedingungen betrieben wird. Unter vom im Handbuch abweichenden Bedingungen sind die Stromwerte möglicherweise anders.

### <span id="page-8-2"></span>**3.4 Nennstrom**

Die Nennwerte für Betriebsbedingungen, die nicht in dieser Nennwertaufstellung aufgeführt sind, erfahren Sie von Ihrem Lieferanten.

### **IEC-Nennwerte**

### • **AC53b-Format (Nennstrom mit Bypass)**

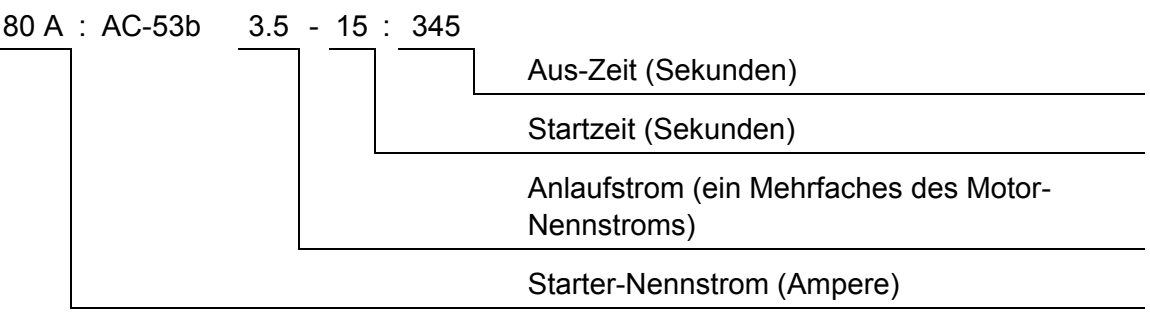

#### • **Nennwerte**

Alle Nennwerte gelten für eine Höhe von 1.000 Metern N.N. und eine Umgebungstemperatur von 40 ºC.

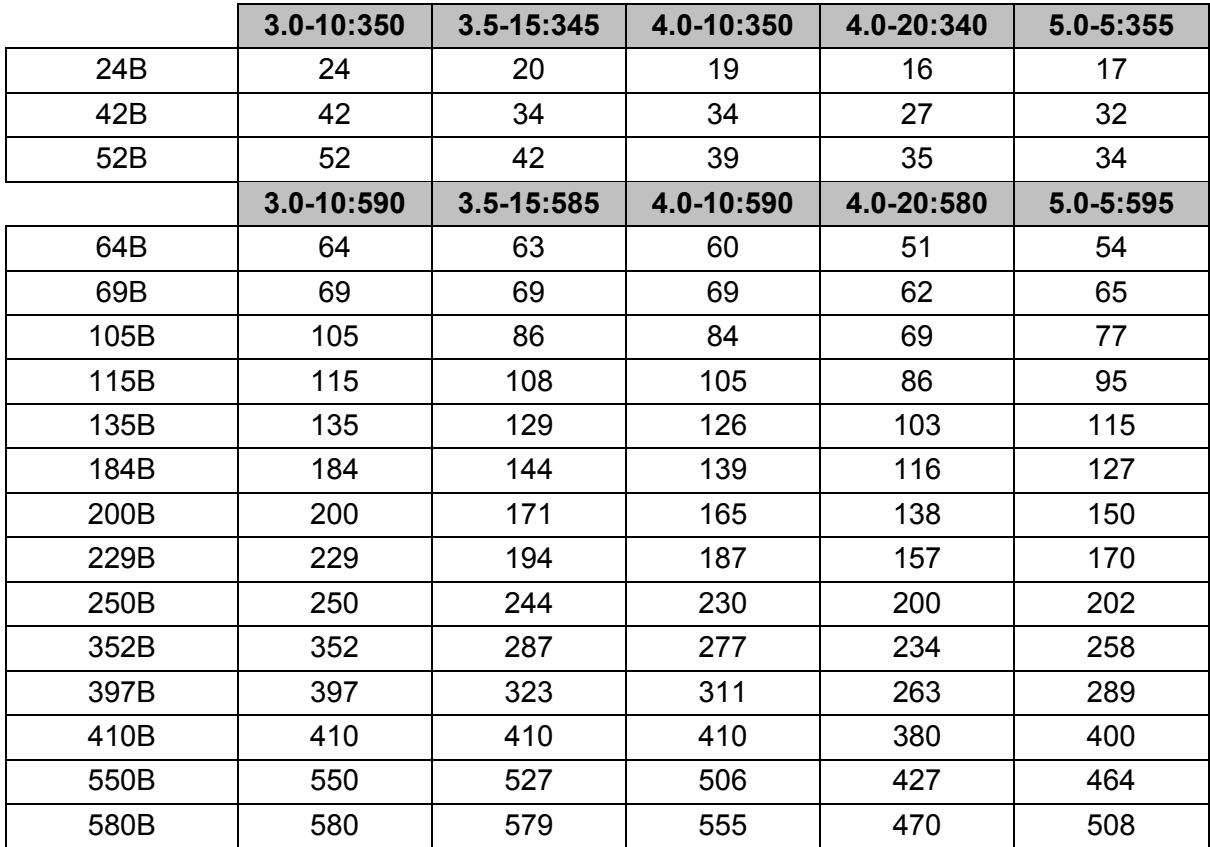

### **NEMA-Motor-Nennwerte**

Alle Nennwerte gelten für eine Höhe von 1.000 Metern N.N. und eine Umgebungstemperatur von 50 ºC.

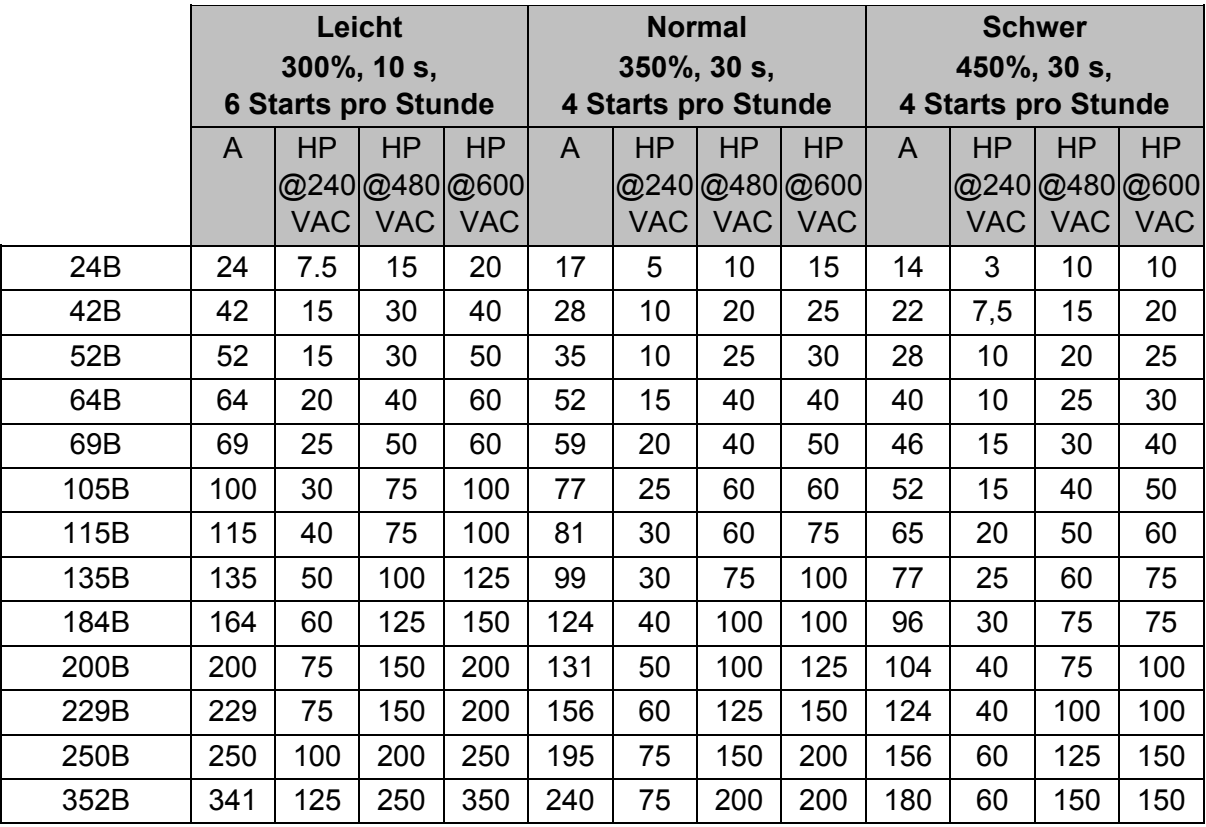

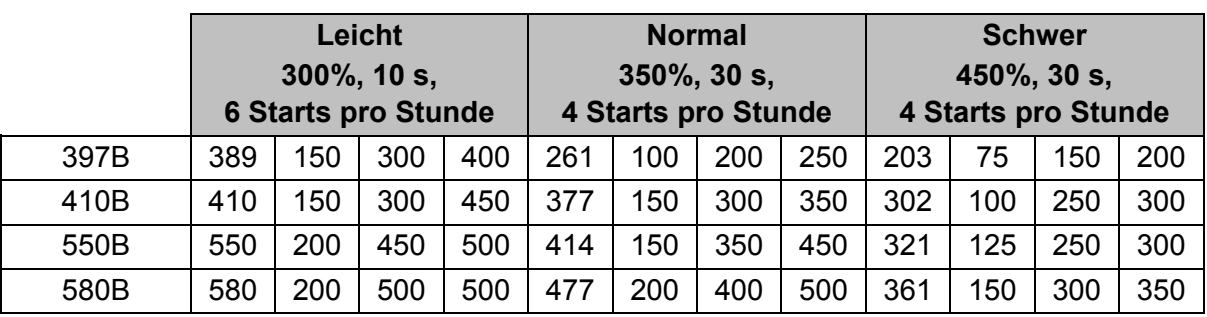

# <span id="page-10-0"></span>**3.5 Abmessungen und Gewicht**

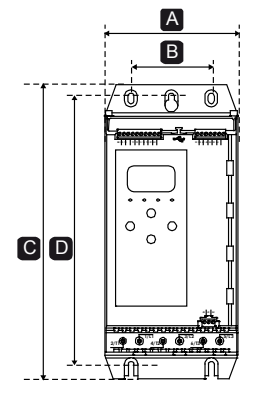

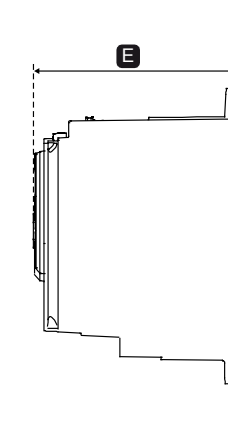

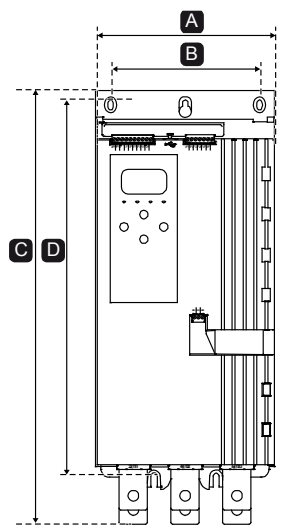

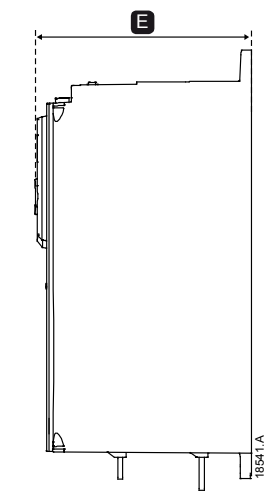

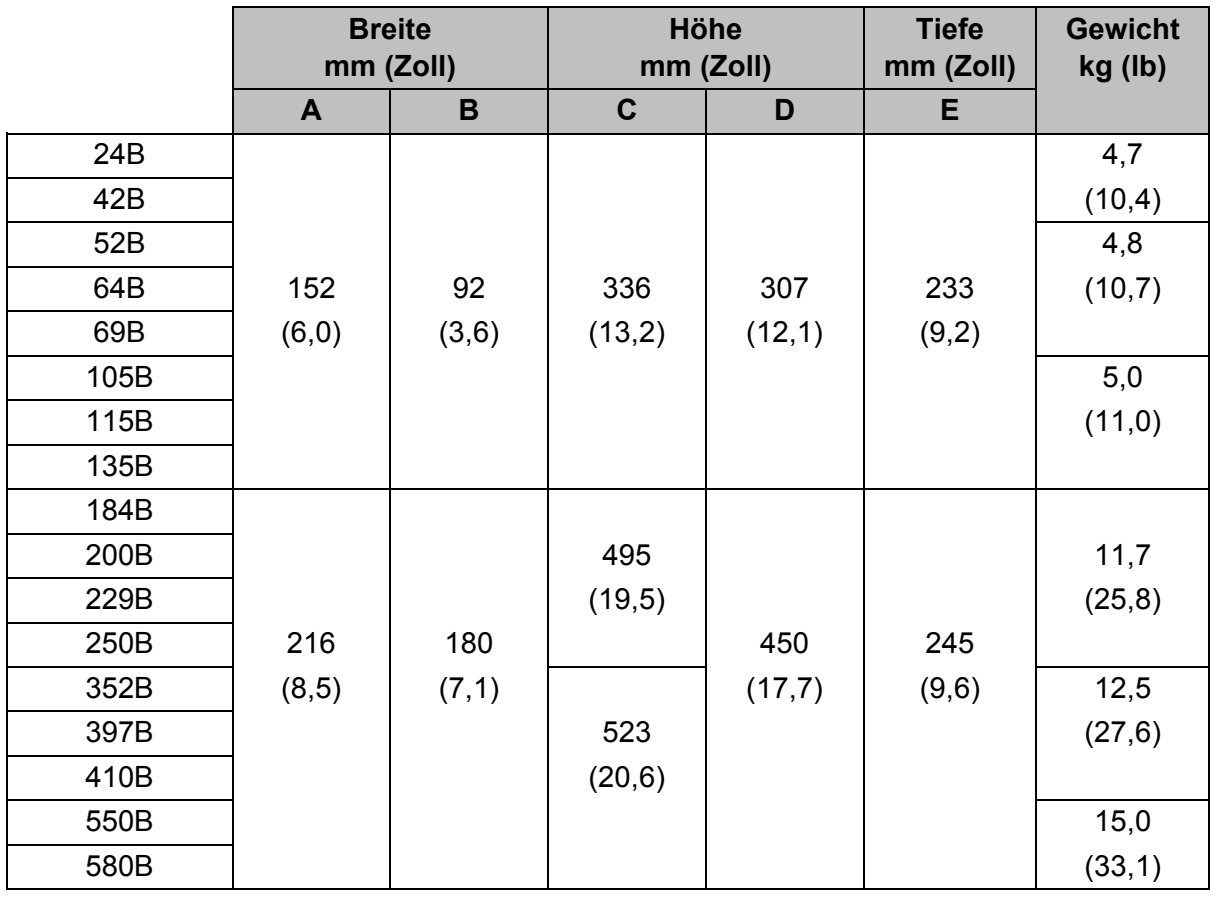

### <span id="page-11-0"></span>**3.6 Installation**

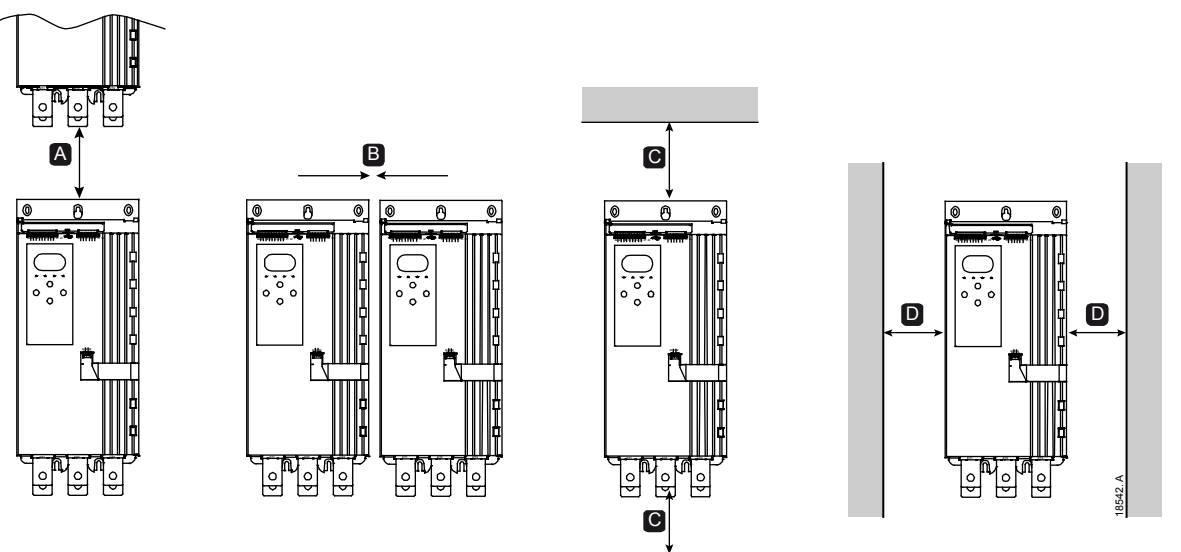

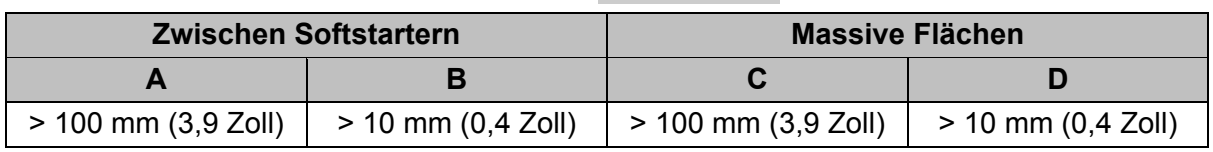

### <span id="page-11-1"></span>**3.7 Zubehör**

### **Erweiterungskarten**

Für Anwendungen, bei denen zusätzliche Eingänge und Ausgänge oder zusätzliche Funktionen erforderlich sind, stehen Erweiterungskarten für den Softstarter zur Verfügung. In einen Softstarter kann maximal 1 Erweiterungskarte installiert werden.

### • **Smart-Karte für Pumpenanwendungen**

Die Smart-Karte ist für die Integration in Pumpenanwendungen vorgesehen und stellt die folgenden zusätzlichen Ein- und Ausgänge zur Verfügung:

- 3 x Digitaleingänge
- 3 x Messwandlereingänge 4–20 mA
- 1 x PT100-Eingang
- 1 x USB-B-Anschluss
- Anschluss für Fernbedienung

### • **Erweiterungskarten für Kommunikation**

Der Softstarter kann über problemlos zu installierende Kommunikations-Erweiterungskarten über Netzwerke kommunizieren. Jede dieser Kommunikationskarten verfügt über einen Anschluss für eine Fernbedienung.

Verfügbare Protokolle:

DeviceNet, Ethernet/IP, Modbus RTU, Modbus TCP, Profibus, Profinet.

### **Fernbedienung**

An den Softstarter kann eine Fernbedienung angeschlossen werden. Die Fernbedienung selbst kann in einem Abstand von bis zu 3 Metern vom Softstarter installiert werden. Jede Erweiterungskarte verfügt über einen Bedienfeldanschluss, oder es steht eine spezielle Bedienfeld-Anschlusskarte zur Verfügung.

### **Fingerschutz**

Aus Sicherheitsgründen kann ein Berührungsschutz vorgeschrieben sein. Der Berührungsschutz kann über den Softstarter-Klemmen angebracht werden, um eine ungewollte Berührung von stromführenden Klemmen zu verhindern. Bei Verwendung mit Kabeln mit einem Durchmesser von mindestens 22 mm erreicht der Berührungsschutz die Schutzklasse IP20.

Die Berührungsschützer sind kompatibel mit den Modellen 184B bis 580B.

### **Starter-Management-Software**

Mithilfe der PC-Software können Softstarter in Echtzeit oder offline verwaltet werden.

- Für ein Echtzeit-Management in einem Netzwerk aus bis zu 254 Startern muss die Software über eine Verbindung zu einer Modbus TCP-Karte oder einer Modbus RTU-Karte verfügen. Mit der Software kann der Starter im Netzwerk überwacht, angesteuert und programmiert werden.
- Mithilfe der Software kann der Starter über den USB-Anschluss der Smart-Karte für Pumpenanwendungen programmiert werden.
- Beim Offline-Management kann eine mithilfe der Software erzeugte Datei über den USB-Anschluss in den Starter geladen werden.

### <span id="page-12-0"></span>**3.8 Hauptschütz oder Schutzschalter**

Ein Hauptschütz oder Schutzschalter sollte zusammen mit dem Softstarter installiert werden.

- Es wird empfohlen, den sich im Stopp-Zustand befindenden Softstarter durch ein Hauptschütz vor Störspannungen aus dem Netz zu schützen. Wählen Sie ein Schütz mit einem AC3-Wert größer oder gleich dem Nennstrom des angeschlossenen Motors aus.
- Verwenden Sie einen Schutzschalter mit Nebenwiderstand, um den Motorstromkreis im Falle einer Abschaltung des Softstarters zu isolieren. Der Nebenwiderstandsmechanismus muss über die Versorgungsseite des Schutzschalters oder von einer separaten Steuerspannung mit Energie versorgt werden.

Steuern Sie das Hauptschütz anhand des Ausgangs für das Hauptschütz (33, 34) an.

### <span id="page-13-0"></span>**3.9 Blindleistungskompensation**

Bei Nutzung einer Blindleistungskompensation sollten die Kondensatoren durch einen gesonderten Schütz geschaltet werden.

Wenn der Softstarter für die Steuerung der Blindleistungskompensation genutzt werden soll, schließen Sie das BLK-Schütz an ein auf "Lauf" eingestelltes programmierbares Relais an. Nachdem der Motor seine volle Drehzahl erreicht hat, schließt das Relais, und die Blindleistungskompensation wird zugeschaltet. Verwenden Sie den Relaisausgang des Softstarters nicht, um direkt eine Blindleistungskompensation zu schalten.

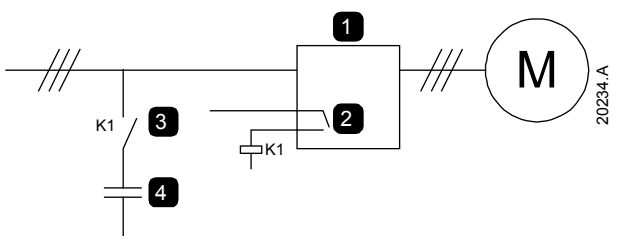

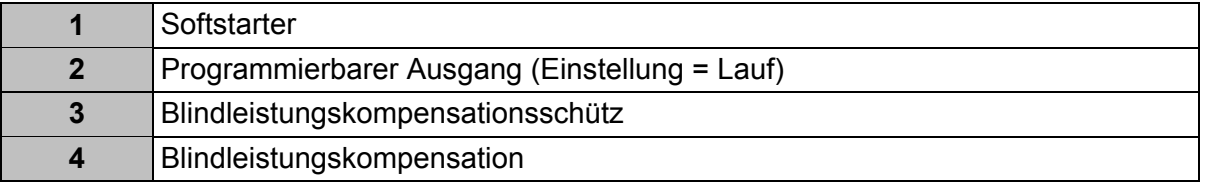

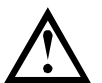

### **ACHTUNG**

Kondensatoren für Blindleistungskompensation müssen auf der Stromzufuhrseite des Softstarters installiert werden. Beim Anschließen von Kondensatoren für die Blindleistungskompensation an der Ausgangsseite des Softstarters wird der Softstarter beschädigt.

### <span id="page-13-1"></span>**3.10 Kurzschluss-Schutzeinrichtungen**

Zum Schutz von Softstarter und Installation können Sicherungen installiert werden.

### **Koordination Typ 1**

Eine Koordination Typ 1 fordert, dass eine Störung durch einen Kurzschluss an der Ausgangsseite des Softstarters ohne Gefahr von Personenschäden bewältigt werden muss. Es ist nicht notwendig, dass der Softstarter nach dem Beheben der Störung noch funktionstüchtig ist.

Für eine Koordination Typ 1 (gemäß Norm IEC 60947-4-2) können Sicherungen mit hohem Abschaltvermögen (wie z. B. Sicherungen "Ferraz/Mersen AJT") verwendet werden.

### **Koordination Typ 2**

Eine Koordination Typ 2 fordert, dass eine Störung durch einen Kurzschluss an der Ausgangsseite des Softstarters ohne Gefahr von Personenschäden oder Beschädigung des Softstarters bewältigt werden muss.

Für einen Stromkreisschutz Typ 2 werden zusätzlich zu Sicherungen mit hohem Abschaltvermögen oder gekapselten Leistungsschaltern für den Schutz des Motorstromkreises Halbleitersicherungen installiert.

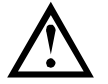

### **ACHTUNG**

Der integrierte Kurzschlussschutz durch Halbleitersicherungen bietet keinen Schutz für den Stromkreis. Der Schutz des Stromkreises muss entsprechend den örtlich geltenden Gesetzen und Bestimmungen realisiert werden.

# <span id="page-14-0"></span>**3.11 IEC-Koordination mit Kurzschluss-Schutzeinrichtungen**

Bei der Auswahl dieser Sicherungen wurde von einem Anlaufstrom von 300 % des Nennstroms über 10 Sekunden ausgegangen.

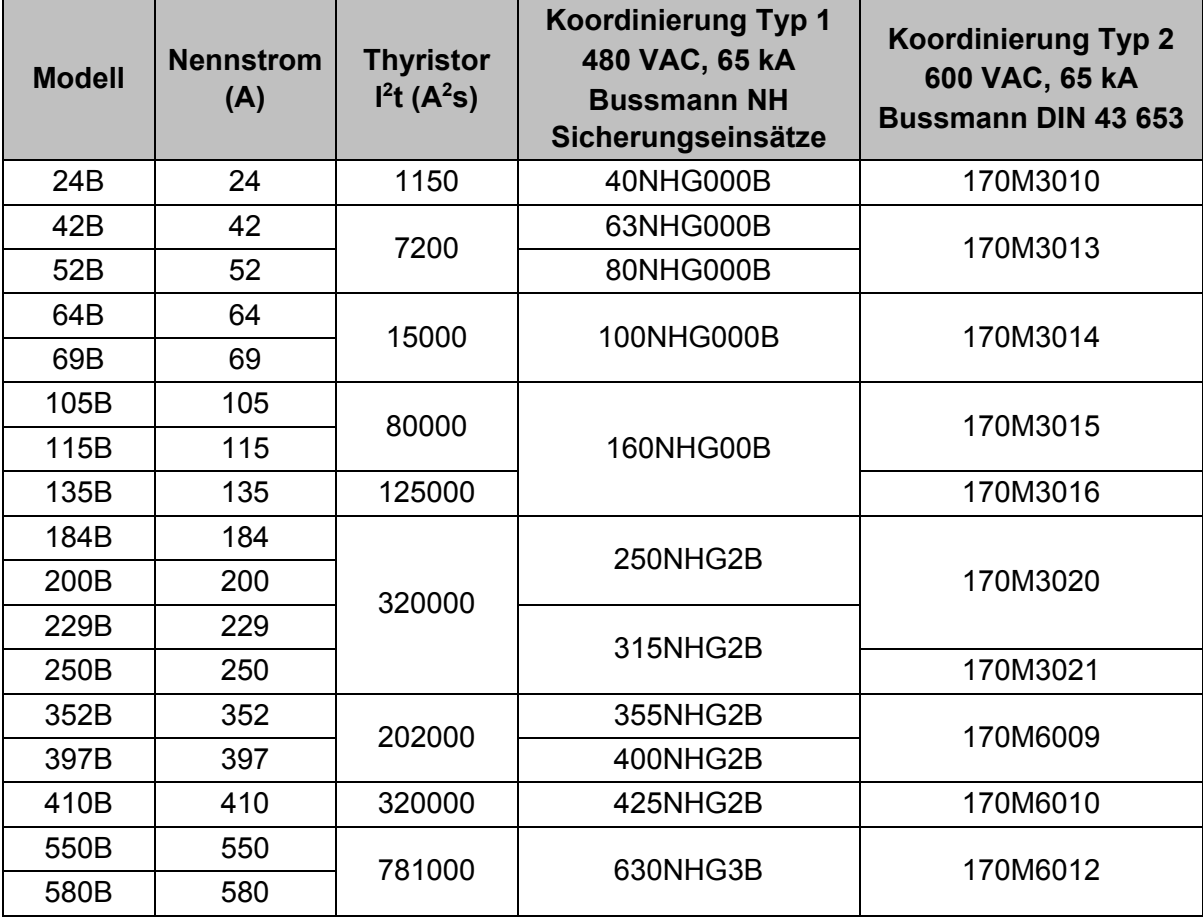

## <span id="page-15-0"></span>**3.12 UL-Koordination mit Kurzschluss-Schutzeinrichtungen**

### **Normaler Kurzschluss-Fehlerstrom**

Geeignet für Stromkreise, die keine Ströme über dem angegebenen Fehlerstrom abgeben können. Maximal 600 VAC, wenn abgesichert durch UL-zugelassene Sicherungen oder Schutzschalter, die entsprechend NEC bemessen wurden.

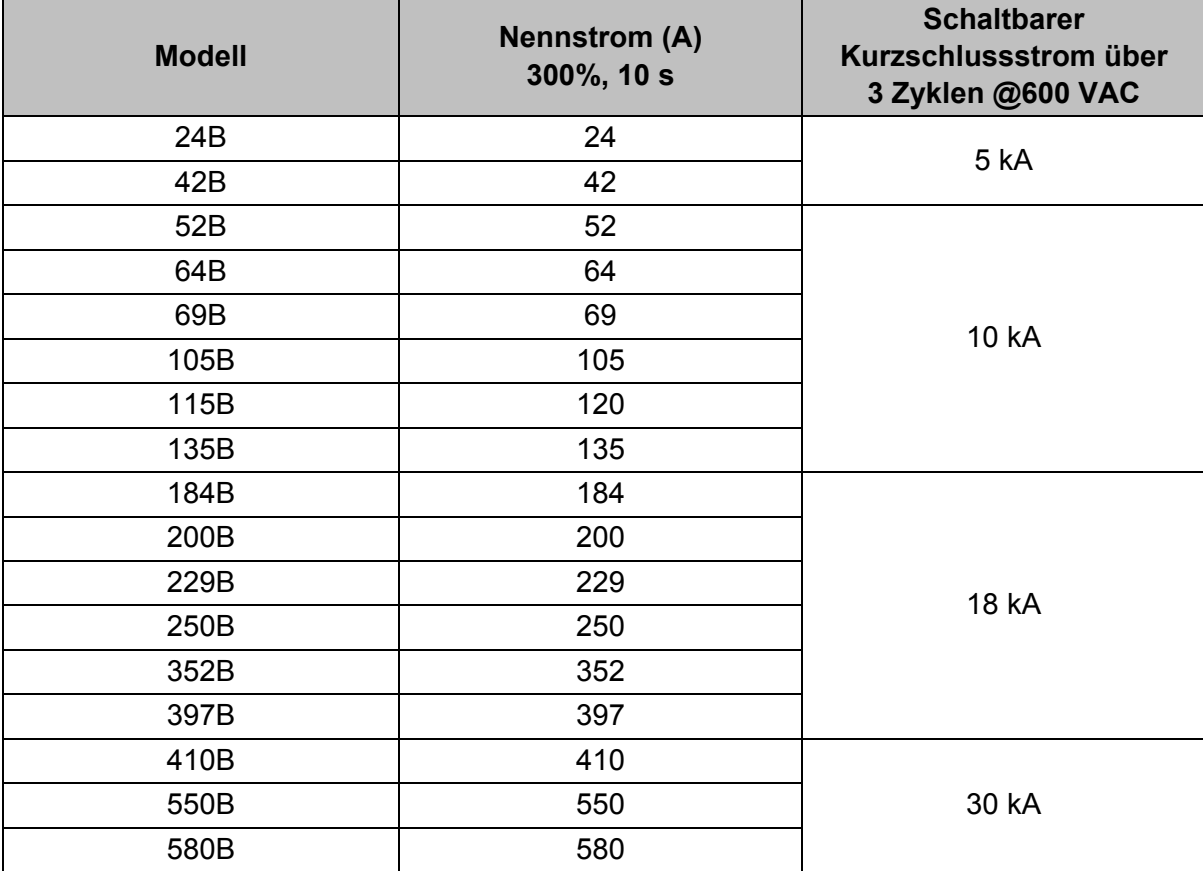

• **Maximal zulässige Absicherung (A) - Normaler Kurzschluss-Fehlerstrom**

### **Hoher Kurzschluss-Fehlerstrom**

### • **Maximal zulässige Absicherung (A) – Hoher Kurzschluss-Fehlerstrom**

Geeignet für Stromkreise, die keine Ströme über dem angegebenen Fehlerstrom abgeben können. Maximal 480 VAC, wenn abgesichert durch Sicherungen der angegebenen Klasse und Leistung.

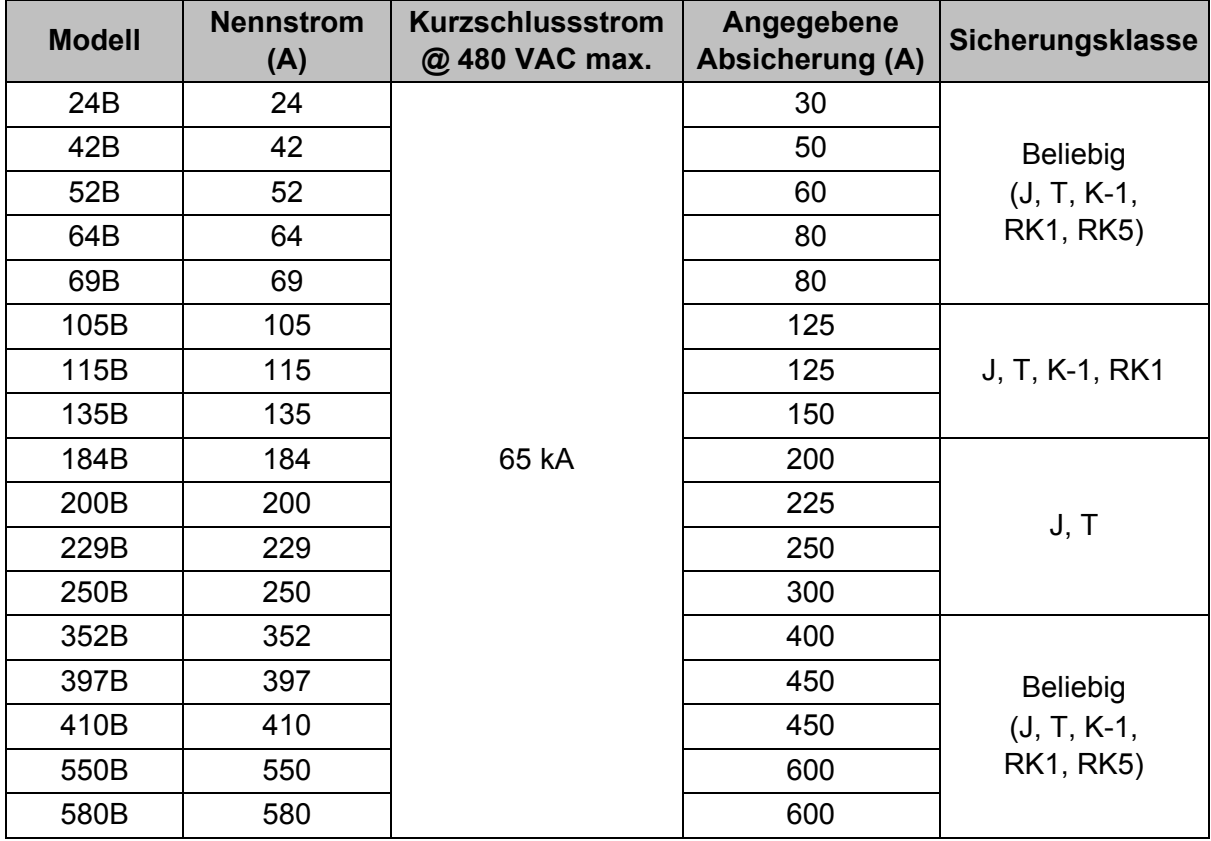

### • **Schutzschalter – Hoher Kurzschluss-Fehlerstrom**

Geeignet für Stromkreise, die keine Ströme über dem angegebenen Fehlerstrom abgeben können. Maximal 480 VAC, wenn abgesichert durch die angegebenen Schutzschaltermodelle.

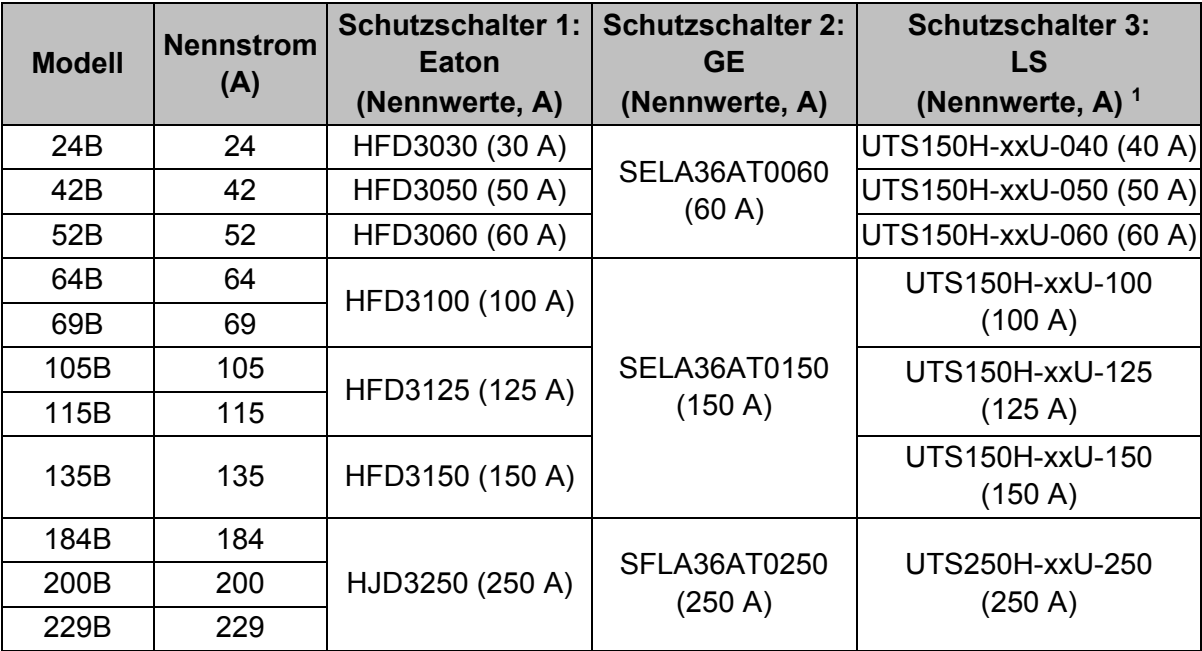

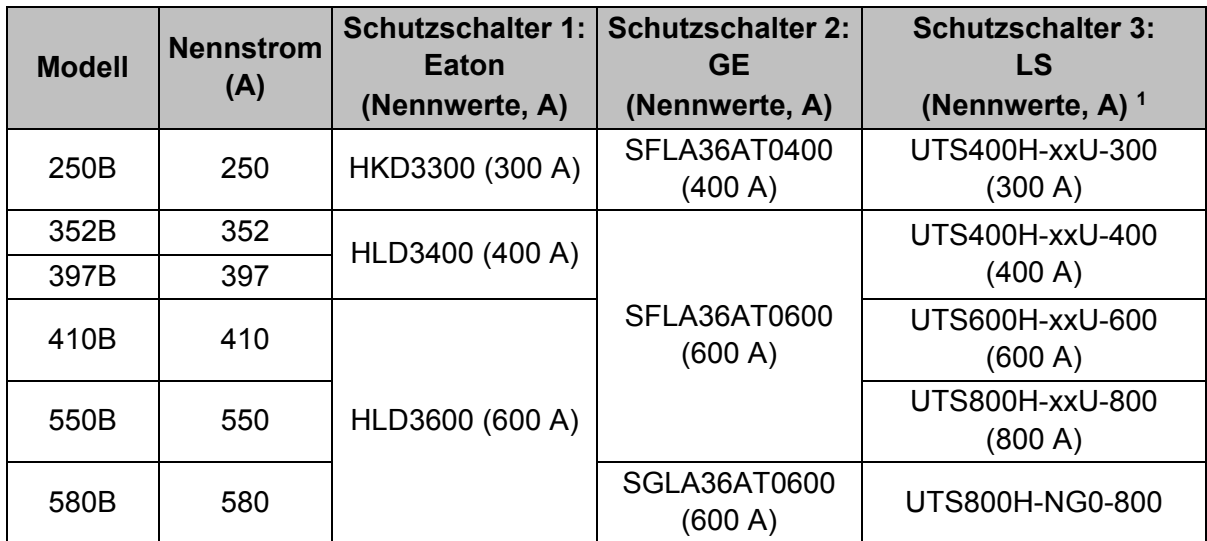

<sup>1</sup> Bei LS-Schutzschaltern steht "xx" für FM, FT oder AT.

## <span id="page-17-0"></span>**3.13 Auswahl Sicherungen für Koordination Typ 2**

Eine Koordination Typ 2 wird mithilfe von Halbleitersicherungen realisiert. Diese Sicherungen müssen den Anlaufstrom des Motors bewältigen können und eine Gesamtausschaltzeit I<sup>2</sup>t kürzer als I<sup>2</sup>t der Thyristoren des Softstarters aufweisen.

Wählen Sie Halbleitersicherungen anhand der Werte für I<sup>2</sup>t in der Tabelle aus. Weitere Informationen erhalten Sie von Ihrem Lieferanten.

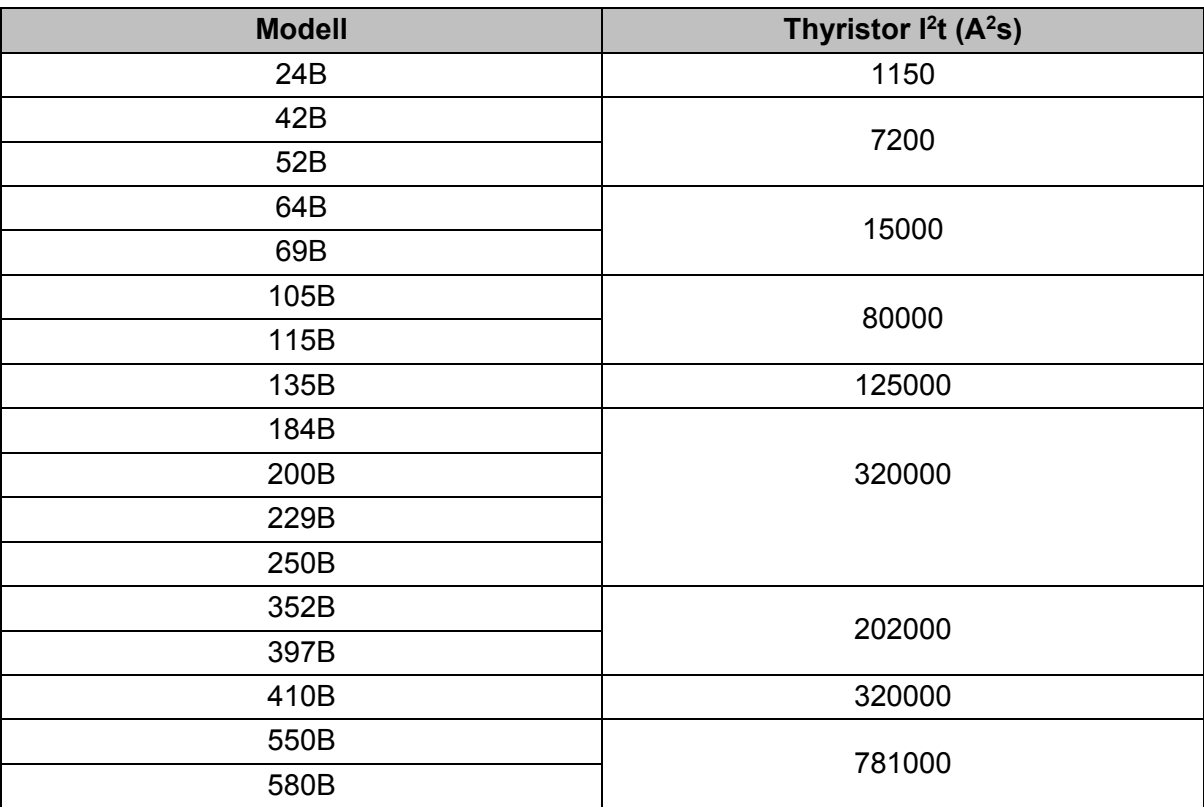

*I 2t-Werte für Koordination Typ 2*

# <span id="page-18-0"></span>**3.14 Technische Daten**

### **Stromversorgung**

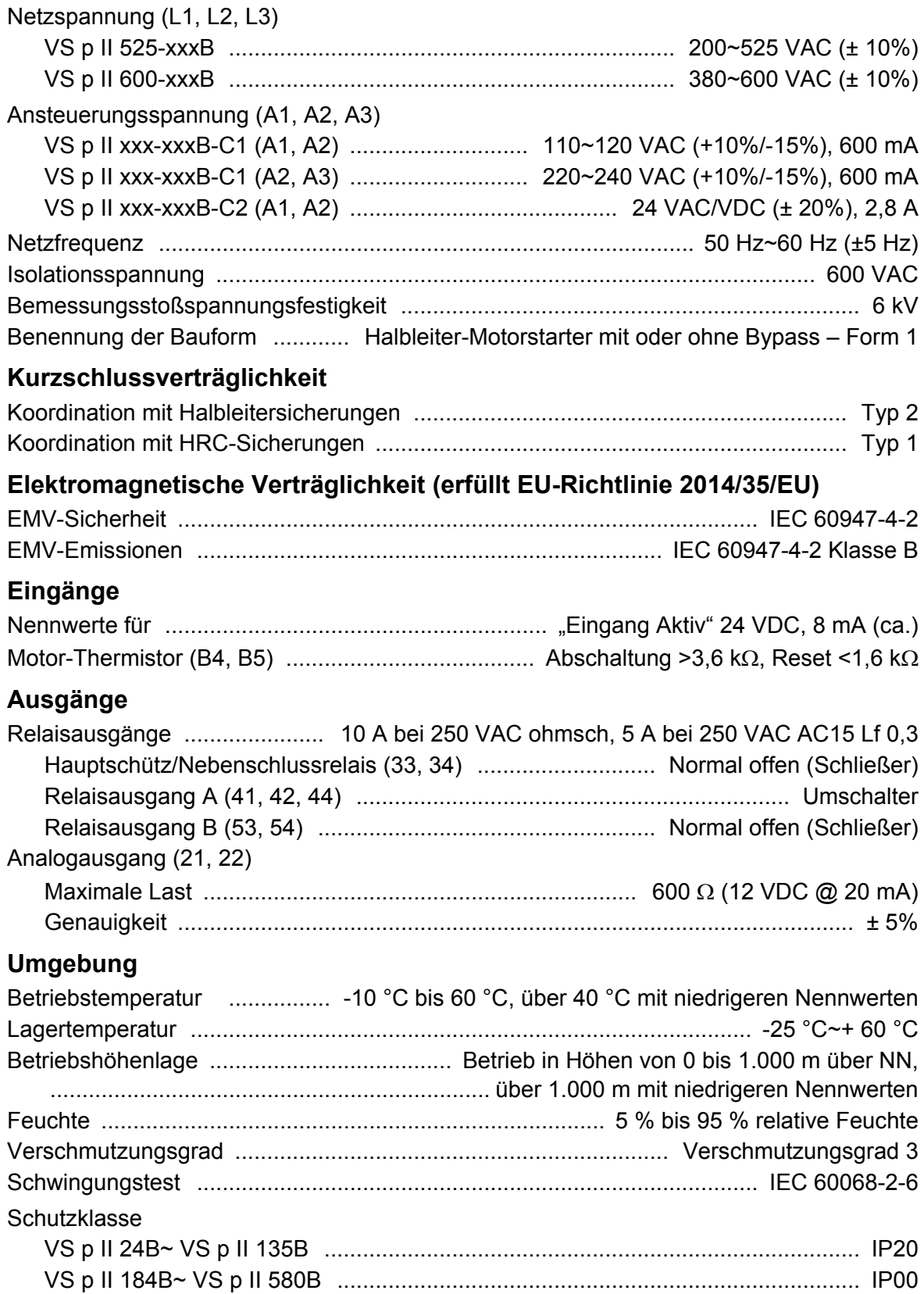

### **Wärmeabgabe**

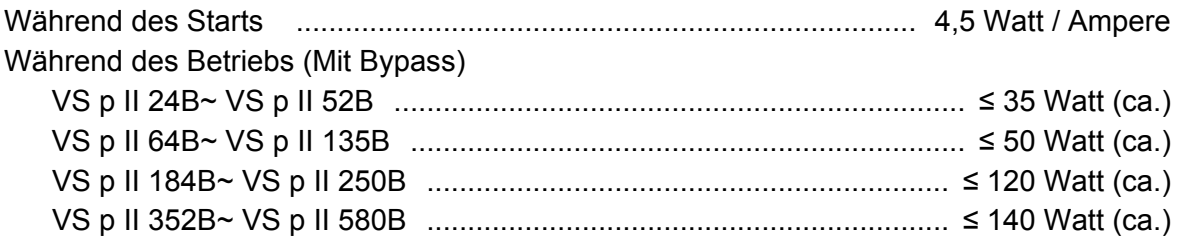

### **Motorüberlastschutz**

Standard: Die Voreinstellungen der Parameter 1C, 1D und 1E bieten einen Motorüberlastschutz: Klasse 10, Abschaltstrom 105 % des Volllaststroms oder äquivalent.

### **Lebensdauer (Kontakte des internen Bypass)**

............................................................................................. 100.000 Arbeitsvorgänge

### <span id="page-19-0"></span>**3.15 Entsorgungsanweisungen**

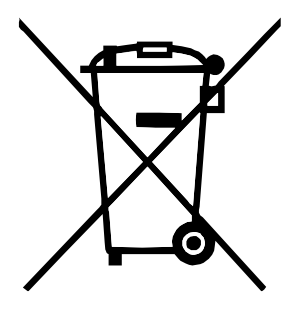

Das Gerät enthält elektrische Bauteile und darf nicht über den Hausmüll entsorgt werden.

Es muss separat gemäß den lokalen und aktuell geltenden Bestimmungen für Elektro- und Elektronikmüll entsorgt werden.

# <span id="page-20-0"></span>**4 Installation**

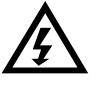

#### **WARNUNG**

Legen Sie erst Netzspannung an den Starter an, nachdem sämtliche Verdrahtungen vollständig ausgeführt wurden.

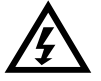

### **WARNUNG**

Vor (oder mit) der Netzspannung muss unbedingt die Ansteuerspannung anliegen.

### <span id="page-20-1"></span>**4.1 Befehlsquelle**

Der Softstarter kann über die Digitaleingänge, eine Fernbedienung, ein Kommunikationsnetzwerk oder eine Smart-Karte. Die Befehlsquelle kann unter "Einstellwerkzeuge" oder anhand des Parameters 1A *Befehlsquelle* festgelegt werden.

### <span id="page-20-2"></span>**4.2 Überblick über das Einrichtungsverfahren**

- 1. Montieren Sie den Softstarter (für detaillierte Informationen siehe *Installation* auf Seite [10\)](#page-11-0).
- 2. Schließen Sie die Steuerleitungen an (für detaillierte Informationen siehe *Start / Stopp* auf Seite [21\)](#page-22-0).
- 3. Legen Sie die Steuerspannung an den Softstarter an.
- 4. Konfigurieren Sie Ihre Anwendung:
	- 1. Drücken Sie **MENU/ENTER**, um das Menü zu öffnen.
	- 2. Drücken Sie **MENU/ENTER**, um das Schnellkonfigurationsmenü zu öffnen.
	- 3. Blättern Sie durch die Liste, und suchen Sie Ihre Anwendung; drücken Sie anschließend **MENU/ENTER**, um den Konfigurationsvorgang zu beginnen (für detaillierte Informationen siehe *Schnellkonfiguration* auf Seite [27\)](#page-28-0).
- 5. Wenn Ihre Anwendung nicht in "Schnellkonfiguration" aufgeführt ist:
	- 1. Drücken Sie **RESET/EXIT**, um zum Menü zurückzukehren.
	- 2. Blättern Sie mithilfe von ▼ zum Hauptmenü, und drücken Sie MENU/ENTER.
	- 3. Blättern Sie zu "Motordetails", und drücken Sie **MENU/ENTER**. Drücken Sie anschließend und dann **MENU/ENTER**, um den Parameter 1B *Motornennstrom* zu bearbeiten.
	- 4. Stellen Sie Parameter 1B auf den Motornennstrom (FLC) ein.
	- 5. Drücken Sie **MENU/ENTER**, um die Einstellung zu speichern.
- 6. Drücken Sie wiederholt **RESET/EXIT**, um das Menü zu schließen.
- 7. (Optional) Überprüfen Sie mithilfe der integrierten Simulationswerkzeuge, ob die Steuerleitungen korrekt angeschlossen sind (siehe *Betriebssimulation* auf Seite [28\)](#page-29-3).
- 8. Schalten Sie den Softstarter aus.
- 9. Schließen Sie die Kabel des Motors an die Ausgangsklemmen 2/T1, 4/T2, 6/T3 des Starters an.
- 10. Schließen Sie die Netzspannungskabel an die Eingangsklemmen 1/L1, 3/L2, 5/L3 des Starters an (siehe *Leistungsanschlüsse* auf Seite [24\)](#page-25-1).

Der Softstarter ist nun für das Ansteuern des Motors bereit.

### <span id="page-21-0"></span>**4.3 Eingänge**

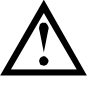

#### **ACHTUNG**

Die Steuereingänge werden vom Softstarter mit Strom versorgt. Legen Sie an die Klemmen der Steuereingänge keine externe Spannung an.

#### **HINWEIS**

Kabel zu den Steuereingängen müssen getrennt von Kabeln für die Stromversorgung und der Verkabelung des Motors verlegt werden.

### **Eingangsklemmen**

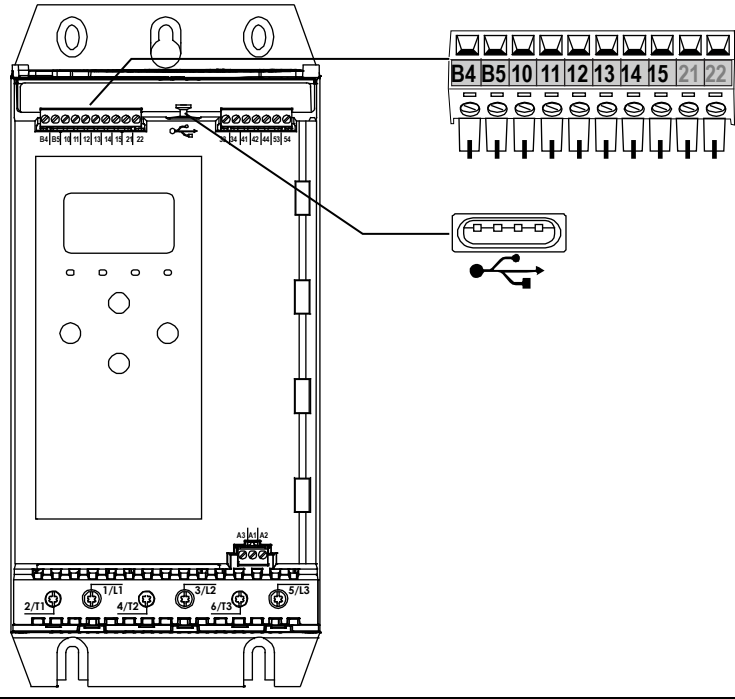

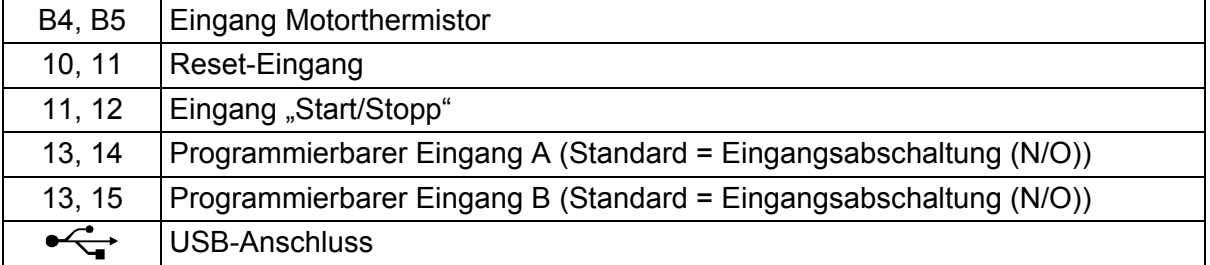

### **Motor-Thermistor**

7048A

An den Softstarter können Motor-Thermistoren direkt angeschlossen werden. Der Softstarter löst eine Abschaltung aus, wenn der Widerstand des Thermistorkreises ca. 3,6 kΩ übersteigt oder unter 20  $\Omega$  sinkt.

Die Thermistoren müssen in Reihe geschaltet sein. Die Thermistorschaltung sollte mit geschirmten Kabeln ausgeführt werden und muss gegen Erde und gegen allen anderen Hochspannungs- und Ansteuerkreise isoliert sein.

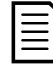

#### **HINWEIS**

In der Voreinstellung ist der Thermistoreingang deaktiviert. Beim Erkennen eines Thermistors wird der Eingang jedoch automatisch aktiviert. Wenn an den Softstarter Thermistoren angeschlossen sind, die nicht mehr benötigt werden, deaktivieren Sie diese Thermistoren mithilfe von "Thermistor-Reset". Der Zugriff auf "Thermistor-Reset" erfolgt über "Einstellwerkzeuge".

### **Reset/Starter deaktiviert**

Der Reset-Eingang (10, 11) ist in der Voreinstellung ein Öffner. Wenn der Reset-Eingang geöffnet ist, führt der Softstarter keinen Start aus. In der Anzeige wird "Nicht bereit" angezeigt.

Wenn der Reset-Eingang offen ist, während der Motor am Softstarter läuft, schaltet der Starter den Motor aus und lässt den Motor im Freilaufstopp anhalten.

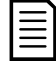

**HINWEIS**

Der Reset-Eingang kann auf einen Schließer- oder Öffner-Betrieb programmiert werden. Verwenden Sie Parameter 7I *Reset Logik*.

### <span id="page-22-0"></span>**Start / Stopp**

Für den Softstarter ist eine Steuerung über zwei Leitungen erforderlich.

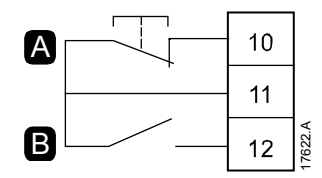

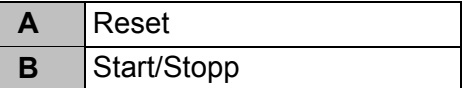

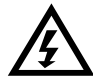

### **WARNUNG**

Wird der Start-Eingang beim Anlegen der Steuerspannung geschlossen, versucht der Starter, zu starten.

Prüfen Sie vor Anlegen der Steuerspannung, ob der Start-/Stopp-Eingang offen ist.

#### **HINWEIS**

Wenn Parameter 1A Befehlsquelle auf "Digitaleingang" eingestellt ist, akzeptiert der Softstarter nur Befehle über die Steuereingänge.

### **Programmierbare Eingänge**

Über die programmierbaren Eingänge (13, 14 und 13, 15) kann der Starter durch externe Geräte gesteuert werden.

Die Funktionsweise der programmierbaren Eingänge wird durch die Parameter 7A bis 7H festgelegt.

### **USB-Anschluss**

Über den USB-Anschluss kann eine Konfigurationsdatei in den Starter oder es können Parametereinstellungen und Daten aus dem Ereignisspeicher aus dem Starter geladen werden. Ausführliche Informationen finden Sie unter *[Speichern/Laden über USB](#page-31-0)* auf Seite [30.](#page-31-0)

## <span id="page-23-0"></span>**4.4 Ausgänge**

### **Ausgangsklemmen**

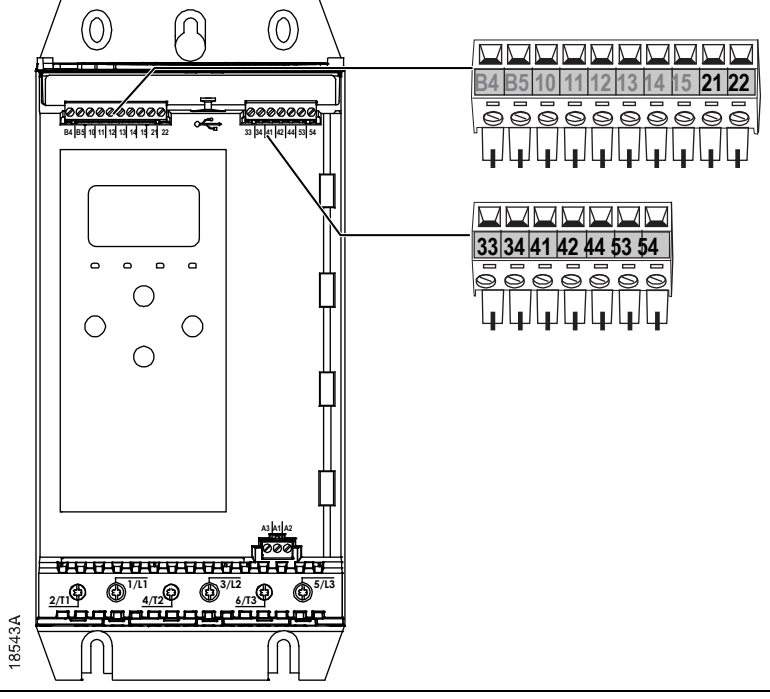

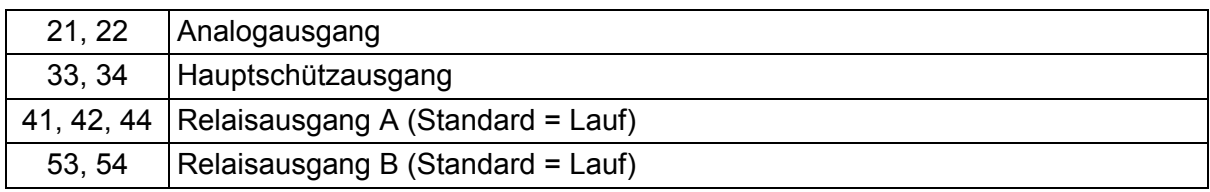

### **Analogausgang**

Der Softstarter verfügt über einen Analogausgang, an den Geräte zur Überwachung des Betriebsverhaltens des Motors angeschlossen werden können.

Die Funktionsweise des Analogausgangs wird durch die Parameter 9A bis 9D festgelegt.

### **Hauptschützausgang**

Der Hauptschützausgang (33, 34) schließt bei Empfang eines Start-Befehls und bleibt geschlossen, solange der Softstarter den Motor ansteuert (bis zum Beginn oder Ende eines Freilaufstopps des Motors). Der Hauptschützausgang öffnet auch, wenn der Softstarter abschaltet.

Der Hauptschützausgang kann auch zur Steuerung eines Schutzschalters mit externer Auslösespule verwendet werden.

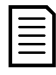

### **HINWEIS**

Verwenden Sie den Parameter 20G *Shunt-Auslösemode*, um den Softstarter für die Verwendung mit einem Hauptschütz oder Schutzschalter zu konfigurieren.

- Bei Verwendung mit einem Hauptschütz: Verwenden Sie die Standardeinstellung "Deaktiviert".
- Bei Verwendung mit einem Schutzschalter: Setzen Sie 20G auf "Aktiviert".

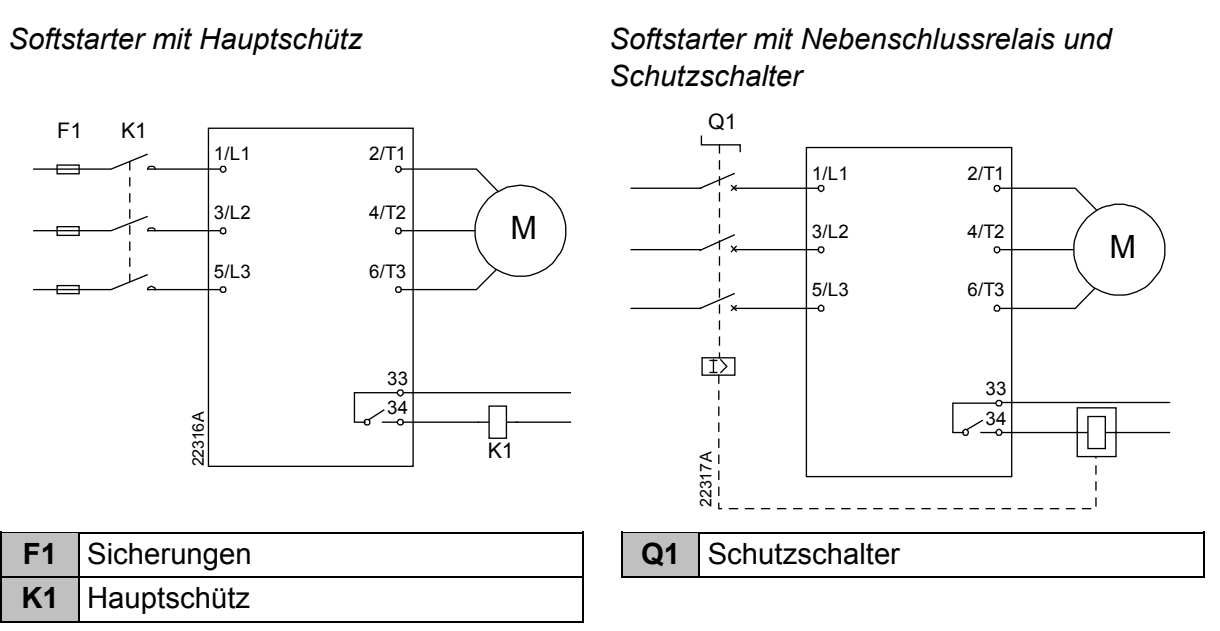

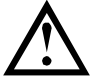

### **ACHTUNG**

Die Spulen einiger Elektronik-Schütze sind nicht für die direkte Schaltung durch Leiterplatten-Relais geeignet. Wenden Sie sich an den Hersteller bzw. Lieferanten des Schützes, um die Eignung zu überprüfen.

### **Programmierbare Ausgänge**

Über die programmierbaren Ausgänge (41, 42, 44 und 53, 54) kann der Zustand des Starters gemeldet oder externe Geräte gesteuert werden.

Die Funktionsweise der programmierbaren Ausgänge wird durch die Parameter 8A bis 8F festgelegt.

### <span id="page-24-0"></span>**4.5 Steuerspannung**

### **Klemmen für Steuerspannungen**

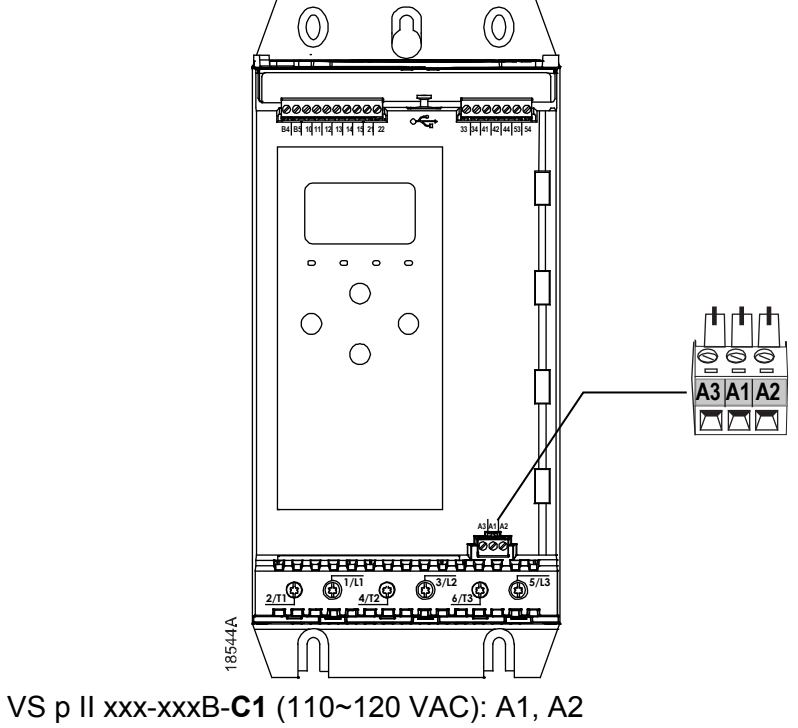

- 
- VS p II xxx-xxxB-**C1** (220~240 VAC): A2, A3
- VS p II xxx-xxxB-**C2** (24 VAC/VDC): A1, A2

### **UL-konforme Installation**

Installieren Sie in der Stromversorgung des Steuerkreises (A1, A2, A3) einen zusätzlichen Überstromschutz oder einen Überstromschutz des Stromkreises entsprechend den örtlich geltenden Gesetzen und Bestimmungen.

### <span id="page-25-1"></span><span id="page-25-0"></span>**4.6 Leistungsanschlüsse**

Die Eingangsklemmen und die Ausgangsklemmen der Leistungsanschlüsse befinden sich an der Unterseite des Geräts.

- Für die Modelle 24B ~ 135B werden Federklemmen verwendet. Verwenden Sie ausschließlich Litze oder Volladern aus Kupfer, zugelassen für 75 ºC oder höher.
- Für die Modelle 184B ~ 580B werden Stromschienen verwendet. Verwenden Sie Kupfer- oder Aluminiumleiter (Litze oder Volladern) für 60 ºC/75 ºC.

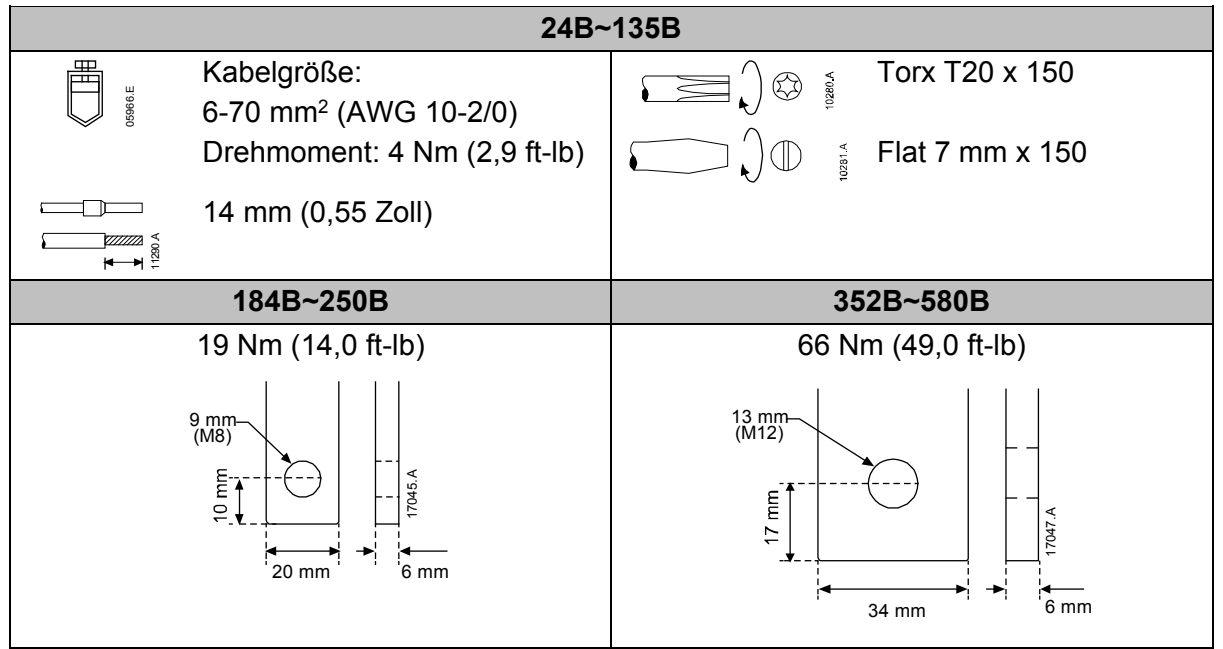

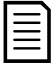

### **HINWEIS**

Wenn für die Installation Leitungen mit großem Durchmesser erforderlich sind, können an jede Klemme zwei dünnere Kabel angeschlossen werden, jeweils eines an jeder Seite der Stromschiene.

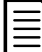

#### **HINWEIS**

Wir empfehlen vor dem Anschließen der Hochspannungskabel, die Kontaktoberflächen gründlich zu reinigen (mit Schmirgelpapier oder einer Edelstahlbürste) und eine geeignete Dichtmasse als Korrosionsschutz aufzubringen.

### **Kabelstecker**

Wählen Sie einen Anschluss aus, der zu Drahtdurchmesser, Material und Ihren Anwendungsanforderungen passt.

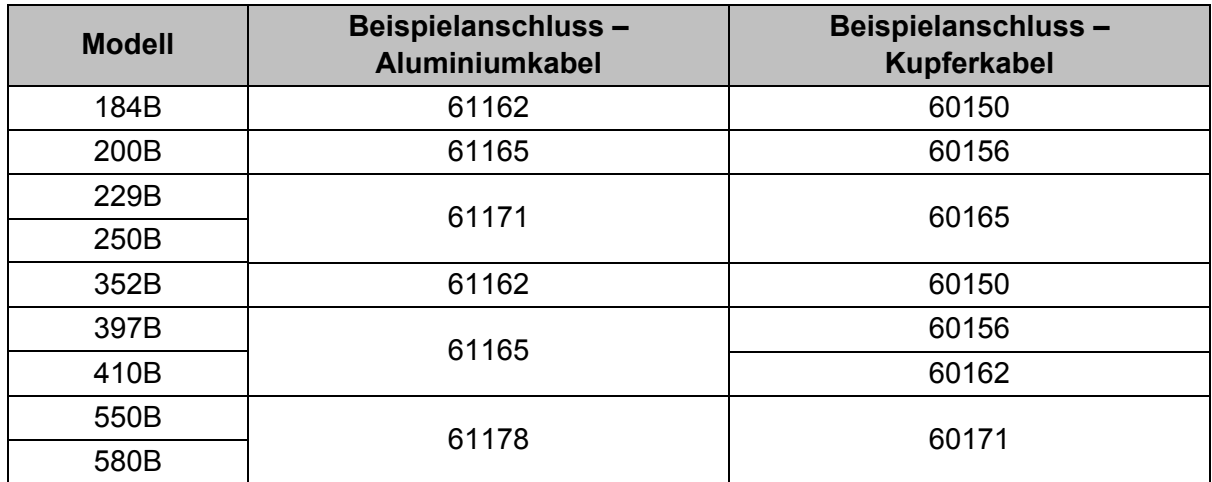

### **Motoranschluss**

Der Softstarter muss In-line (auch als Dreileitungsanschluss bezeichnet) an den Motor angeschlossen werden.

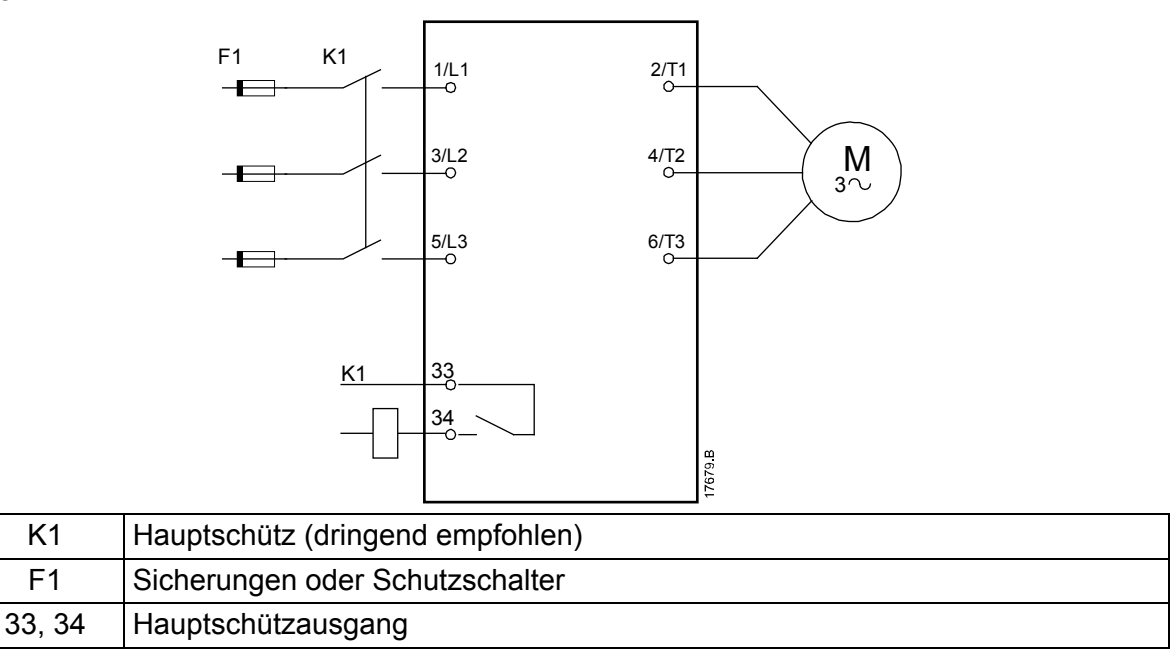

# <span id="page-26-0"></span>**4.7 Typische Installation**

Der Softstarter wird mit einem Hauptschütz (AC3-Schaltleistung) installiert. Die Steuerspannung muss von der Stromversorgungsseite des Schützes bereitgestellt werden. Das Hauptschütz wird durch den Hauptschützausgang (33, 34) gesteuert.

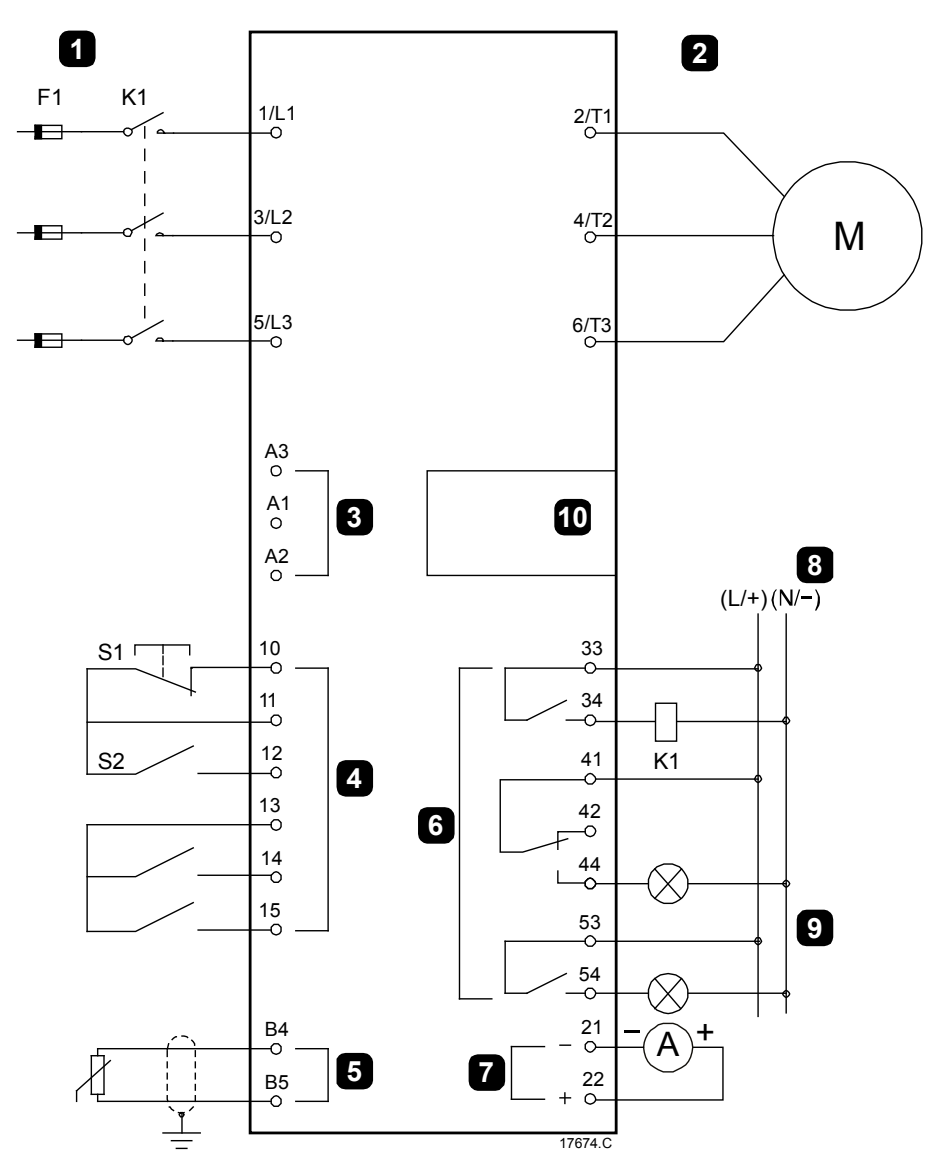

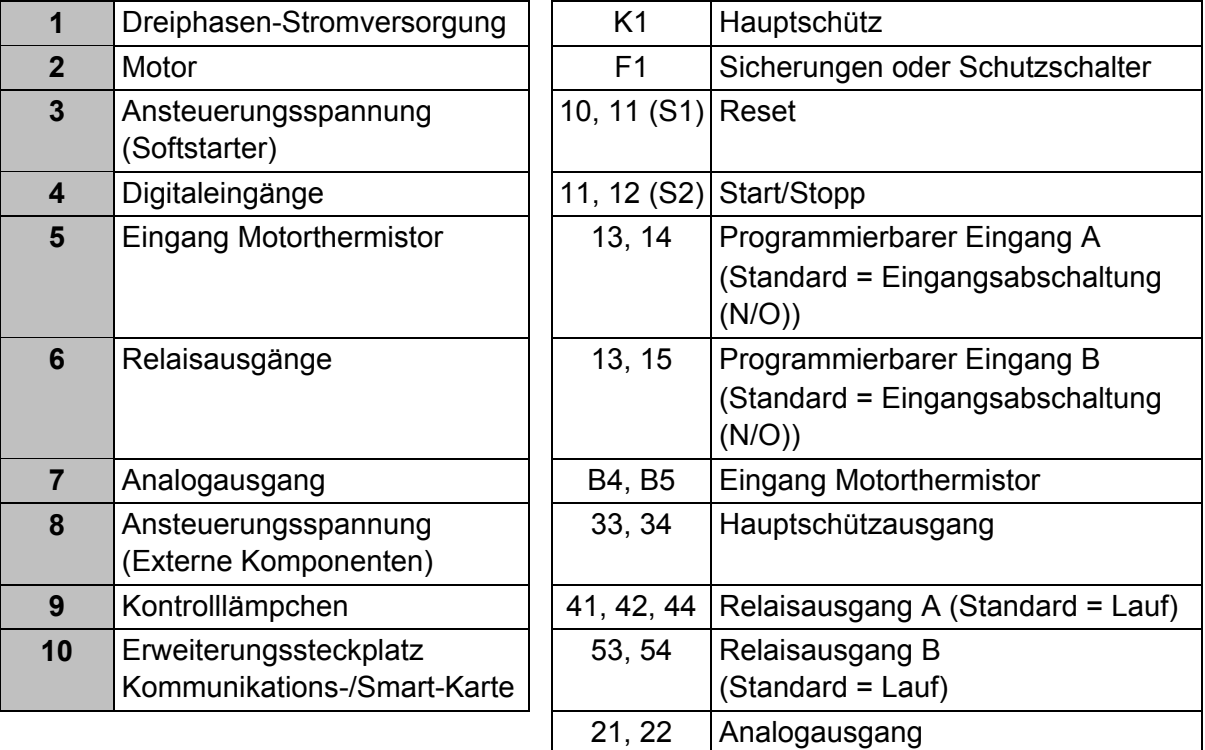

# <span id="page-28-0"></span>**4.8 Schnellkonfiguration**

Im Menü "Schnellkonfiguration" kann der Softstarter auf einfache Weise für übliche Anwendungsfälle konfiguriert werden. Der Softstarter führt Sie durch die gebräuchlichsten Installationsparameter und schlägt eine für die Anwendung typische Einstellung vor. Sie können jeden einzelnen Parameter exakt auf die konkreten Anforderungen einstellen.

Alle anderen Parameter behalten ihre Standardwerte bei. Um Werte anderer Parameter zu ändern oder die Standardeinstellungen zu überprüfen, rufen Sie das Menü auf (für ausführliche Informationen siehe *Parameterliste* auf Seite [46\)](#page-47-4).

Parameter 1B *Motornennstrom* muss immer auf den auf dem Typenschild des Motors aufgeführten Nennstrom eingestellt werden.

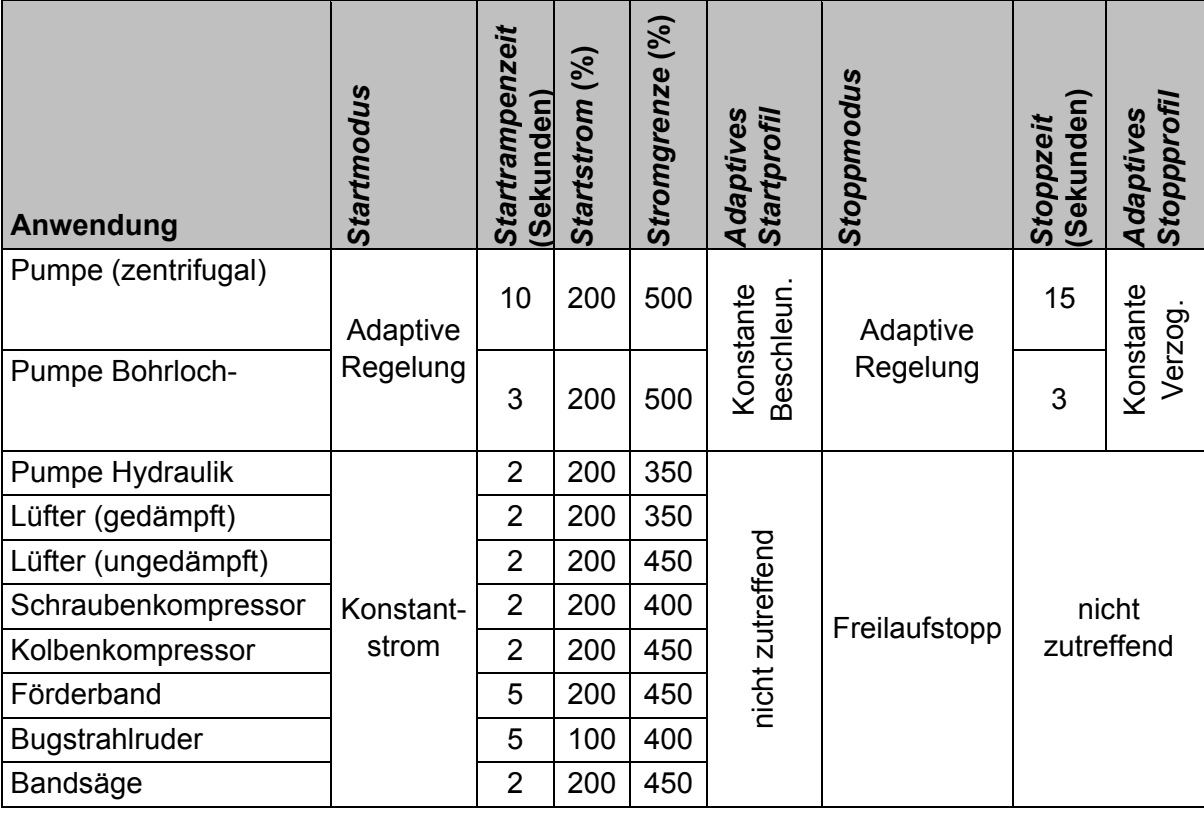

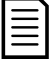

### **HINWEIS**

Die Einstellungen "Adaptives Startprofil" und "Adaptives Stoppprofil" sind nur bei Verwendung der Adaptiven Regelung wirksam. Bei allen anderen Start- und Stoppmodi werden diese Einstellungen ignoriert.

# <span id="page-29-0"></span>**5 Einstellwerkzeuge**

Unter "Einstellwerkzeuge" finden Sie Optionen für das Laden und Speichern von Parametern aus einer Datei bzw. in eine Sicherungsdatei, das Einstellen der Netzwerkadresse des Starters, das Überprüfen der Zustände der Eingänge und der Ausgänge, das Zurücksetzen der thermischen Modelle und den Testbetrieb mithilfe von "Laufsimulation".

Zum Zugreifen auf "Einstellwerkzeuge" drücken Sie **MENU/ENTER**, um das Menü zu öffnen. Wählen Sie anschließend "Einstellwerkzeuge" aus.

### <span id="page-29-1"></span>**5.1 Befehlsquelle**

Der Softstarter kann über die Digitaleingänge, eine Fernbedienung, ein Kommunikationsnetzwerk oder eine Smart-Karte. Die Befehlsquelle kann unter "Einstellwerkzeuge" oder anhand des Parameters 1A *Befehlsquelle* festgelegt werden.

Bei einer installierten Fernbedienung ermöglicht die Taste **LOCAL/REMOTE (VOR-ORT/FERN)** einen Schnellzugriff auf die Funktion "Befehlsquelle" in "Einstellwerkzeuge".

### <span id="page-29-2"></span>**5.2 Inbetriebnahme**

Im Modus "Inbetriebnahme" kann der Starter über das Bedienfeld des Starters gestartet und gestoppt werden. Wählen Sie anhand der Tasten  $\blacktriangle$  und  $\blacktriangledown$  eine Funktion aus, und drücken Sie anschließend **MENU/ENTER**, um den ausgewählten Befehl an den Starter zu senden. Verfügbare Funktionen:

- Schnellstopp (Freilaufstopp)/Reset
- Start
- Stopp

### <span id="page-29-3"></span>**5.3 Betriebssimulation**

Die Betriebssimulation simuliert Starten, Betreiben und Stoppen eines Motors und dient der Überprüfung, ob der Softstarter und die angeschlossenen Geräte korrekt installiert wurden.

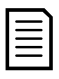

### **HINWEIS**

Der Softstarter muss von der Netzspannung getrennt sein. Die Simulation ist nur verfügbar, wenn sich der Starter im Status "Bereit" befindet.

So starten Sie die Simulation des Betriebs:

- 1. Drücken Sie **MENU/ENTER**, um das Menü zu öffnen, und wählen Sie dann "Einstellwerkzeuge" aus.
- 2. Blättern Sie zu "Laufsimulation" und drücken Sie **MENU/ENTER**.
- 3. Wenden Sie einen Start-Befehl von der ausgewählten Befehlsquelle an. Der Softstarter simuliert die Prüfungen vor dem Start und schließt das Hauptschütz. Die LED "Run" (Lauf) blinkt.

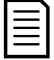

#### **HINWEIS**

Wenn die Netzspannung angeschlossen ist, wird eine Fehlermeldung angezeigt.

Laufsimulation Bereit Startsignal anlegen

Laufsimulation Prüfungen vor Start MENU z.Fortfahren

Laufsimulation VORSICHT! Netzspannung entf. MENU z.Fortfahren

- 4. Drücken Sie **MENU/ENTER**. Der Softstarter simuliert den Startvorgang.
- 5. Drücken Sie **MENU/ENTER**. Der Softstarter simuliert den Betrieb.
- 6. Wenden Sie einen Stopp-Befehl von der ausgewählten Befehlsquelle an. Der Softstarter simuliert den Stoppvorgang. Die LED "Run" (Lauf) blinkt.
- 7. Drücken Sie MENU/ENTER. Die LED "Ready" (Bereit) blinkt, und das Hauptschütz öffnet.
- 8. Drücken Sie **MENU/ENTER**. Der Softstarter aktiviert jeden programmierbaren Ausgang und deaktiviert ihn wieder.
- 9. Drücken Sie **MENU/ENTER**, um zum Menü "Einstellwerkzeuge" zurückzukehren.

### <span id="page-30-0"></span>**5.4 Einstellungen laden/speichern**

Mithilfe von "Einstellungen laden/speichern" können Sie:

- Die Parameter des Softstarter auf die Standardwerte zurücksetzen
- Parametereinstellungen aus einer internen Datei laden
- Speichern der derzeitigen Parametereinstellungen in eine interne Datei

Werkseitig sind in der internen Datei Standardwerte gespeichert. Diese Werte werden erst überschrieben, wenn ein Benutzer eine Datei speichert.

So laden/speichern Sie Parametereinstellungen:

- 1. Drücken Sie **MENU/ENTER**, um das Menü zu öffnen, und wählen Sie dann "Einstellwerkzeuge" aus.
- 2. Blättern Sie zu "Einst. lad./speich.", und drücken Sie die Taste **MENU/ENTER**.
- 3. Blättern Sie zur gewünschten Funktion, und drücken Sie die Taste **MENU/ENTER**.
- 4. Wählen Sie bei Anzeige der Bestätigungsaufforderung JA für Bestätigung bzw. NEIN für Abbrechen aus und drücken Sie anschließend **MENU/ENTER**, um fortzusetzen.

Nach Abschluss der Aktion werden auf dem Bildschirm kurzzeitig eine Bestätigungsmeldung und anschließend wieder das Menü der übergeordneten Ebene angezeigt.

Laufsimulation Starten X: XXs MENU z.Fortfahren

Laufsimulation Läuft

Stoppsignal anlegen

Laufsimulation Stoppen X: XXs MENU z.Fortfahren

Laufsimulation Gestoppt MENU z.Fortfahren

Laufsimulation Prog. Relais A Ein MENU z.Fortfahren

Einst. lad./speich. Standards laden Laden Ben.-Einst. Speich. Ben.-Einst.

Standards laden Nein Ja

## <span id="page-31-0"></span>**5.5 Speichern/Laden über USB**

Im Menü "Speich./Laden USB" können Sie:

- Parametereinstellungen und alle Einträge im Ereignisspeicher in eine externe Datei (im CSV-Format) speichern
- Parametereinstellungen in eine externe Datei (herstellereigenes Format) speichern
- Parametereinstellungen aus einer zuvor gespeicherten externen Datei laden
- Benutzerdefinierte Meldungen laden, die bei einem aktiven programmierbaren Eingang am Bedienfeld angezeigt werden sollen

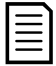

#### **HINWEIS**

Der Softstarter unterstützt Dateisysteme FAT32. Die USB-Funktionen des Softstarter sind nicht kompatibel mit Dateisystemen NTFS.

### **Vorgehensweise zum Speichern und Laden**

- 1. Schließen Sie das externe Laufwerk an den USB-Anschluss an.
- 2. Drücken Sie **MENU/ENTER**, um das Menü zu öffnen, und wählen Sie dann "Einstellwerkzeuge" aus.
- 3. Blättern Sie zu "Speich./Laden USB", und drücken Sie die Taste **MENU/ENTER**.
- 4. Blättern Sie zur gewünschten Funktion, und drücken Sie die Taste **MENU/ENTER**.
- 5. Wählen Sie bei Anzeige der Bestätigungsaufforderung JA für Bestätigung bzw. NEIN für Abbrechen aus und drücken Sie anschließend **MENU/ENTER**, um fortzusetzen.

Nach Abschluss der Aktion werden auf dem Bildschirm kurzzeitig eine Bestätigungsmeldung und anschließend wieder das Menü der übergeordneten Ebene angezeigt.

Speich./Laden USB Par/Prot speich. MstrPara. speich. MstrPara. laden

```
Par/Prot speich.
Nein
Ja
```
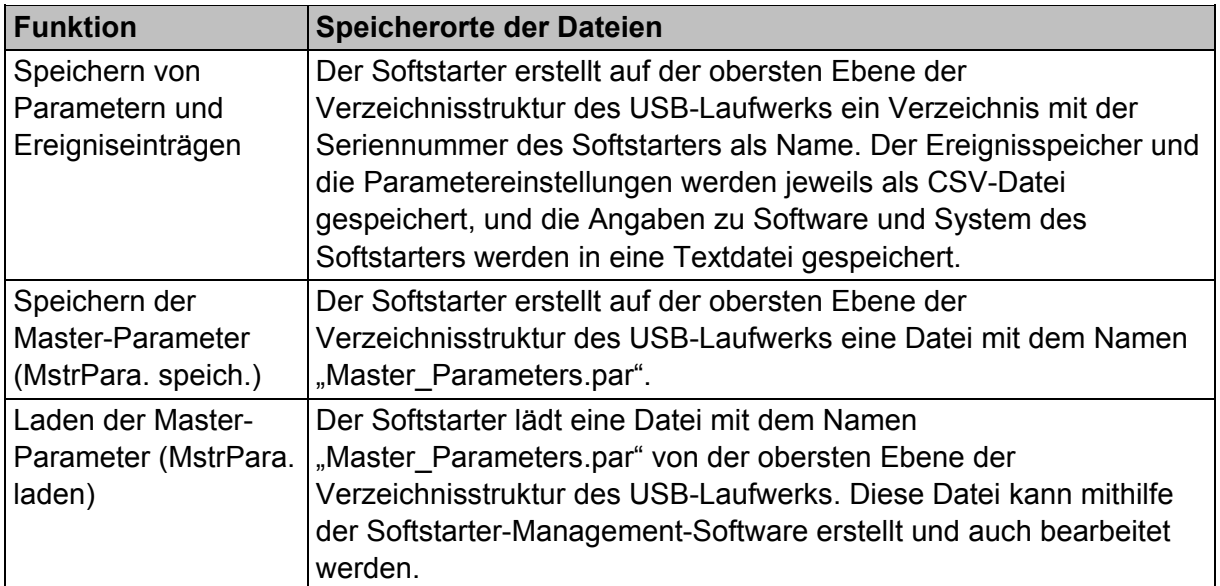

### **Speicherorte und Formate der Dateien**

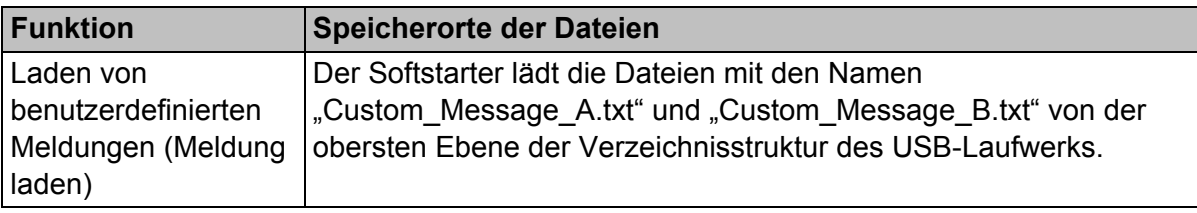

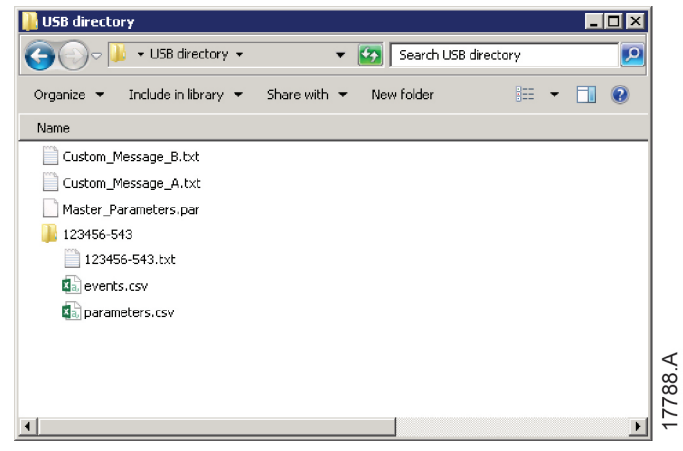

### <span id="page-32-0"></span>**5.6 Netzwerkadresse**

Zum Einbinden des Softstarter in ein Ethernet-Netzwerk müssen die folgenden einzelnen Adressen konfiguriert werden:

- IP-Adresse
- Gateway-Adresse
- Subnetzmaske

So stellen Sie die Netzwerkadressen ein:

- 1. Drücken Sie **MENU/ENTER**, um das Menü zu öffnen, und wählen Sie dann "Einstellwerkzeuge" aus.
- 2. Blättern Sie zu "Netzwerkadresse", und drücken Sie die Taste **MENU/ENTER**.
- 3. Blättern Sie zur gewünschten Funktion, und drücken Sie die Taste **MENU/ENTER**.
- 4. Die erste Ziffer der Adresse ist markiert.
- 5. Markieren Sie anhand der Tasten **RESET/EXIT** und **MENU/ENTER** die zu ändernde Stelle. Ändern Sie die Werte mithilfe der Tasten  $\triangle$  und  $\nabla$ .
- 6. Drücken Sie nach der letzten Ziffer **MENU/ENTER**, um die Einstellung zu speichern.

Nach Abschluss der Aktion werden auf dem Bildschirm kurzzeitig eine Bestätigungsmeldung und anschließend wieder das Menü der übergeordneten Ebene angezeigt.

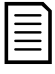

### **HINWEIS**

Die Netzwerkadresse kann auch anhand der Parameter 12H bis 12S eingestellt werden.

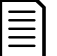

### **HINWEIS**

Zum Konfigurieren des Softstarter auf die Verwendung eines anderen Kommunikationsprotokolls verwenden Sie die Parameter 12A bis 12G.

IP-Adresse setzen 192.168.000.002

## <span id="page-33-0"></span>**5.7 Zustand Digital-E/A**

In der oberen Zeile werden die Zustände der Eingänge "Start/Stopp" und "Reset" und der programmierbaren Eingänge angezeigt.

In der unteren Zeile werden die Zustände des festen Ausgangs "Hauptschütz" und der programmierbaren Ausgänge A und B angezeigt.

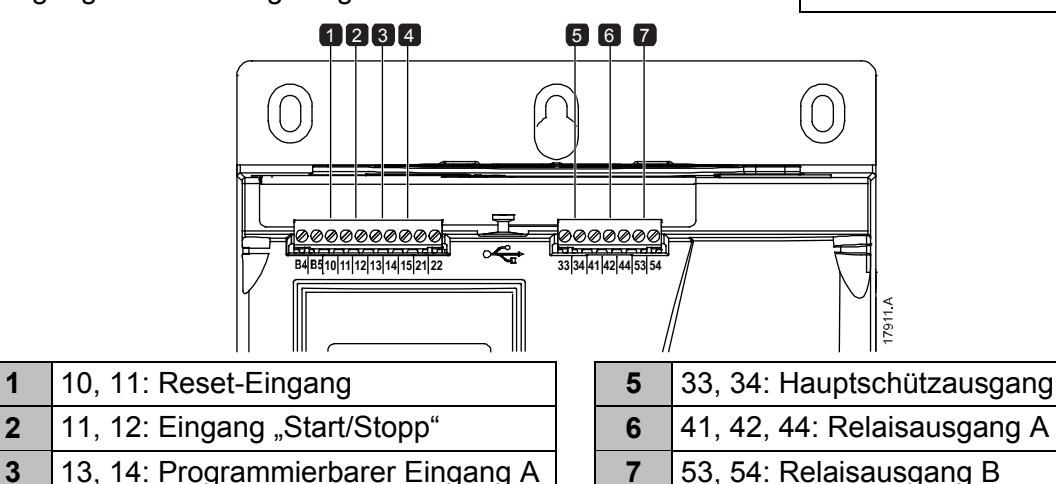

<span id="page-33-1"></span>**5.8 Zustand Analog-E/A**

In der oberen Zeile wird der Zustand des Eingangs des Motor-Thermistors angezeigt. In der unteren Zeile wird der am Analogausgang anliegende Wert angezeigt.

**4** 13, 15: Programmierbarer Eingang B

### Thermistor-Eingang:

S=Short-circuit (Kurzschluss) H=Hot (Warm) C=Cold (Kalt) O=Open (Offen)

### <span id="page-33-2"></span>**5.9 Seriennummer und Nennwerte**

In der oberen Zeile wird der Name des Produkts angezeigt. In der mittleren Zeile wird die Seriennummer des Geräts angezeigt.

In der unteren Zeile wird die Modellnummer angezeigt.

Zustand Analog E/A Thermistor: 0 Ausgang 4-20mA: 04.0 mA

Zustand Digital E/A Eingänge: 00000000 Ausgänge: 00000000

Seriennr./Nennw. VersiStart p II 123456-123 525-410-S1-C1

### <span id="page-34-0"></span>**5.10 Software-Versionen**

Auf dem Bildschirm der Software-Versionen werden die Versionen der einzelnen Softwarekomponenten des Starters angezeigt:

- **Benutzerschnittstelle**
- Motorsteuerung
- Fernbedienung (falls angeschlossen)
- Parameterliste
- **Bootloader**
- Erweiterungskarte (falls installiert)

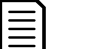

#### **HINWEIS**

Bei Bedarf können eine Software-Aktualisierung und auch andere Sprachen über den USB-Anschluss in den Starter geladen werden. Weitere Informationen erhalten Sie von Ihrem Lieferanten.

### <span id="page-34-1"></span>**5.11 Thermistor-Reset**

In der Voreinstellung ist der Thermistoreingang deaktiviert. Beim Erkennen eines Thermistors wird der Eingang jedoch automatisch aktiviert. Wenn an den Softstarter Thermistoren angeschlossen sind, die nicht mehr benötigt werden, deaktivieren Sie diese Thermistoren mithilfe von "Thermistor-Reset".

### <span id="page-34-2"></span>**5.12 Reset thermischer Modelle**

Der Softstarter verfügt über eine ausgeklügelte Software zur Modellierung des thermischen Verhaltens, von der das Betriebsverhalten des Motors beständig überwacht wird. Dadurch kann der Softstarter zu jeder Zeit die Motortemperatur berechnen und einschätzen, ob der Motor problemlos gestartet werden kann.

Das thermische Modell kann bei Bedarf zurückgesetzt werden.

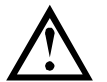

### **ACHTUNG**

Ein Zurücksetzen des thermischen Modells des Motors gefährdet die Schutzfunktion anhand des thermischen Modells und kann sich negativ auf die Lebensdauer des Motors auswirken. Setzen Sie das thermische Modell nur in einem Notfall zurück.

# <span id="page-35-0"></span>**6 Protokolle**

Im Protokollmenü werden Informationen über Ereignisse, Abschaltungen und Betriebsverhalten des Starters aufgeführt.

Zum Öffnen des Protokollmenüs am örtlichen Bedienfeld drücken Sie **MENU/ENTER**, um das Menü zu öffnen, und wählen Sie anschließend "Protokolle" aus. Drücken Sie an der Fernbedienung **LOGS (PROTOKOLLE)**.

### <span id="page-35-1"></span>**6.1 Ereignisspeicher**

Im "Ereignisspeicher" sind Angaben zu den jüngsten Abschaltungen und Betriebsvorgängen (wie Starts, Stopps und Änderungen an der Konfiguration) und Warnungen gespeichert.

Ereignis 1 ist das zuletzt aufgetretene Ereignis, Ereignis 384 das am weitesten zurückliegende Ereignis.

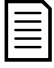

#### **HINWEIS**

Ereignisse im Ereignisspeicher werden mit einem Zeitstempel auf der Grundlage der seit dem Anlegen der Steuerspannung verstrichenen Zeit versehen. Bei einem Aus- und Wiedereinschalten der Steuerspannung wird der Zeitstempel auf null zurückgesetzt.

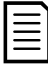

#### **HINWEIS**

Zu Auswertung kann der Ereignisspeichern in eine externe Datei gespeichert werden. Siehe *Speichern/Laden über USB* auf Seite [30](#page-31-0) für detaillierte Informationen.

### <span id="page-35-2"></span>**6.2 Zähler**

In den Zählern werden statistische Angaben über den Betrieb des Starters gespeichert:

- Motorlaufstunden (total und seit dem letzten Reset des Zählers)
- Anzahl Starts (total und seit dem letzten Reset des Zählers)
- Anzahl der Resets des Thermomodells

So zeigen Sie die Zähler an:

- 1. Öffnen Sie die Protokolle.
- 2. Blättern Sie zu den Zählern und drücken Sie **MENU/ENTER**.
- 3. Drücken Sie die Tasten ▲ und ▼, um durch die Zähler zu blättern. Drücken Sie **MENU/ENTER**, um Details anzuzeigen.
- 4. Zum Zurücksetzen eines Zählers drücken Sie **MENU/ENTER** und drücken Sie anschließend auf die Tasten ▲ und ▼, um zwischen "Reset" und "Kein Reset" zu wählen. Drücken Sie **MENU/ENTER**, um die Aktion zu bestätigen.

Zum Schließen des Zählers und zum Zurückkehren zu den Protokollen drücken Sie **MENU/ENTER**.

### <span id="page-35-3"></span>**6.3 QR-Code**

Der Softstarter kann einen QR-Code erstellen, mit dem auf einem Smartphone wichtige Informationen zum Starter, einschließlich Seriennummer, Firmware-Versionen und installierte Optionen sowie Einzelheiten zu den drei letzten Abschaltungen des Starters, angezeigt werden können. Diese Informationen können dann hilfreich sein, wenn Sie Hilfe von Ihrem Lieferanten benötigen.

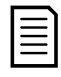

#### **HINWEIS**

Installieren Sie die Support-App für den Softstarter, um den QR-Code zu lesen. Weitere Informationen erhalten Sie von Ihrem Lieferanten.
# **7 Bedienfeld und Feedback**

# **7.1 Das Bedienfeld**

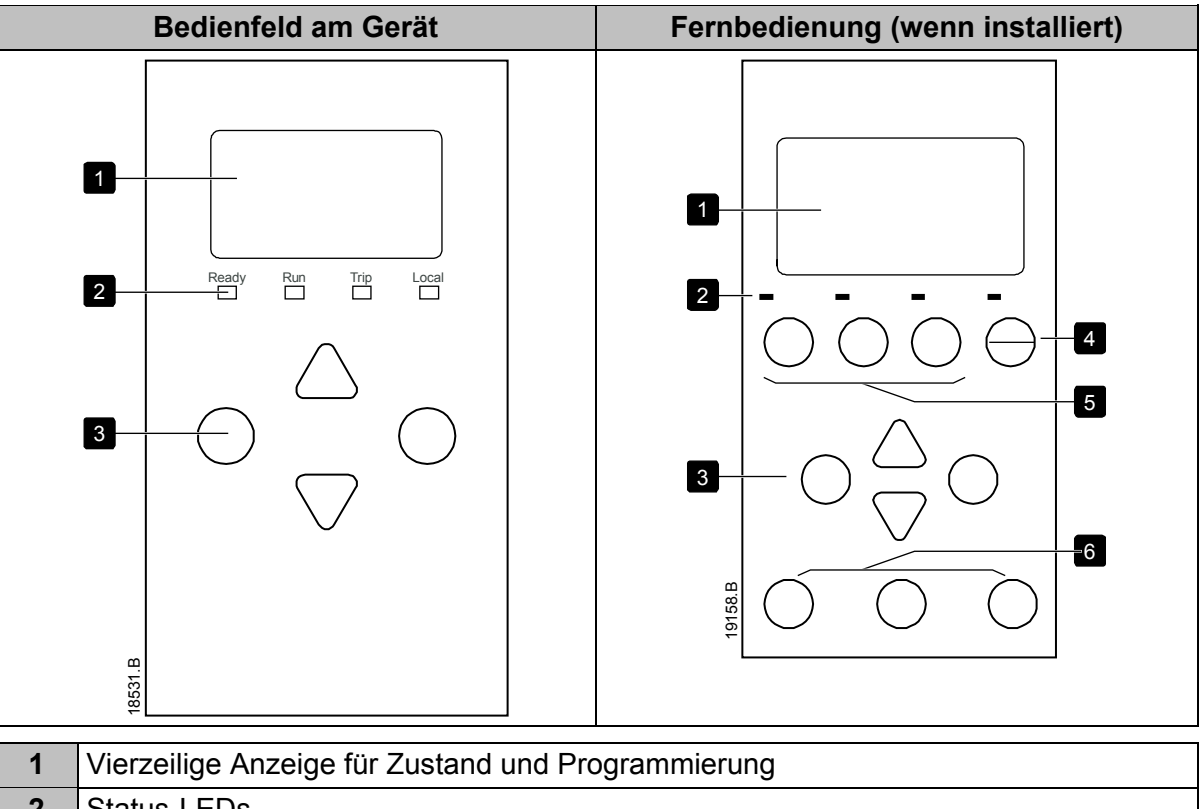

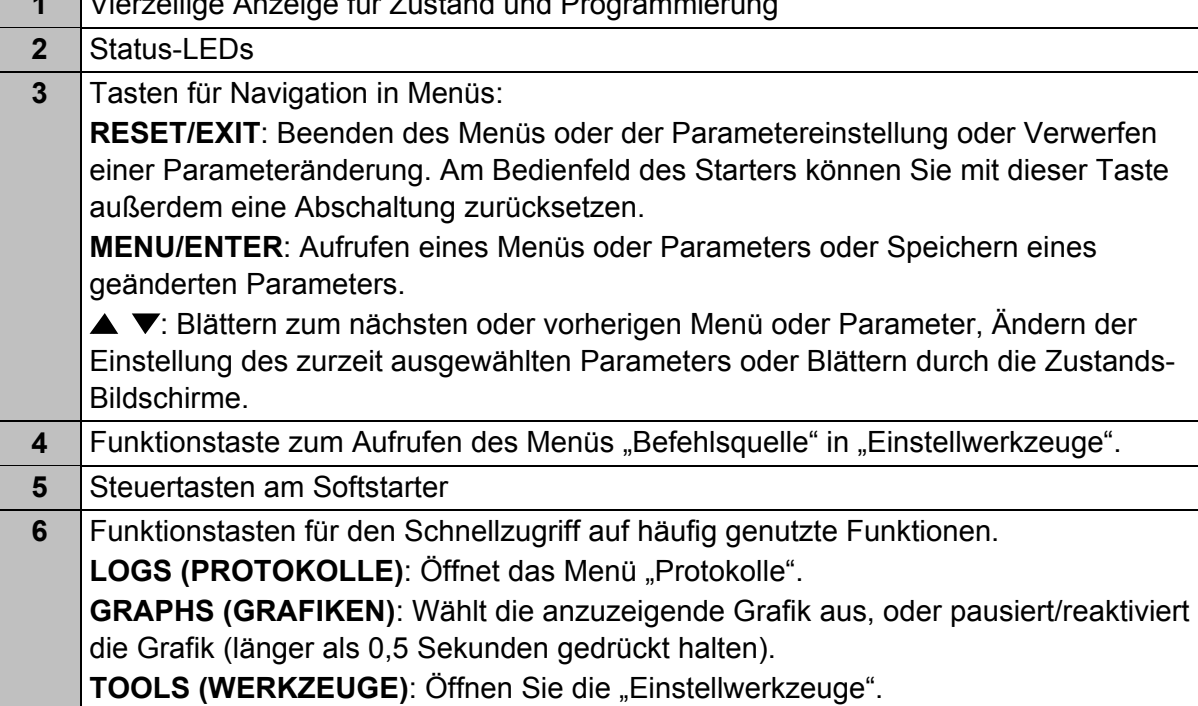

# **7.2 Fernbedienung**

Wenn Parameter 1A Befehlsquelle auf "Fernbedienung" eingestellt ist, kann der Softstarter über die Fernbedienung bedient werden.

- Wenn als Befehlsquelle nicht die Fernbedienung ausgewählt ist, haben die Tasten **START**, **STOP (STOPP)** und **RESET** keine Wirkung.
- Die Tasten für die Menünavigation und die Anzeige an der Fernbedienung sind immer aktiv.
- Beim Drücken einer Taste am Bedienfeld des Starters wird die entsprechende Aktion auch in der Anzeige der Fernbedienung angezeigt.

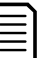

#### **HINWEIS**

Die Fernbedienung kann problemlos angeschlossen oder abgezogen werden, wenn der Starter in Betrieb ist. Ein Abschalten von Netzspannung oder Steuerspannungen ist nicht notwendig.

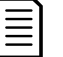

### **HINWEIS**

Wenn Parameter 1A Befehlsquelle auf "Fernbedienung" eingestellt ist, wird durch Abziehen der Fernbedienung eine Abschaltung ausgelöst.

# **7.3 Aufhellen/Abdunkeln der Anzeige**

Die Hintergrundbeleuchtung der Anzeige ist einstellbar:

- Halten Sie die RESET/EXIT-Taste gedrückt, und drücken Sie die **A-Taste**, um die Anzeige aufzuhellen.
- Halten Sie die RESET/EXIT-Taste gedrückt, und drücken Sie die V-Taste, um die Anzeige abzudunkeln.

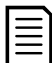

#### **HINWEIS**

Bedienfeld und Fernbedienung können unabhängig voneinander eingestellt werden.

# **7.4 Zustands-LEDs am Starter**

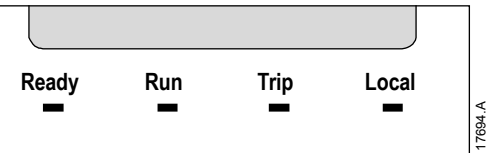

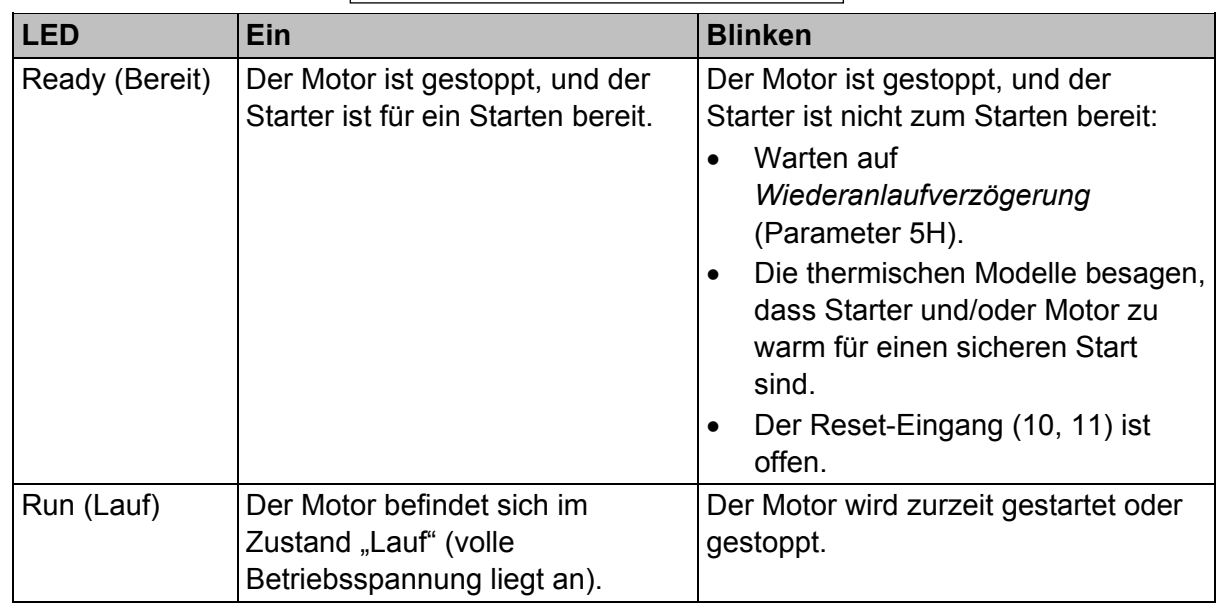

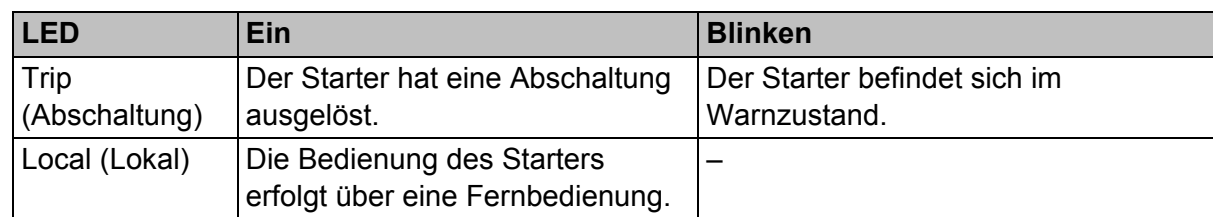

Wenn keine der LEDs Leuchtet, liegt keine Steuerspannung am Starter an.

# **7.5 Anzeigen**

Am Bedienfeld wird eine breite Palette von Betriebsdaten des Softstarters angezeigt. Durch Drücken der Tasten ▲ und ▼ können Sie durch die Feedback-Bildschirme blättern.

### **Informationen über den Starter**

Während des Einschaltens des Starters zeigt der Starter einen Startbildschirm mit Angaben zu Nennwerten, Softwareversionen und Seriennummer des Starters an.

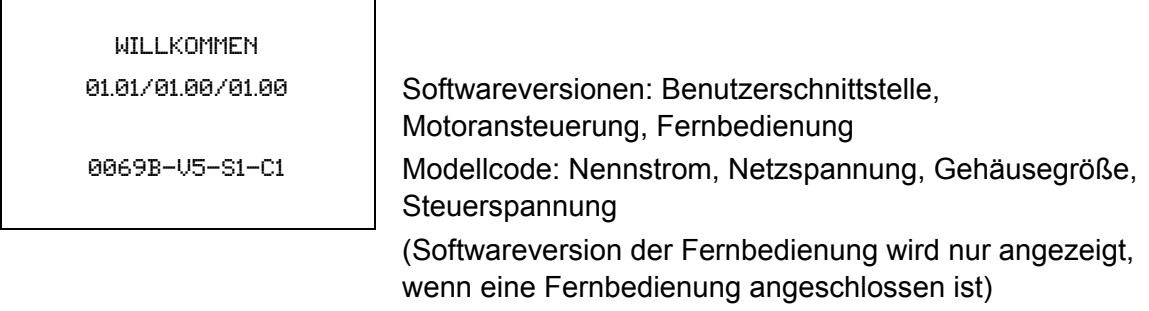

### **Bildschirm für den Starterzustand**

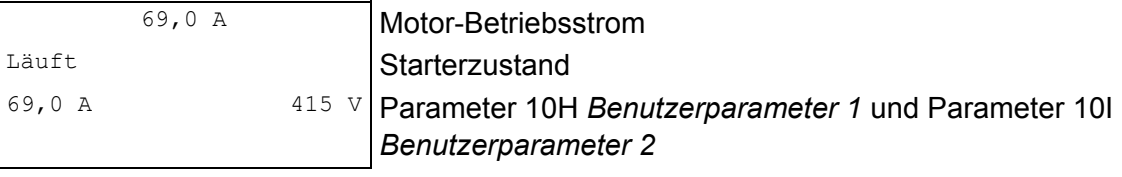

#### **Strom**

Der Strombildschirm zeigt den Leitungsstrom aller Phasen in Echtzeit an.

```
Phasenströme
000.0A 000.0A 000.0A
```
### **Letzter Start**

Im Bildschirm "Letzter Start" werden Daten über den letzten erfolgreichen Start angezeigt:

- Startdauer (Sekunden)
- Maximal gezogener Anlaufstrom (in Prozent des Nennstroms des Motors)
- Berechneter Anstieg der Motortemperatur

Letzter Start 010 s 350 % FLC ∆ Temp 5%

#### **Benutzerkonfigurierbarer Bildschirm**

Der programmierbare Bildschirm kann so konfiguriert werden, dass die wichtigsten Daten für den konkreten Anwendungsfall angezeigt werden. Welche Informationen angezeigt werden, können Sie anhand der Parameter 10J ~ 10M auswählen.

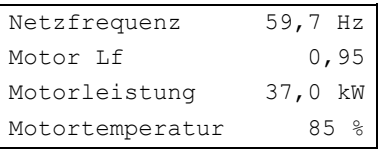

### **Leistungsdiagramm**

Das Leistungsdiagramm zeigt das Betriebsverhalten in Echtzeit an. Das Format des Diagramms kann anhand der Parameter 10B bis 10E eingestellt werden.

Die Anzeige des Hauptbedienfelds enthält Angaben zum Motorstrom.

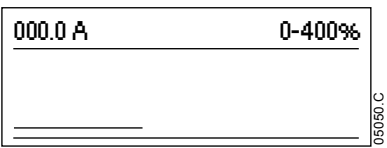

Wenn eine Fernbedienung angeschlossen ist, drücken Sie **GRAPHS (GRAFIKEN)** um die Daten im Diagramm zu ändern. Das Diagramm kann Folgendes anzeigen:

- Motorstrom
- Motortemperatur
- Motor-Leistungsfaktor
- Daten am Analogeingang der Smart-Karte (falls installiert)

# **8 Betrieb**

# **8.1 Befehle Start, Stopp und Reset**

Der Softstarter kann über die Digitaleingänge, eine Fernbedienung, ein Kommunikationsnetzwerk oder eine Smart-Karte. Die Befehlsquelle kann unter "Einstellwerkzeuge" oder anhand des Parameters 1A *Befehlsquelle* festgelegt werden.

- Der Softstarter akzeptiert nur Start- und Stoppbefehle von der zugewiesenen Befehlsquelle.
- Der Softstarter akzeptiert Start- und Stoppbefehle von der zugewiesenen Befehlsquelle, kann jedoch durch Öffnen des Reset-Eingangs zu einem Stoppbefehl gezwungen werden.
- Die ausgewählte Befehlsquelle kann anhand des programmierbaren Eingangs übergangen werden (siehe Parameter 7A *Funktion Eingang A*).

# **8.2 Außerkraftsetzung der Befehlsquelle**

Der programmierbare Eingang (13, 14) kann zur Außerkraftsetzung der Befehlsquelle verwendet werden. Das ist in Situationen hilfreich, in denen der übliche Steuerungsmechanismus nicht genutzt werden kann. Stellen Sie Parameter 7A *Funktion Eingang A* auf die alternative Befehlsquelle ein (z. B. "Bef. Prio: Bedienfeld").

Solange der Eingang aktiv ist, akzeptiert der Starter nur Befehle von der ausgewählten "Not"-Quelle. Bei Wiederöffnen des Eingangs wird die Steuerung wieder an die in Parameter 1A *Befehlsquelle* festgelegte Befehlsquelle zu übergeben.

# **8.3 Notbetrieb-Modus**

Im Notbetrieb-Modus kann der Softstarter den Motor unter Ignorieren von Abschaltbedingungen betreiben.

Der Notbetrieb-Modus wird über einen programmierbaren Eingang (Eingang A 13, 14 oder Eingang B 13, 15) gesteuert, und Parameter 7A *Funktion Eingang A*/7E *Funktion Eingang*  **B** muss auf "Notbetrieb-Modus" eingestellt sein. Bei geschlossenem Stromkreis zwischen 13, 14 wird der Notbetrieb-Modus aktiviert. Wenn der Softstarter einen Start-Befehl empfängt, ignoriert der Starter alle Abschaltungen und Warnungen und läuft bis zum Empfang eines Stopp-Befehls weiter.

Der Notbetrieb-Modus kann in Verbindung mit jeder beliebigen Befehlsquelle verwendet werden.

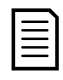

### **HINWEIS**

Obwohl der Betrieb im Notbetrieb-Modus den funktionalen Anforderungen des Feuer-Modus entspricht, empfiehlt Der Hersteller, in Situationen, die einen Test erfordern und/oder in denen spezielle Standards und Normen eingehalten werden müssen, diesen Betrieb nicht zu verwenden, da er nicht zertifiziert ist.

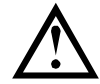

### **ACHTUNG**

Eine dauerhafte Verwendung des Notbetrieb-Modus wird nicht empfohlen. Durch den Notbetrieb-Modus kann sich die Lebensdauer des Starters und/oder des Motors verkürzen, da sämtliche Schutz- und Abschaltfunktionen deaktiviert sind.

**Bei Verwendung des Starters im Notbetrieb-Modus verfällt die Produktgarantie.**

# **8.4 Hilfsabschaltung**

Ein externer Abschaltungs-Stromkreis (z. B. ein Alarmschalter "Geringer Druck" bei einem Pumpensystem) kann installiert werden, der eine Abschaltung durch den Softstarter und somit ein Stoppen des Motors auslöst. Der externe Stromkreis wird an einen programmierbaren Eingang (Eingang A 13, 14 oder Eingang B 13, 15) angeschlossen. Das Verhalten der Abschaltung wird durch die Einstellungen der folgenden Parameter festgelegt:

- Parameter 7A *Funktion Eingang A*: auf "Eingangsabschaltung (N/O)" einstellen.
- Parameter 7B *Eingang A Abschaltung*: wie erforderlich einstellen. So wird z. B. durch die Einstellung "Nur Lauf" erreicht, dass die Eingangsabschaltung nur dann erfolgt, wenn der Softstarter in Betrieb ist.
- Parameter 7C *Eingang A Abschaltverzögerung*: zum Einstellen einer Verzögerungszeit zwischen Aktivierung von Eingang A und Abschaltung durch den Softstarter.
- Parameter 7D *Eingang A Startverzögerung*: zum Einstellen einer Verzögerungszeit bis zur Abfrage des Zustands des Eingangs nach dem Start-Signal. So wäre z. B. eine Verzögerungszeit erforderlich, um zu warten, bis sich der Druck in der Rohrleitung aufgebaut hat.
- Parameter 7J Name Eingang A: zum Eingeben eines Namens, z. B. "Eingang A Abschaltung" (optional).

# **8.5 Typische Regelungsverfahren**

Die konkreten Erfordernisse einer Anwendung sind von Installation zu Installation unterschiedlich. Die im Folgenden aufgeführten Verfahren stellen jedoch in den meisten Fällen einen guten Ausgangspunkt für die üblichen Anwendungsfälle dar.

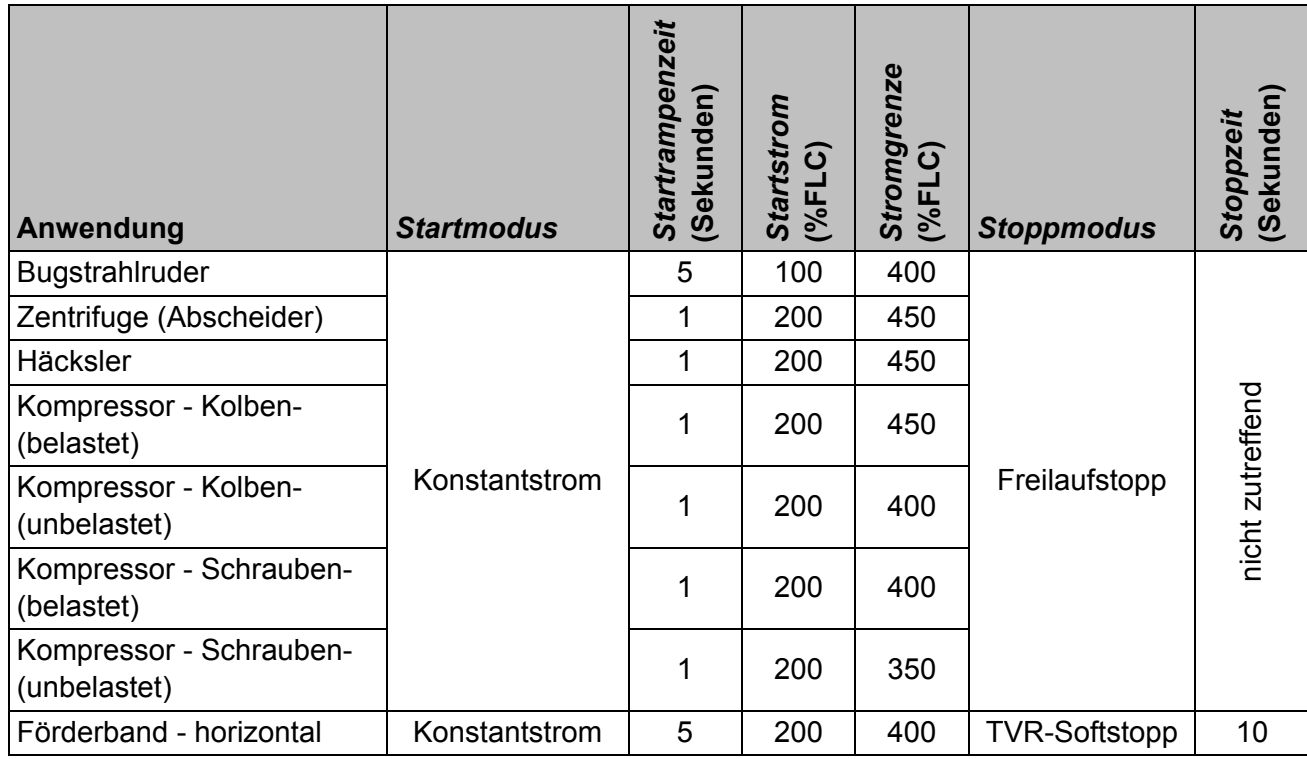

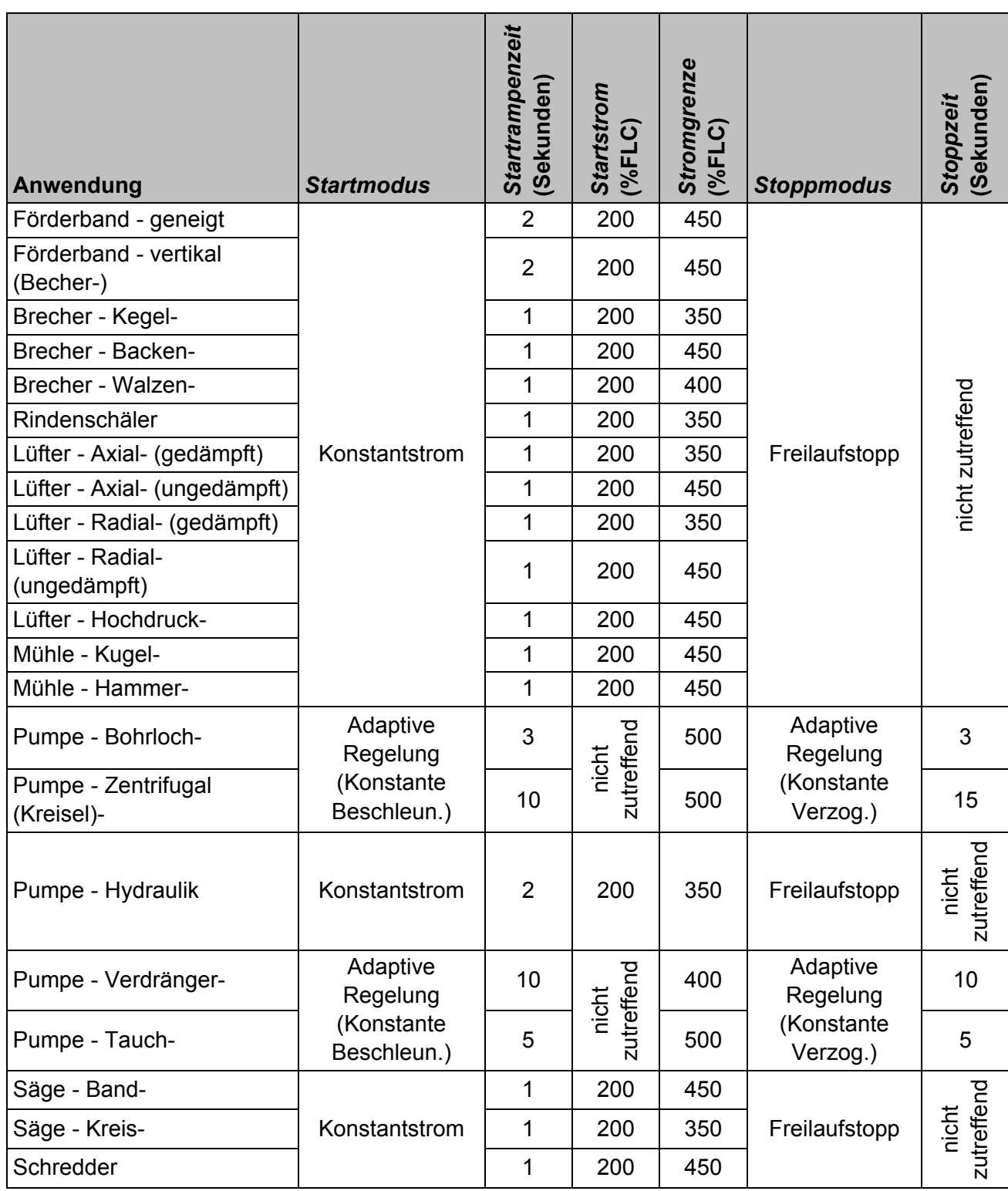

# **8.6 Verfahren für Softstart**

### **Erläuterung Konstantstrom**

"Konstantstrom" ist das übliche Verfahren für einen Softstart, wobei der Strom von Null bis zu einem vorgegebenen Wert ansteigt und bei diesem Wert stabilgehalten wird, bis der Motor die Solldrehzahl erreicht hat.

Das Verfahren "Konstantstrom" eignet sich ideal für Anwendungsfälle, bei denen der Anlaufstrom unter einem bestimmten Wert bleiben muss.

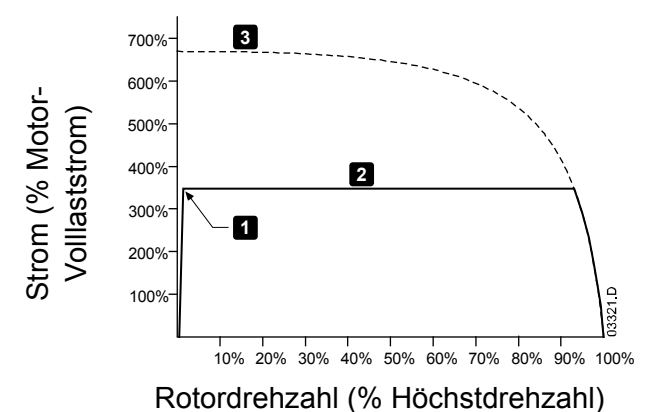

1: *Startstrom* (Parameter 2C)

2: *Stromgrenze* (Parameter 2D)

3: Strom bei voller Spannung

### **Konstantstrom mit Stromrampe**

Beim Softstartverfahren "Stromrampe" wird die Stromstärke von einem vorgegebenen Startwert (1) beginnend über einen längeren Zeitraum (2) auf einen Maximalwert (3) erhöht. Das Starten mittels Stromrampe bietet sich bei folgenden Anwendungen an:

- Die Lasten können bei den einzelnen Startvorgängen sehr unterschiedlich sein (z. B. bei einem Förderband, das beim Start beladen oder auch unbeladen sein kann). Stellen Sie einen Anfangswert für die Stromstärke (Parameter 2C) ein, bei dem der Motor mit einer geringen Last anläuft, und einen Maximalwert für die Stromstärke (Parameter 2D) bei dem der Motor mit einer schweren Last anläuft.
- Das Losbrechmoment der Last ist gering, es ist jedoch eine längere Anlaufzeit erforderlich (z. B. bei einer Zentrifugalpumpe, wenn der Druck in der Rohrleitung langsam aufgebaut werden muss).
- Die Stromversorgung ist nur begrenzt belastbar (z. B. bei Speisung durch ein Stromaggregat), wobei ein langsameres Aufbringen der Last dem Aggregat Zeit zum Reagieren belässt.

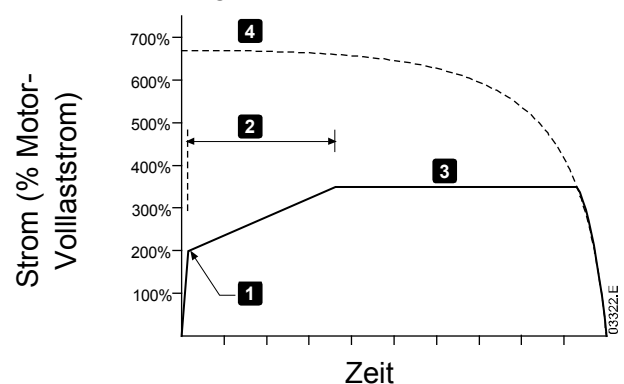

- 1: *Startstrom* (Parameter 2C)
- 2: *Startrampenzeit* (Parameter 2B)
- 3: *Stromgrenze* (Parameter 2D)
- 4: Strom bei voller Spannung

#### **Spannungsabfall in einer vorgegebenen Zeit (TVR)**

Bei einem TVR-Softstart (Time Voltage Ramp, Spannungsabfall in einer vorgegebenen Zeit) wird die Anwendungsspannung über einen bestimmten Zeitraum an den Motor angepasst (Spannungsabfall). Durch den Spannungsabfall wird das anfängliche Drehmoment reduziert, und die Motor-Beschleunigungsrate wird verringert.

Ein TVR-Start kann für Anwendungen mit mehreren parallel geschalteten Motoren unterschiedlicher Größe und/oder für mechanisch nicht verbundene Lasten sinnvoll sein.

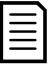

#### **HINWEIS**

Bei mehreren Motoren derselben Größe und/oder mechanisch verbundenen Lasten wird einen Konstantstrom-Start empfohlen.

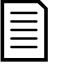

#### **HINWEIS**

Ein TVR-Softstart ist nicht für Lasten mit hohem Trägheitsmoment (wie Lüfter) geeignet, da diese eine hohe Spannung erfordern, um die Last zu beschleunigen.

Die folgenden Werte sind für einen TVR-Start typisch und können an die jeweilige Anwendung angepasst werden:

- Den FLC-Wert der verbundenen Motoren hinzufügen. Diesen kombinierten Wert für die Einstellung von Parameter 1B *Motornennstrom* verwenden. (Beachten Sie, dass der kombinierte Wert nicht größer sein darf als die Dimensionierung des Starters.)
- Legen Sie Parameter 2C *Startstrom* auf 100 % und Parameter 2D *Stromgrenze* auf 500 % fest, und stellen Sie die Rampenzeit nach Bedarf ein (Parameter 2B *Startrampenzeit*).

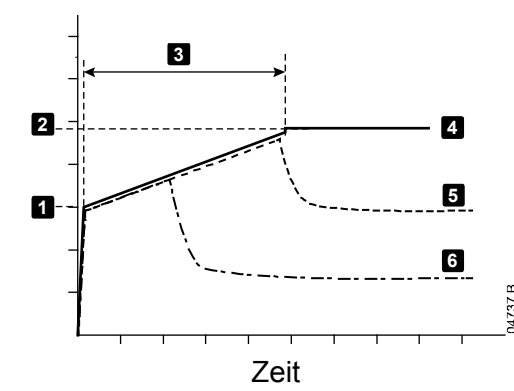

- 1: *Startstrom* (Parameter 2C)
- 2: *Stromgrenze* (Parameter 2D)
- 3: *Startrampenzeit* (Parameter 2B)
- 4: Volle Spannung
- 5: Strom Motor 1
- 6: Strom Motor 2

### **Adaptive Regelung für das Starten**

Bei einem Softstart mit adaptiver Regelung regelt der Softstarter den Strom so, dass der Motor innerhalb einer vorgegebenen Zeit anläuft.

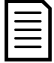

#### **HINWEIS**

Der Softstarter wendet die Stromgrenze auf alle Softstarts einschließlich an der adaptiven Regelung an. Wenn die Stromgrenze zu gering oder die Startrampenzeit (Parameter 2B) zu kurz ist, startet der Motor möglicherweise nicht ordnungsgemäß.

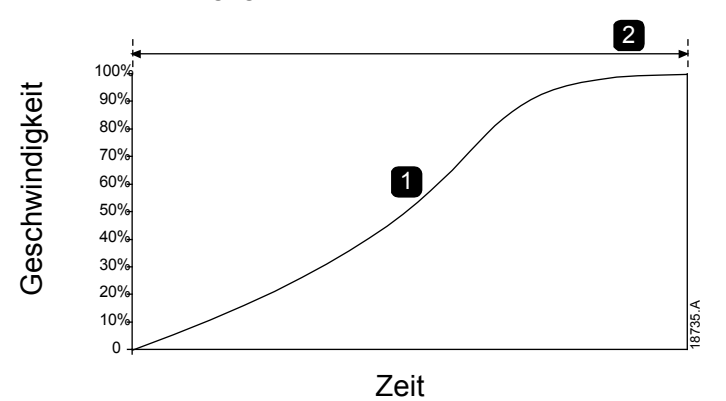

1. Konstante Beschleunigung

2. *Startrampenzeit* (Parameter 2B)

#### **Feinabgleich der Adaptiven Regelung**

Wenn der Motor nicht wie gewünscht sanft startet oder stoppt, passen Sie die "Adaptive Regelverstellung" (Parameter 2I) an. Der eingestellte Wert für die Verstellung legt fest, wie stark der Softstarter anhand der Daten des letzten Starts zukünftige Starts und Stopps mit adaptiver Regelung anpasst. Der eingestellte Wert für die Verstellung wirkt sich sowohl auf das Startverhalten als auch auf das Stoppverhalten aus.

- Wenn der Motor am Ende eines Start- oder Stoppvorgangs zu schnell beschleunigt bzw. verzögert, erhöhen Sie die Einstellung für die Verstellung um 5 % bis 10 %.
- Wenn die Motordrehzahl während des Startens oder Stoppens schwankt, verringern Sie die Einstellung für die Verstellung geringfügig.

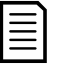

#### **HINWEIS**

Der Softstarter stimmt die Adaptive Regelung auf den Motor ab. Bei einer Änderung der folgenden Parameter wird die Adaptive Regelung zurückgesetzt, und beim nächsten Start wird "Konstantstrom" verwendet, und beim nächsten Stopp "Spannungsabfall in einer vorgegebenen Zeit": 1B *Motornennstrom*, 2D *Stromgrenze*, 2I *Adaptive Regelverstellung*.

### **8.7 Stopp-Verfahren**

#### **Freilaufstopp**

Bei einem Freilaufstopp verringert sich die Drehzahl des Motors aufgrund seiner konstruktiven Gegebenheiten, ohne dass eine Regelung durch den Softstarter erfolgt. Die für das Stoppen benötigte Zeit ist dabei von der Art der Last abhängig.

### **Softstopp durch Spannungsabfall in einer vorgegebenen Zeit**

Beim TVR-Stoppen (Timed Voltage Ramp, Spannungsabfall in einer vorgegebenen Zeit) wird die Spannung am Motor über einen vorgegebenen Zeitraum hinweg allmählich verringert. Dadurch können die Stoppzeit des Motors verlängert und elektrische Störgrößen an Stromaggregaten vermieden werden.

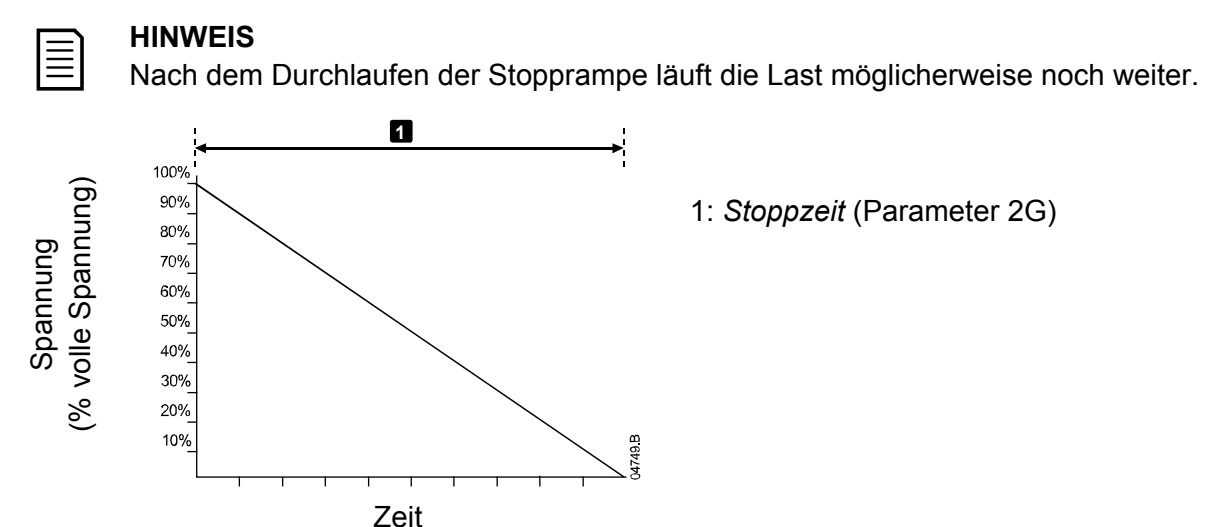

### **Adaptive Regelung für das Stoppen**

Bei einem Softstopp mit adaptiver Regelung wird der Softstarter den Strom so regeln, dass der Motor innerhalb einer vorgegebenen Zeit stoppt. Die adaptive Regelung kann zum Verlängern der Stoppzeit bei Lasten mit kleiner Massenträgheit verwendet werden.

Wenn die adaptive Regelung ausgewählt ist, verwendet der erste Softstopp den "Spannungsabfall in einer vorgegebenen Zeit". Dadurch kann der Softstarter das

Betriebsverhalten des angeschlossenen Motors "erlernen". Diese Motordaten werden vom Softstarter bei den späteren Stopps mit adaptiver Regelung verwendet.

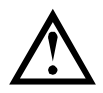

#### **ACHTUNG**

Die Adaptive Regelung regelt das Drehzahlprofil des Motors innerhalb der programmierten Zeitgrenze. Dabei kann es zu einem höheren Strompegel als bei herkömmlichen Regelungsverfahren kommen.

Wenn der an einem für Start oder Stopp unter Adaptiver Regelung programmierten Softstarter angeschlossene Motor ausgetauscht wird, muss der Starter die Eigenschaften des neuen Motors erlernen. Zum Auslösen des Neulernvorgangs ändern Sie den Wert von Parameter 1B *Motornennstrom* oder Parameter 2I *Adaptive Regelverstellung*. Beim nächsten Start wird "Konstantstrom" verwendet, und beim nächsten Stopp "Spannungsabfall in einer vorgegebenen Zeit".

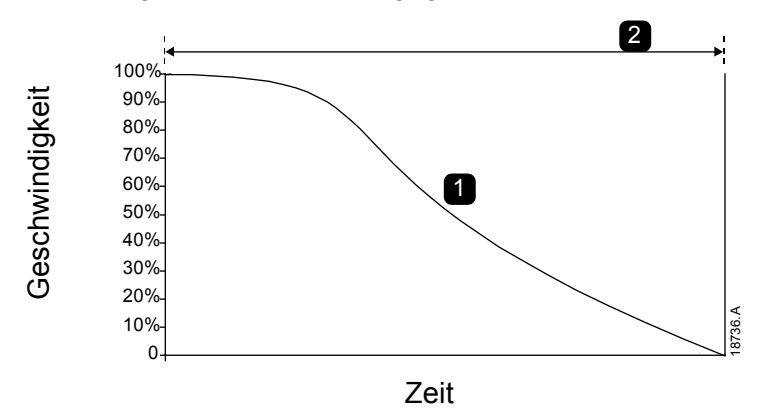

1. Konstante Verzögerung

2. *Stoppzeit* (Parameter 2G)

Die Adaptive Regelung eignet sich sehr gut für Pumpenanwendungen und kann die zerstörerischen Auswirkungen von Druckschlägen stark eingrenzen.

# **9 Programmierbare Parameter**

# **9.1 Hauptmenü**

Im Hauptmenü können Sie programmierbare Parameter, mit denen die Funktionen des Softstarter gesteuert werden, anzeigen und ändern.

Drücken Sie zum Öffnen des Hauptmenüs die **MENU/ENTER**-Taste, scrollen Sie zum Hauptmenü, und drücken Sie **MENU/ENTER** erneut.

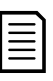

#### **HINWEIS**

Die Parameter für die Funktionen der Smart-Karte werden nur dann in der Parameterliste angezeigt, wenn die Smart-Karte installiert ist.

## **9.2 Ändern von Parameterwerten**

So ändern Sie den Wert eines Parameters:

- Blättern Sie im Hauptmenü zum entsprechenden Parameter, und drücken Sie **MENU/ENTER**, um den Bearbeitungsmodus zu aktivieren.
- Ändern Sie den Wert des Parameters mithilfe der Tasten  $\triangle$  und  $\nabla$ . Bei jedem Drücken von ▲ bzw. ▼ wird der Wert um 1 Einheit erhöht bzw. verringert. Wenn Sie die Taste länger als 5 Sekunden gedrückt halten, erhöht bzw. verringert sich der Wert rascher.
- Zum Speichern der Änderung drücken Sie die Taste **MENU/ENTER**. Die in der Anzeige dargestellte Einstellung wird gespeichert, und das Bedienfeld zeigt wieder die Parameterliste an.
- Zum Verwerfen der Änderungen drücken Sie die Taste **RESET/EXIT**. Das Bedienfeld fragt nach einer Bestätigung und zeigt wieder die Parameterliste an, ohne die Änderungen zu übernehmen.

### **9.3 Anpassungssperre**

Durch Aktivieren der Anpassungssperre (Parameter 10G *Anpassungssperre*) können Sie verhindern, dass Benutzer Parametereinstellungen ändern.

Wenn ein Benutzer bei aktivierter Anpassungssperre versucht, einen Parameterwert zu ändern, wird eine Fehlermeldung angezeigt:

Zugriff verweigert Anpassblock. ein

### **9.4 Parameterliste**

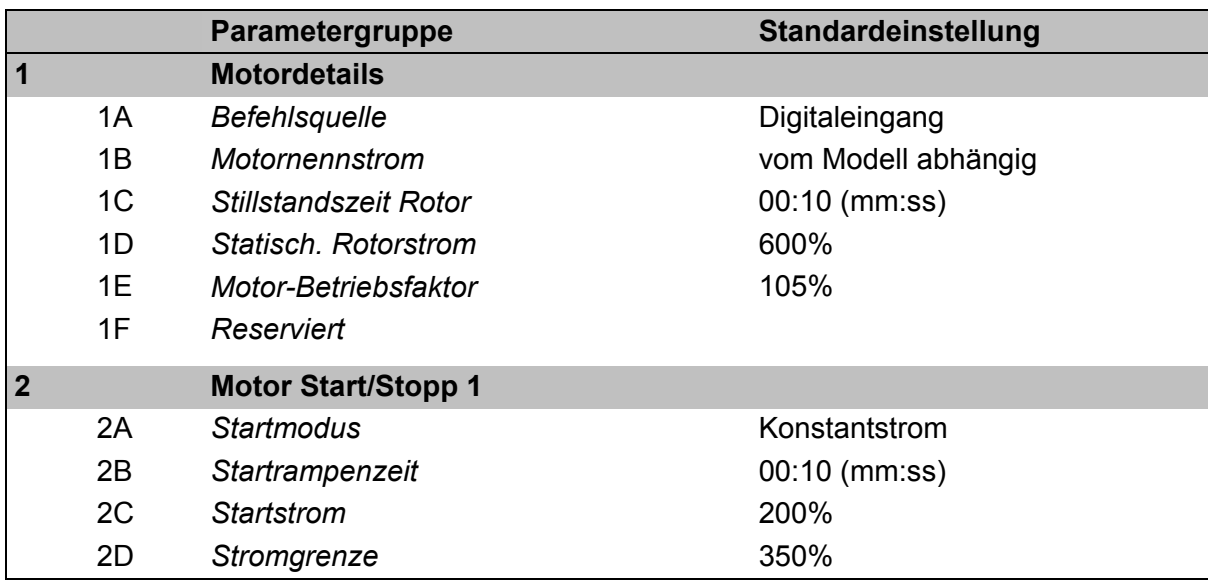

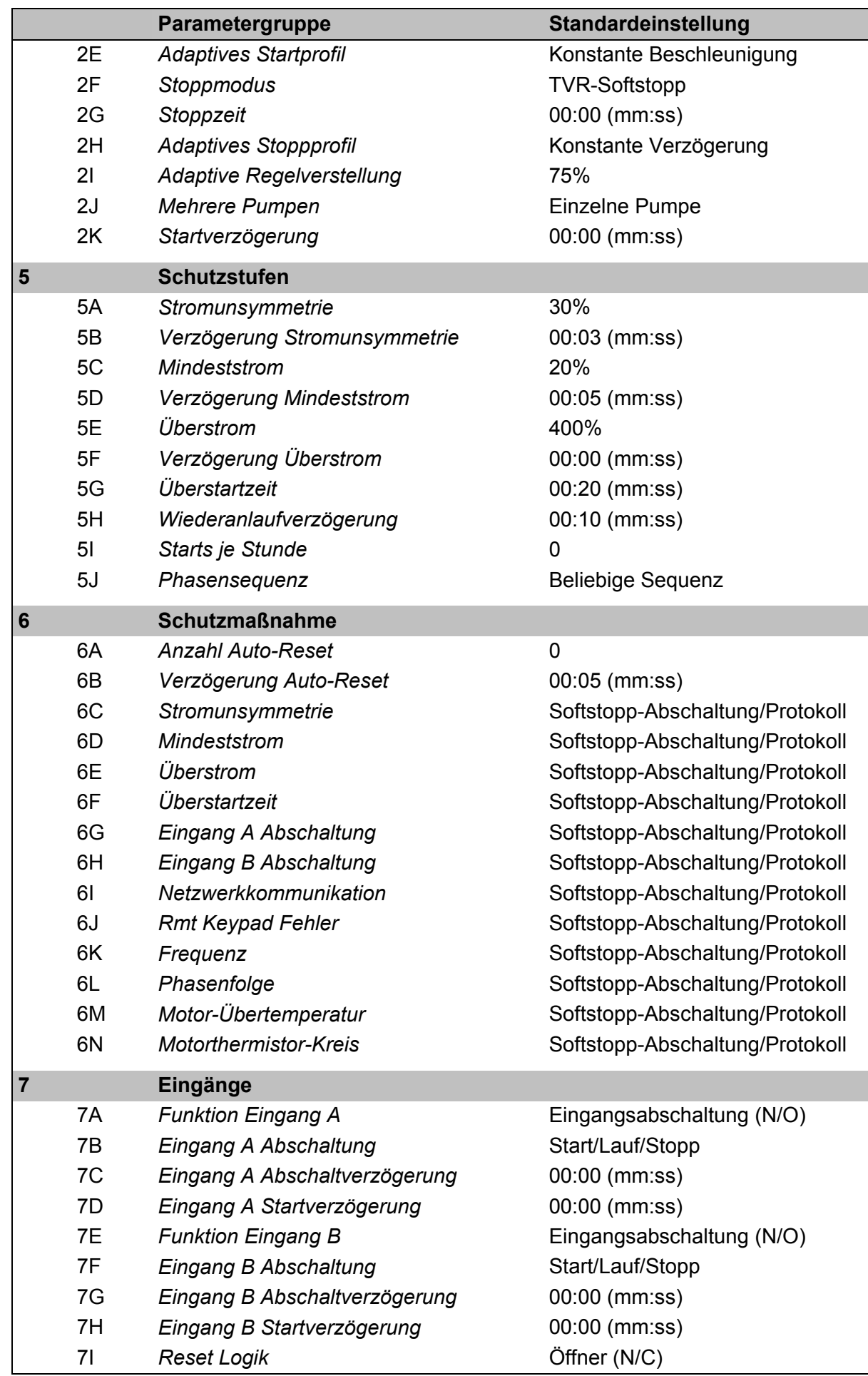

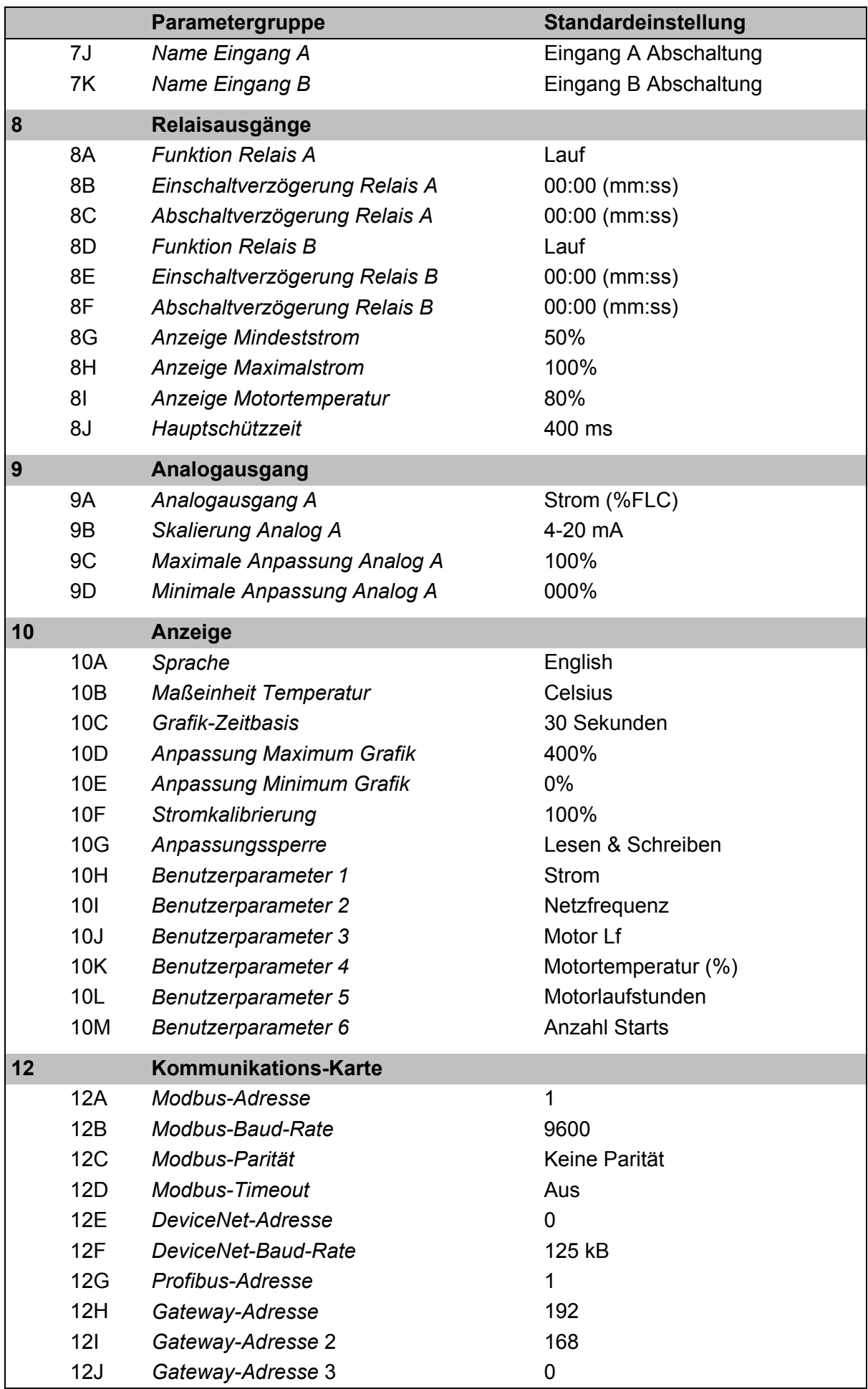

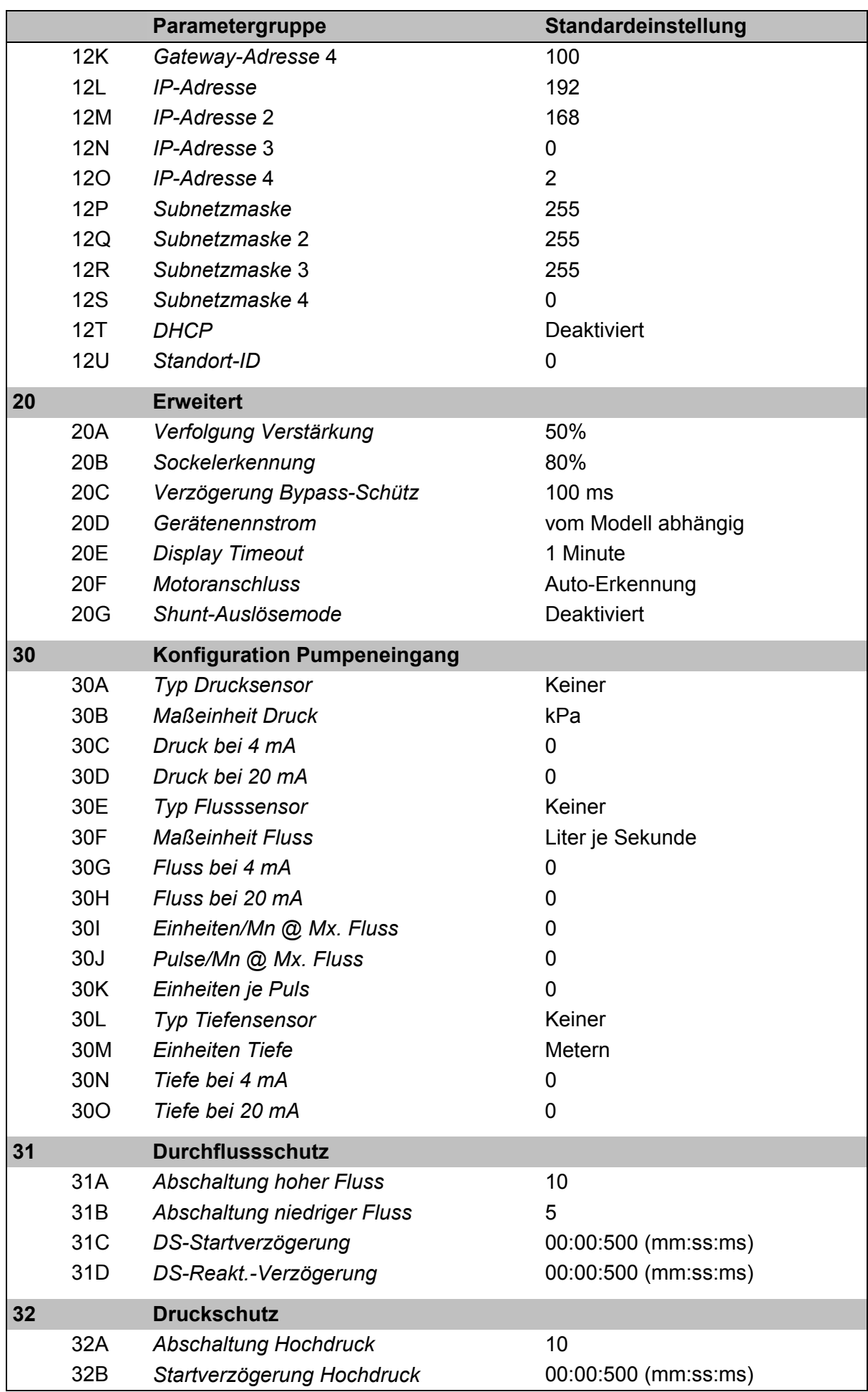

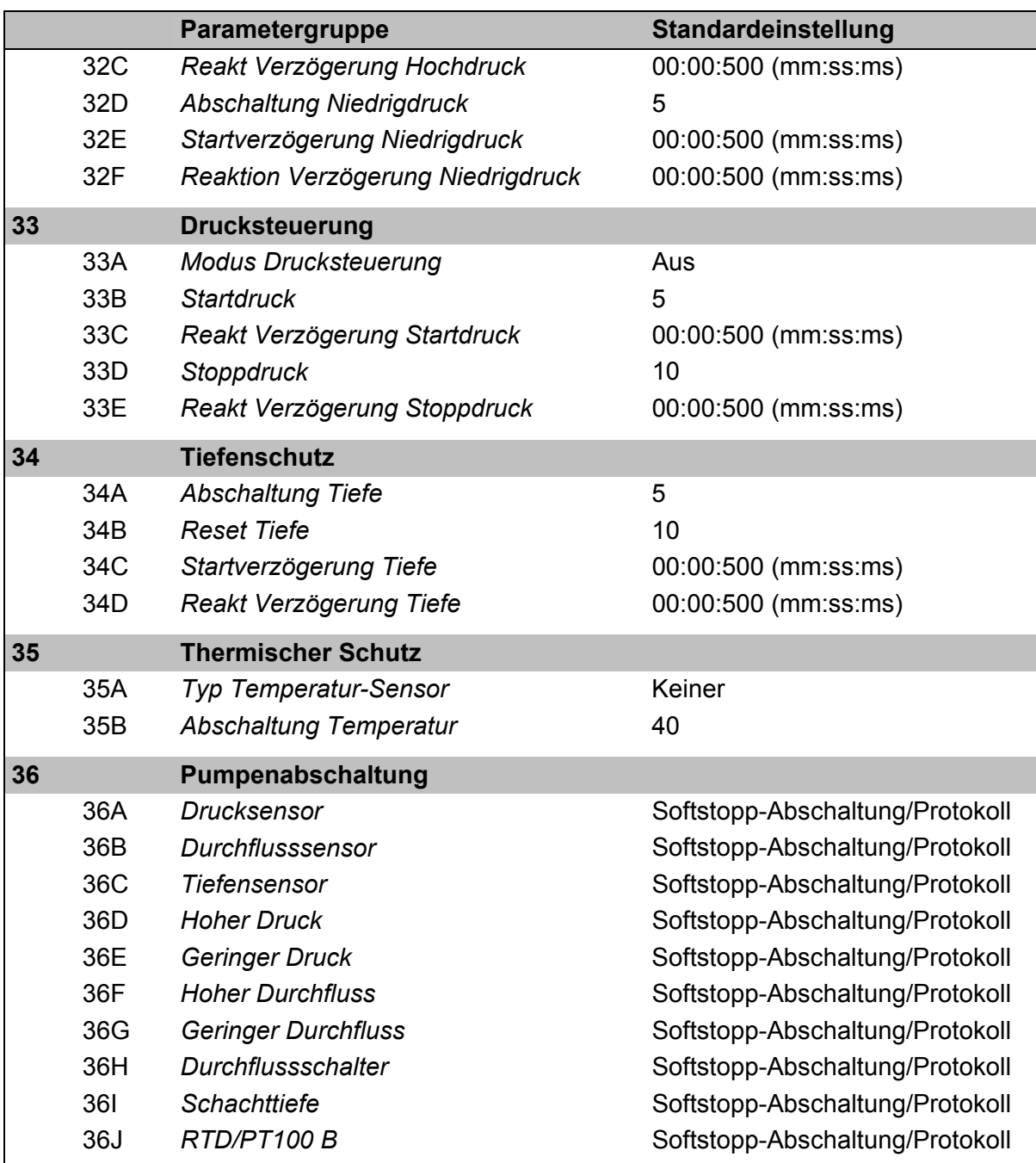

# **9.5 1 Motordetails**

#### **1A –** *Befehlsquelle*

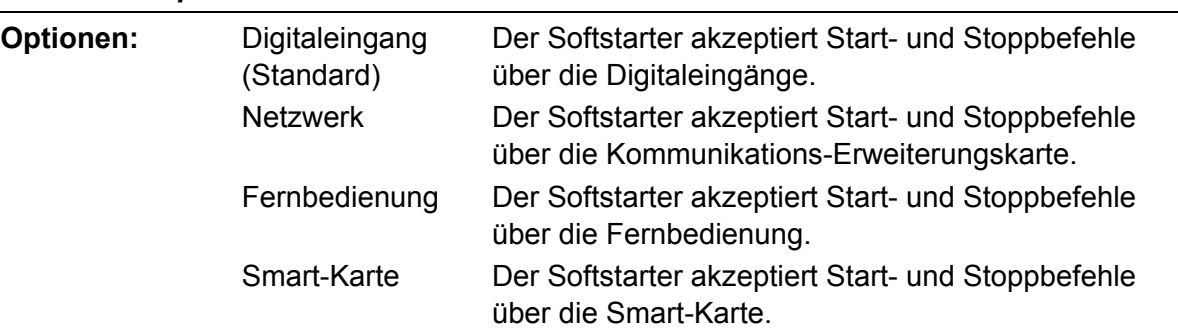

**Beschreibung:** Legt die Befehlsquelle für die Steuerung des Softstarters fest.

#### **1B –** *Motornennstrom*

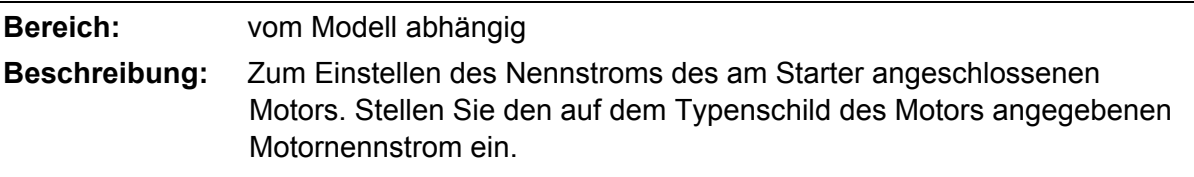

#### **1C –** *Stillstandszeit Rotor*

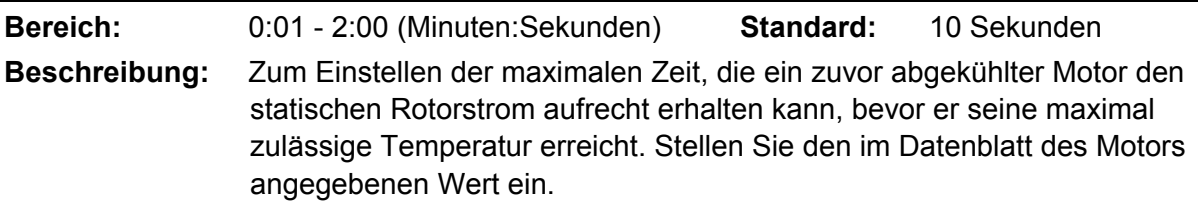

#### **1D –** *Statisch. Rotorstrom*

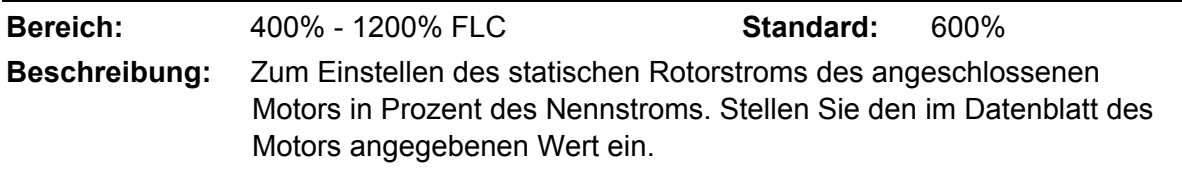

#### **1E –** *Motor-Betriebsfaktor*

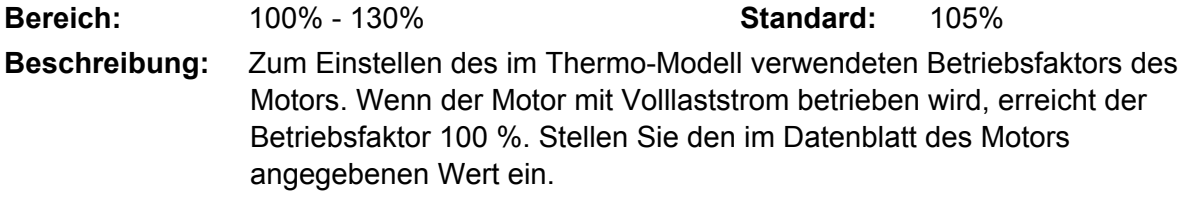

#### **HINWEIS**

Die Parameter 1C, 1D und 1E legen den Abschaltstrom für den Motor-Überlastschutz fest. Die Voreinstellungen der Parameter 1C, 1D und 1E bieten einen Motorüberlastschutz: Klasse 10, Abschaltstrom 105 % des Volllaststroms oder äquivalent.

#### **1F –** *Reserviert*

 $|\equiv$ 

**Beschreibung:** Dieser Parameter ist für eine zukünftige Verwendung reserviert.

# **9.6 2 Motor Start/Stopp -1**

#### **2A –** *Startmodus*

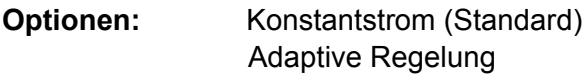

**Beschreibung:** Zum Auswählen des Modus für den Softstart.

#### **HINWEIS**

Der Softstarter wendet die Stromgrenze auf alle Softstarts einschließlich an der adaptiven Regelung an. Wenn die Stromgrenze zu gering oder die Startrampenzeit (Parameter 2B) zu kurz ist, startet der Motor möglicherweise nicht ordnungsgemäß.

#### **2B –** *Startrampenzeit*

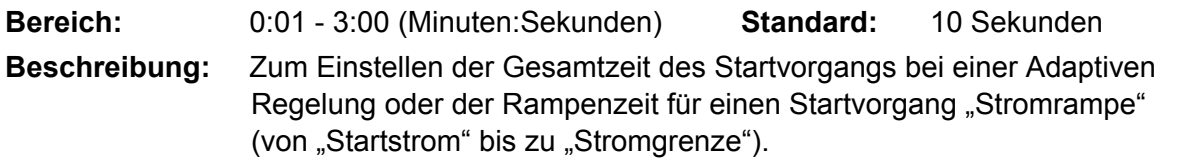

#### **2C –** *Startstrom*

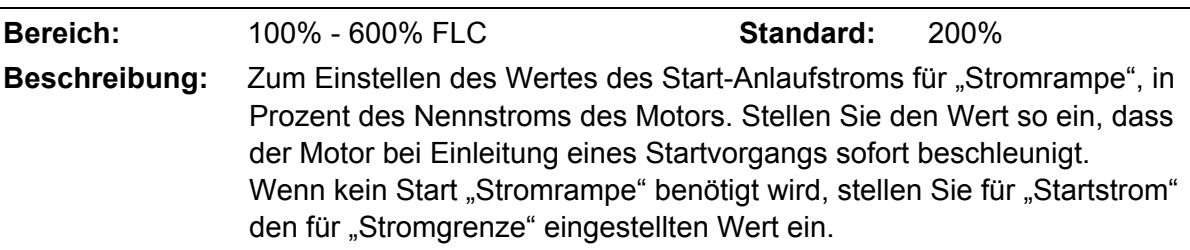

#### **2D –** *Stromgrenze*

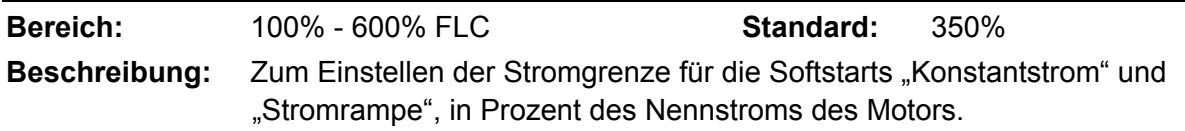

#### **2E –** *Adaptives Startprofil*

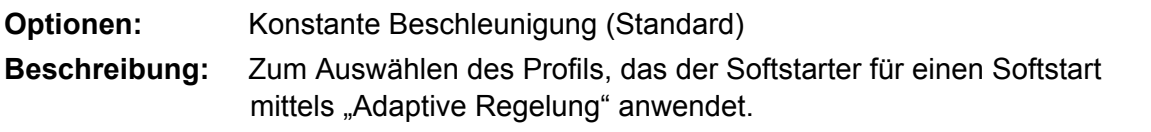

#### **HINWEIS**

Der Softstarter wendet die Stromgrenze auf alle Softstarts einschließlich an der adaptiven Regelung an. Wenn die Stromgrenze zu gering oder die Startrampenzeit (Parameter 2B) zu kurz ist, startet der Motor möglicherweise nicht ordnungsgemäß.

#### **2F –** *Stoppmodus*

僵

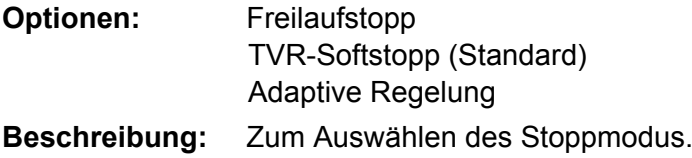

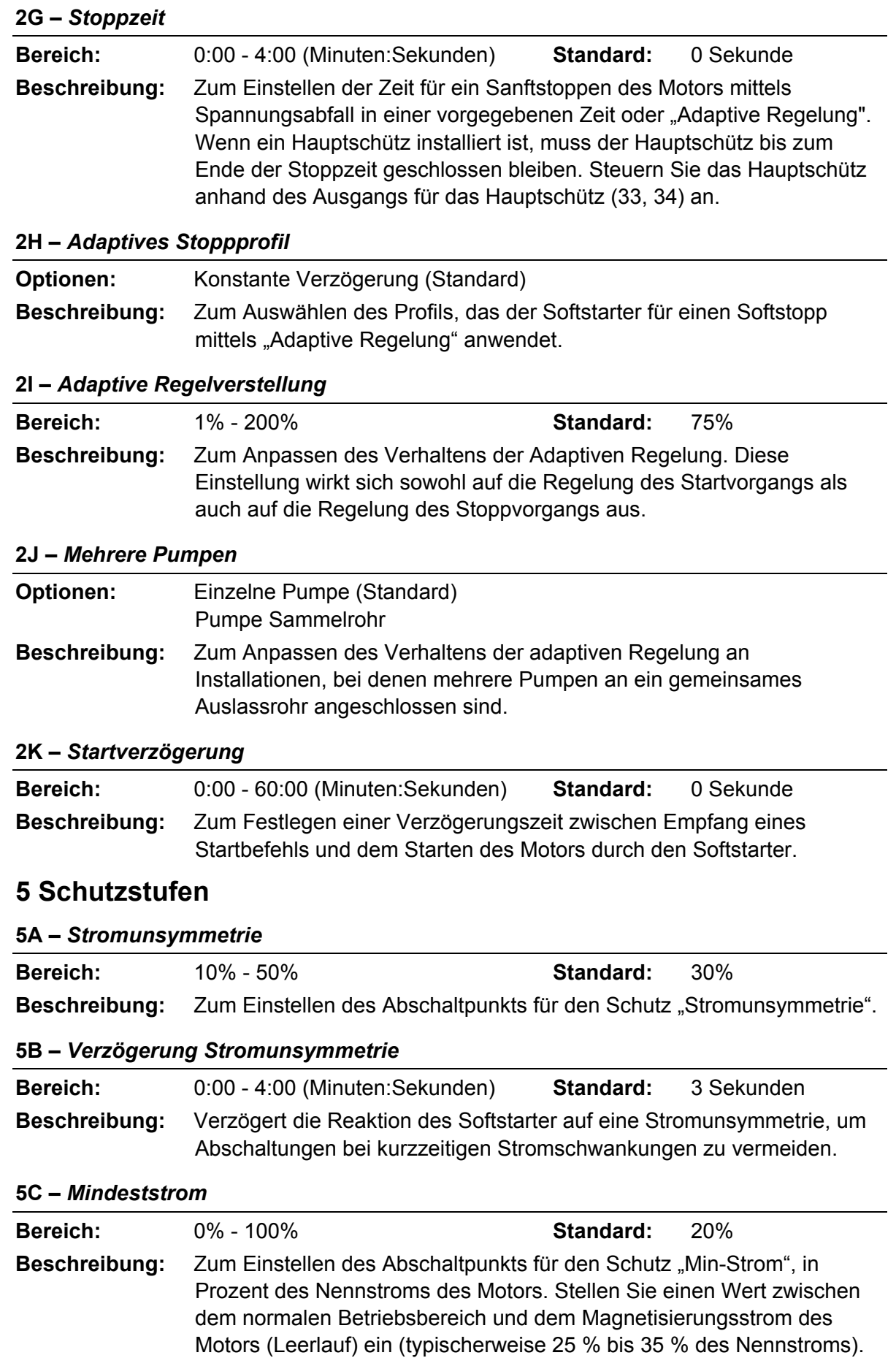

Bei der Einstellung "0" ist der Schutz "Min-Strom" deaktiviert.

**9.7 5 Schutzstufen**

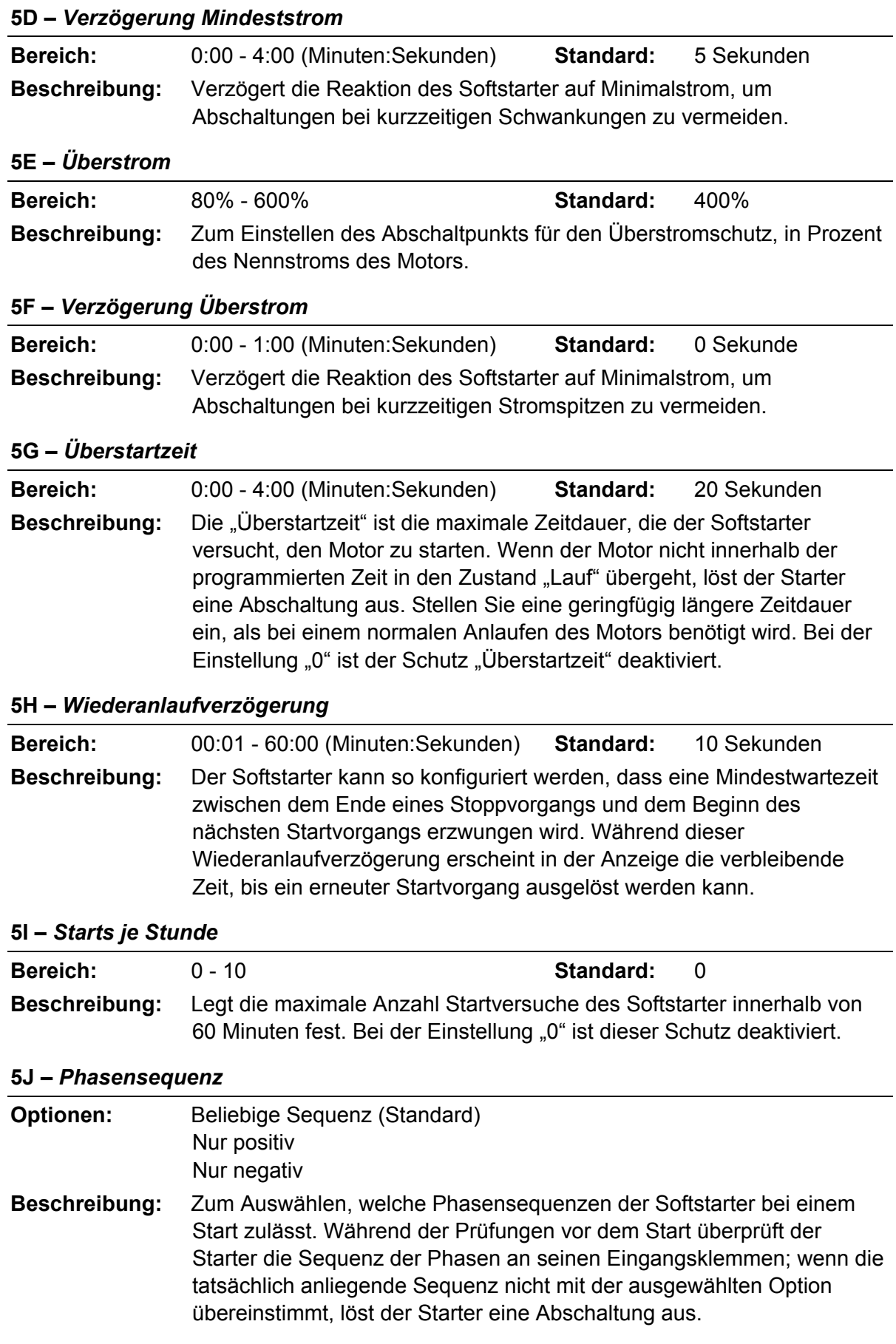

# <span id="page-56-0"></span>**9.8 6 Schutzmaßnahme**

### **6A –** *Anzahl Auto-Reset*

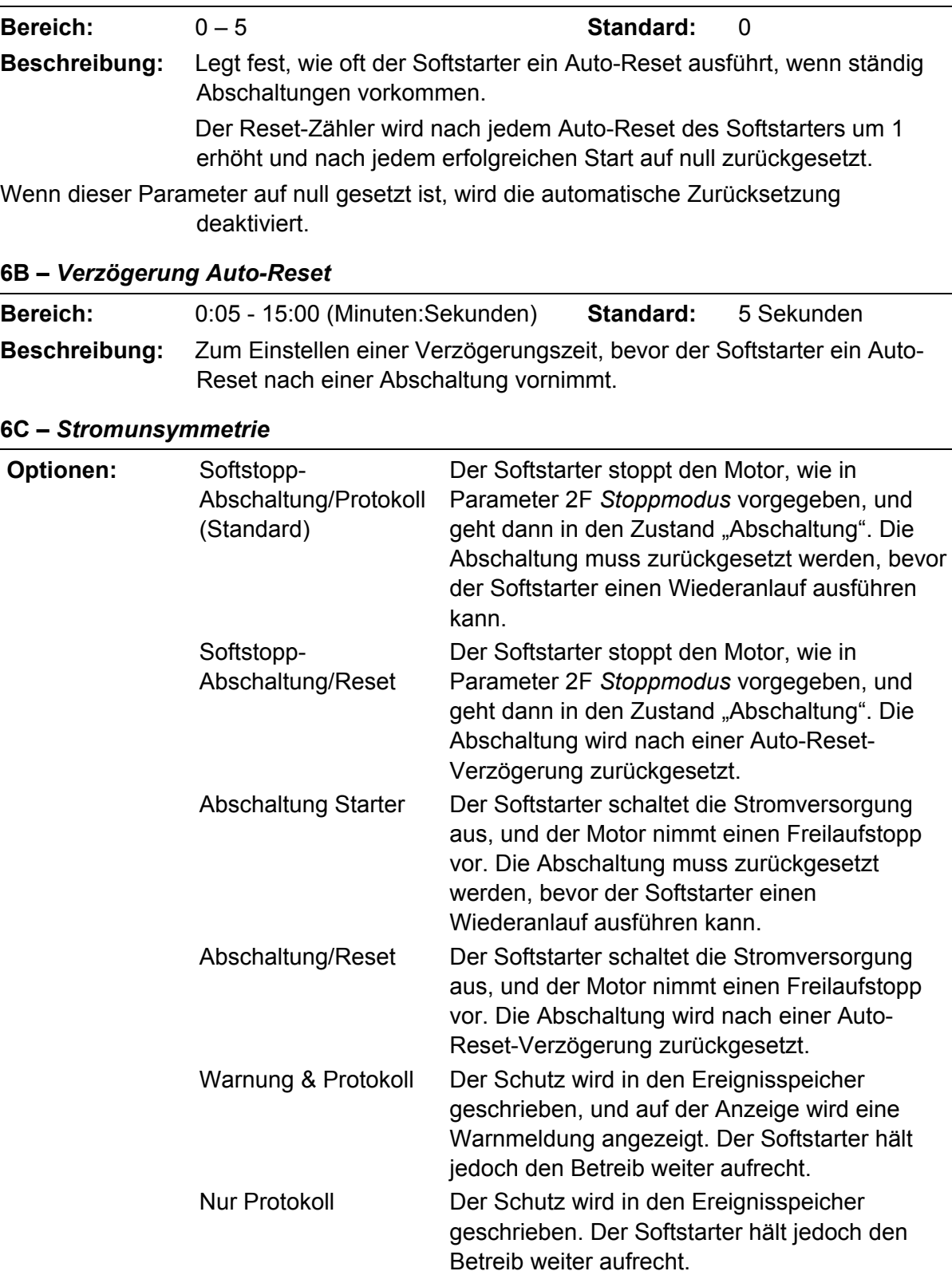

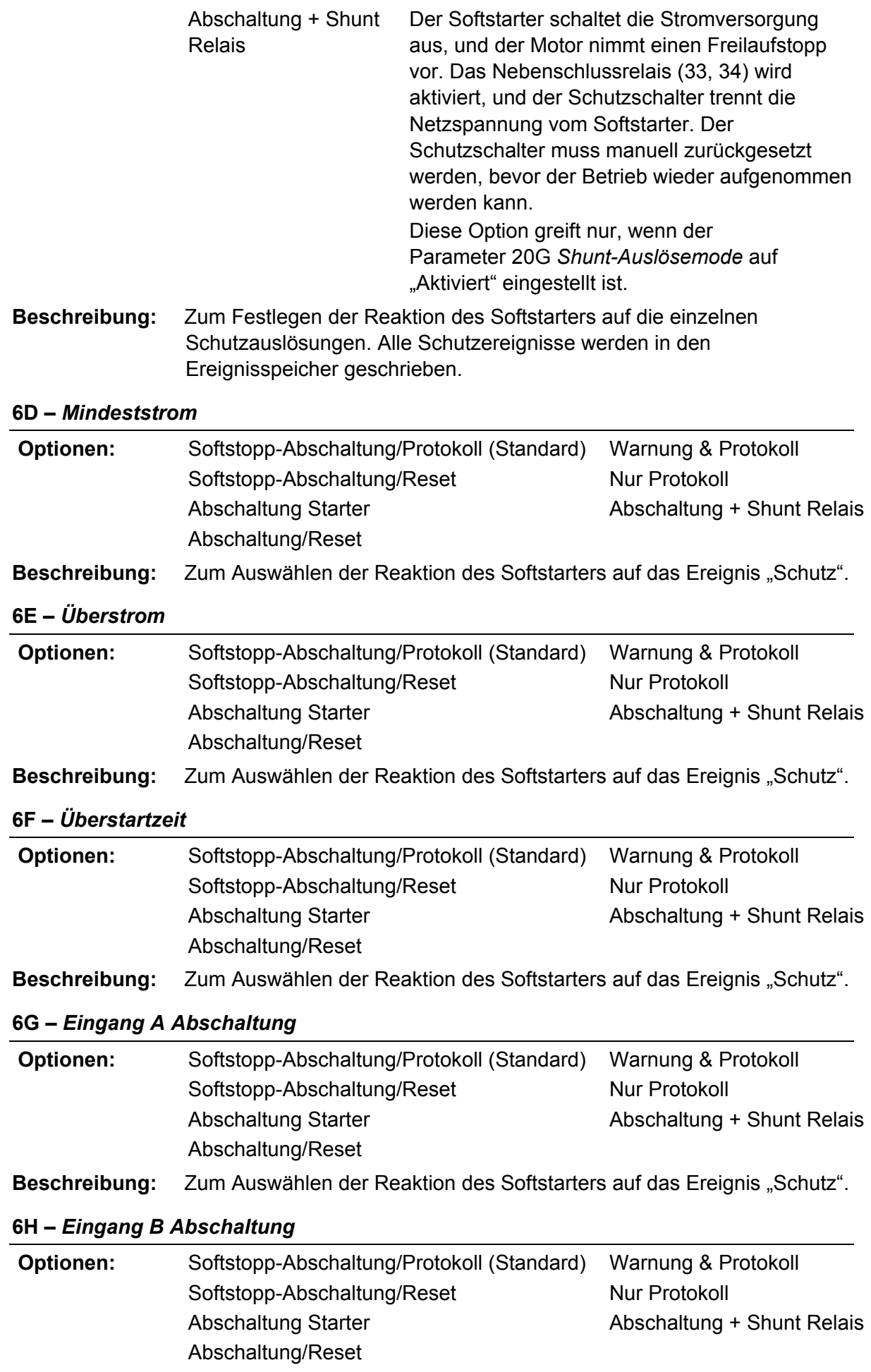

Beschreibung: Zum Auswählen der Reaktion des Softstarters auf das Ereignis "Schutz".

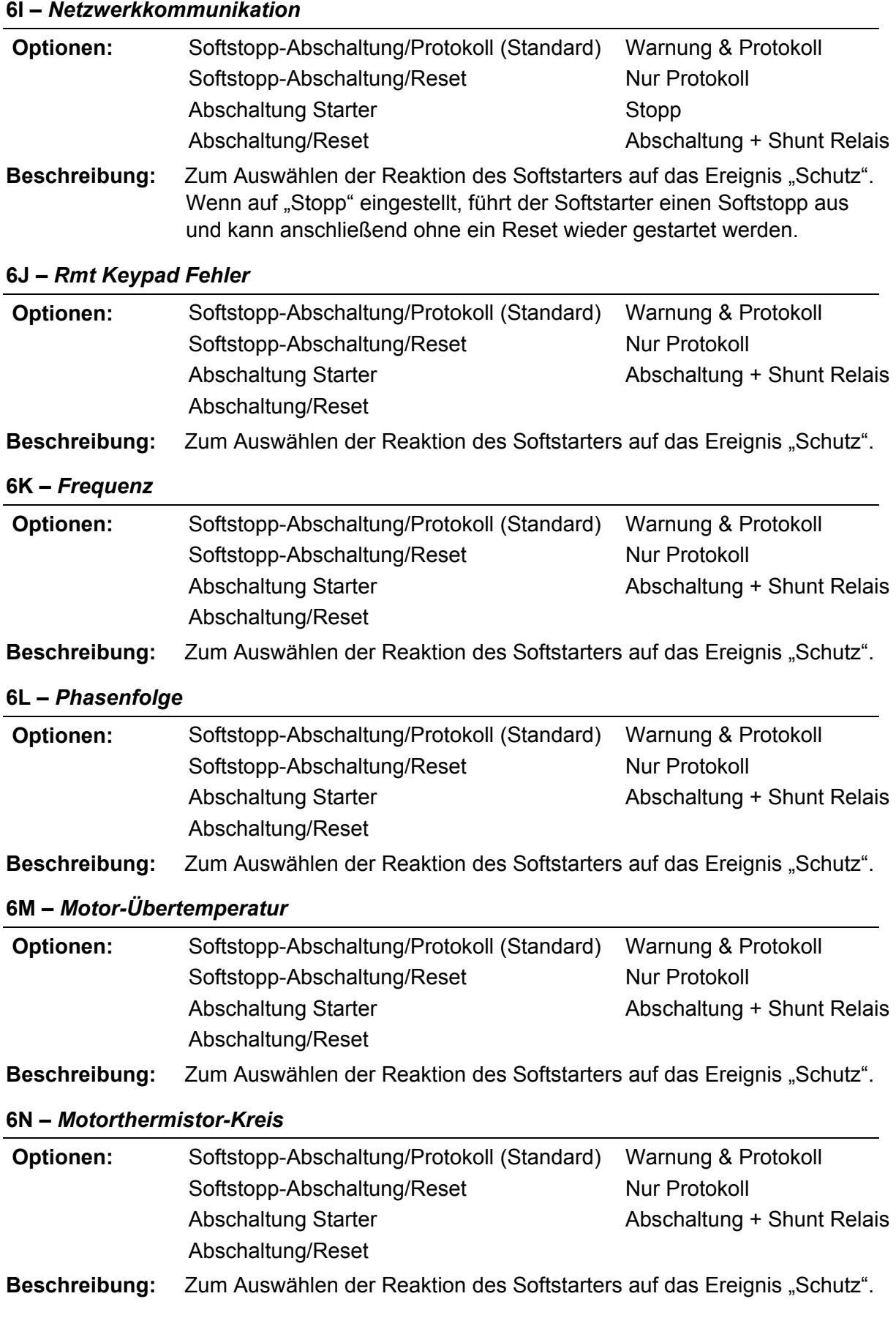

# **9.9 7 Eingänge**

# **7A –** *Funktion Eingang A*

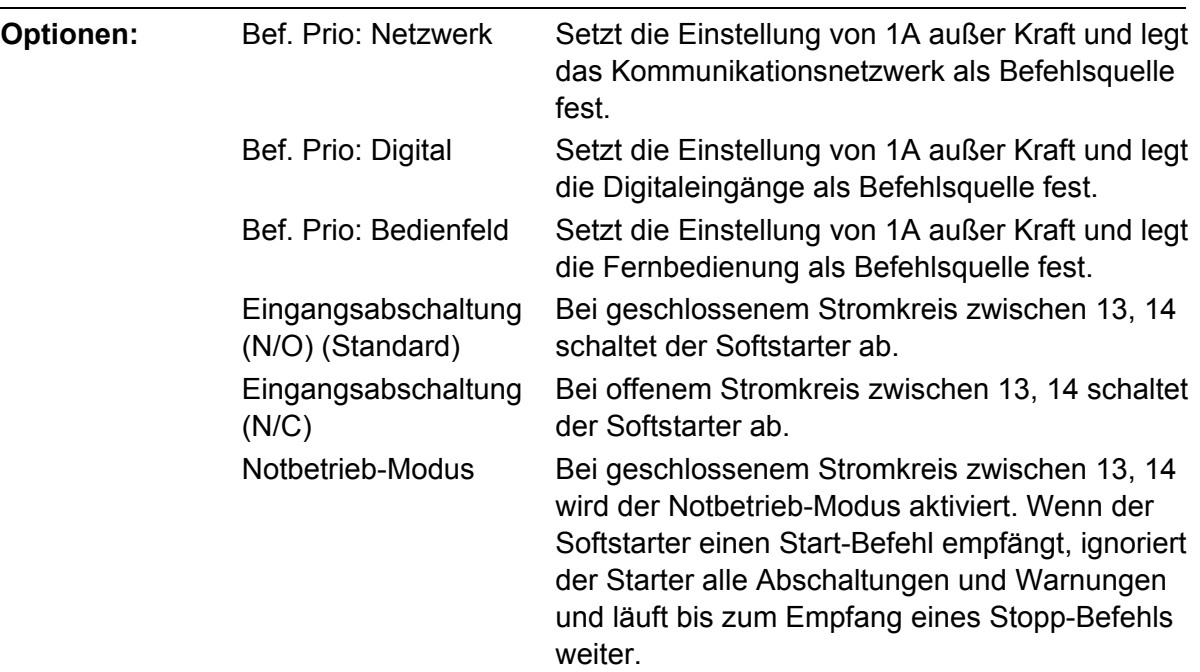

**Beschreibung:** Zum Auswählen der Funktion von Eingang A.

## **7B –** *Eingang A Abschaltung*

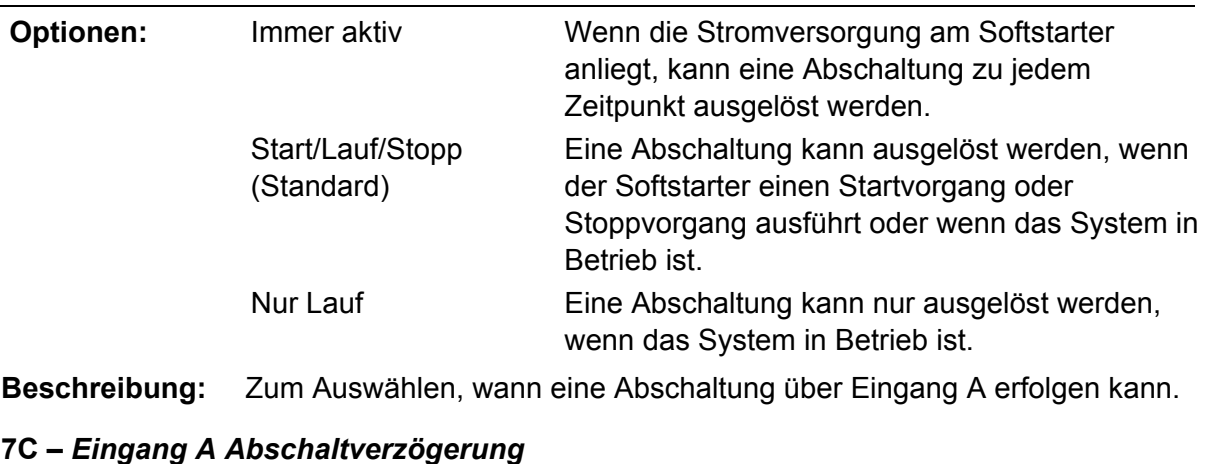

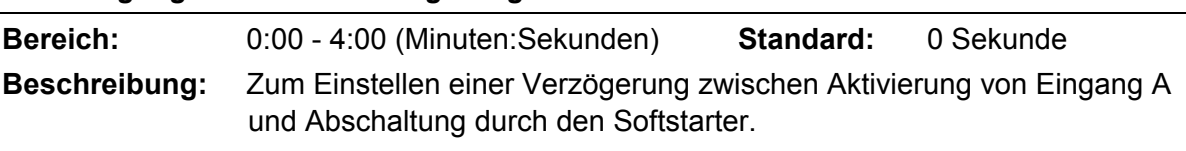

### **7D –** *Eingang A Startverzögerung*

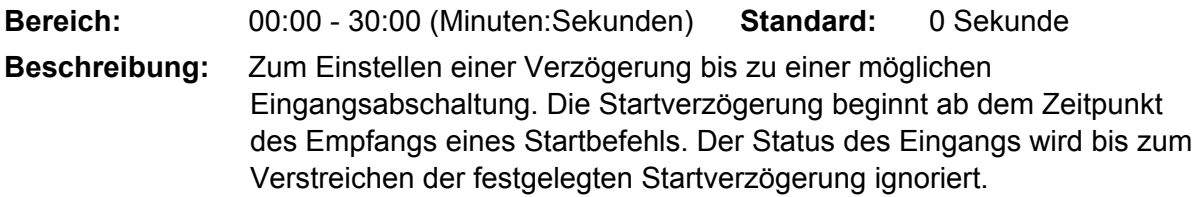

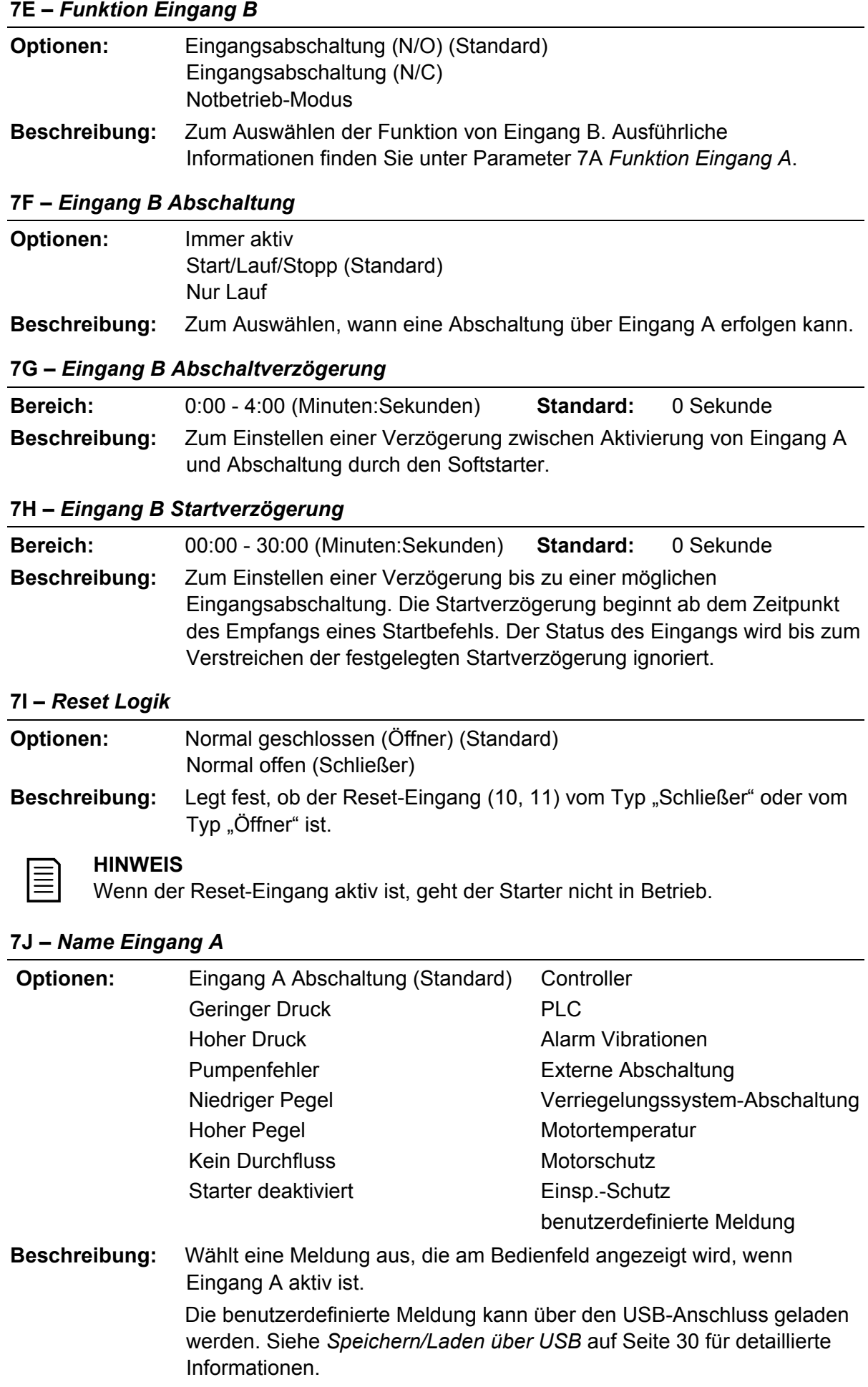

### **7K –** *Name Eingang B*

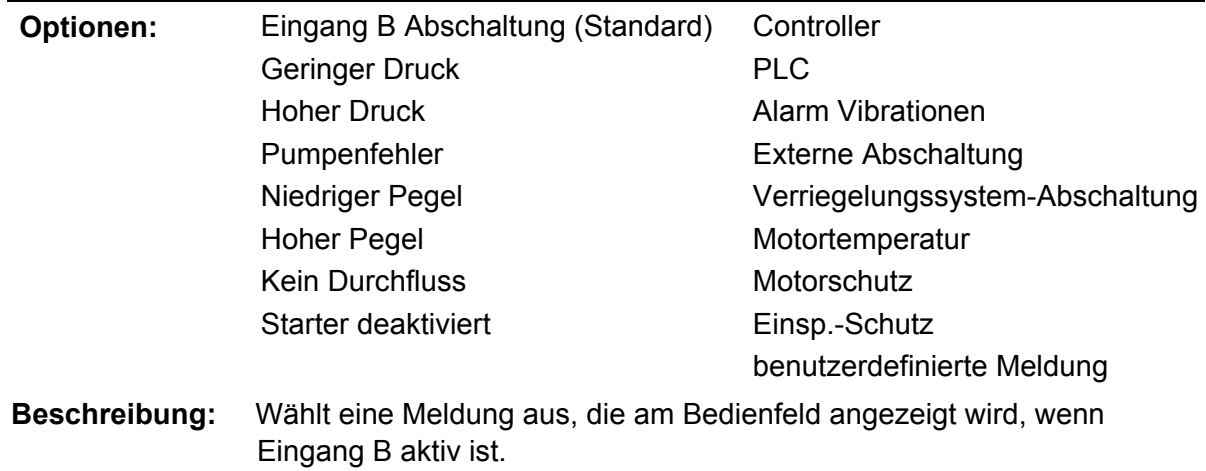

# **9.10 8 Relaisausgänge**

# **8A –** *Funktion Relais A*

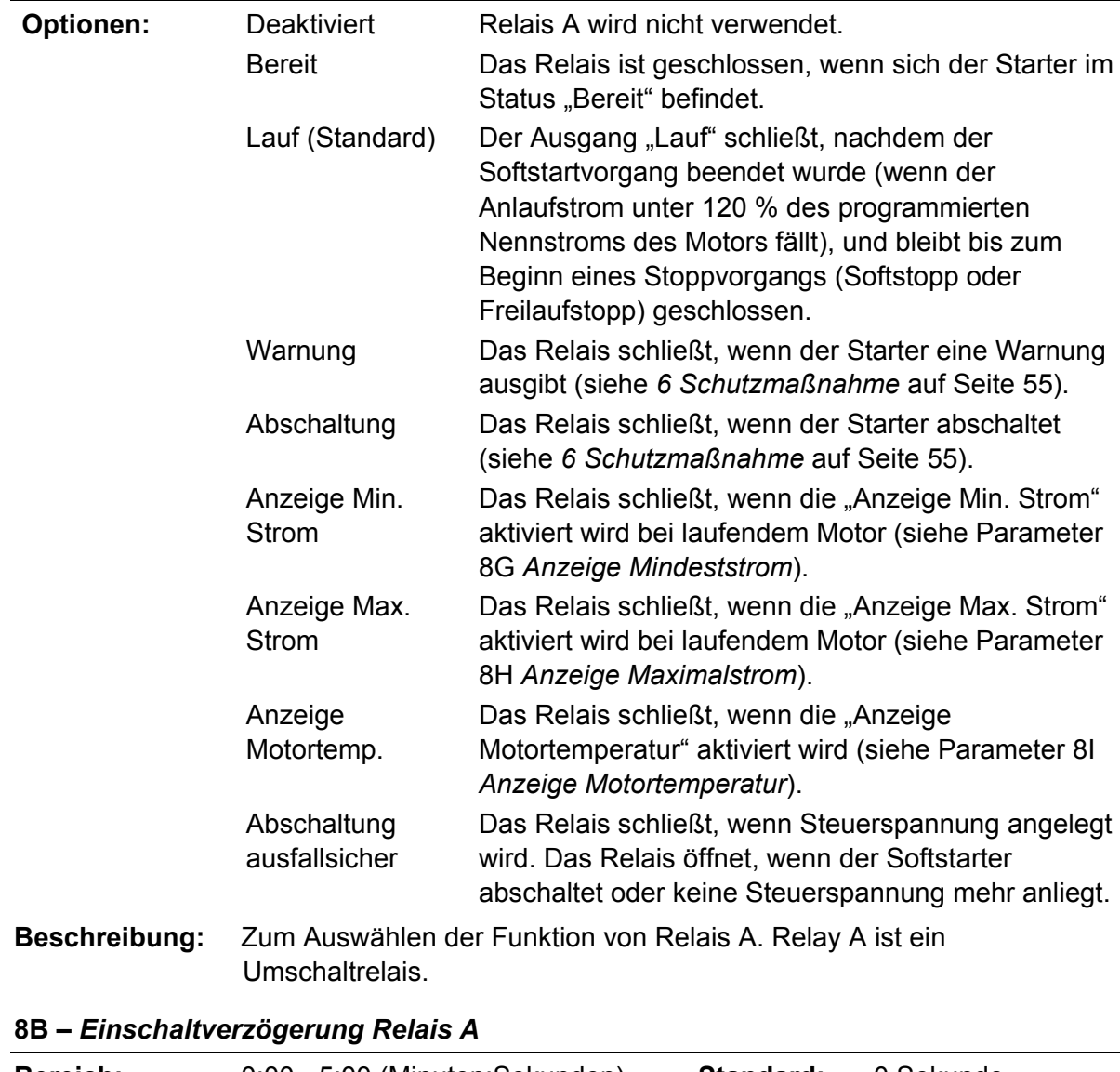

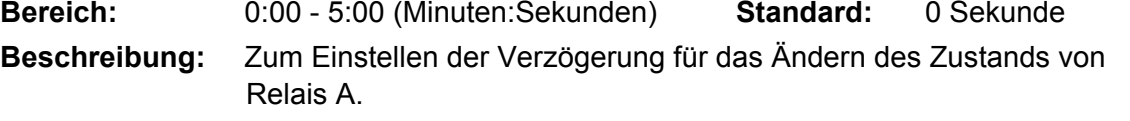

### **8C –** *Abschaltverzögerung Relais A*

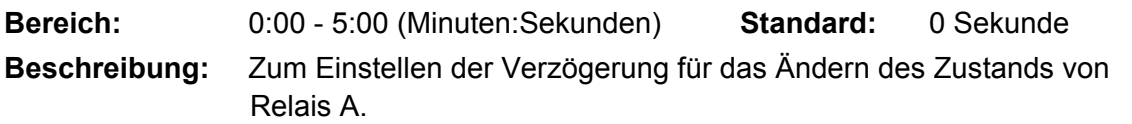

#### **8D –** *Funktion Relais B*

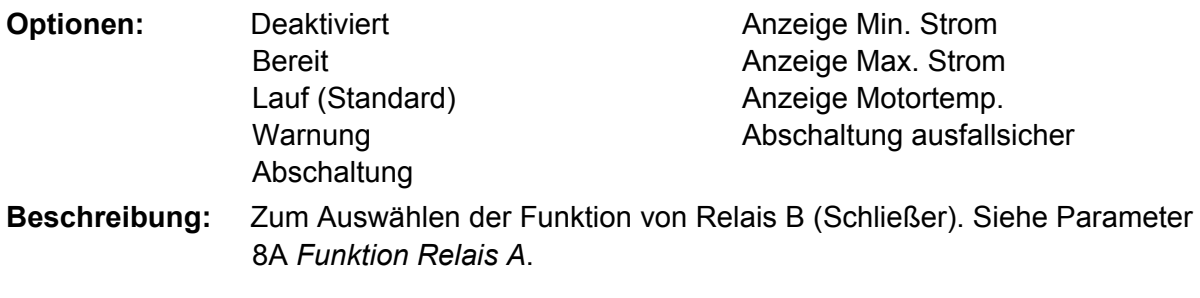

#### **8E –** *Einschaltverzögerung Relais B*

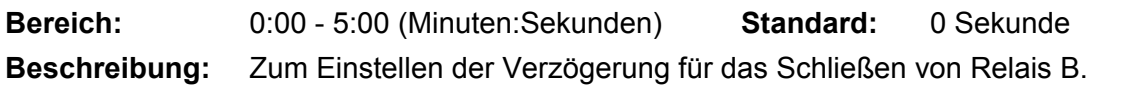

#### **8F –** *Abschaltverzögerung Relais B*

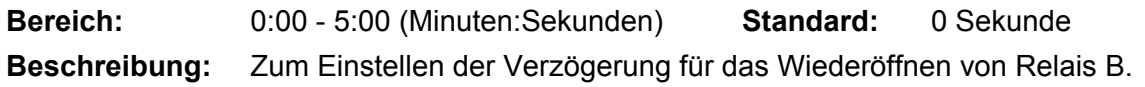

#### **8G –** *Anzeige Mindeststrom*

Der Softstarter verfügt über Anzeigen "Mindeststrom" und "Maximalstrom", um rechtzeitig auf einen anormalen Betrieb hinzuweisen. Diese Stromanzeigen können so konfiguriert werden, dass beim Auftreten anormaler Stromwerte während des Betriebs, die zwischen dem normalen Betriebsstrom und den Werten für Abschaltung wegen Mindeststrom bzw. wegen kurzzeitigem Überstrom liegen, eine Anzeige erfolgt. Diese Anzeigen können die Situation über einen der programmierbaren Ausgänge an externe Geräte melden.

Die Anzeigen werden zurückgesetzt, wenn der Strom wieder in den normalen Betriebsbereich im Intervall von 10 % des programmierten Nennstroms zurückkehrt.

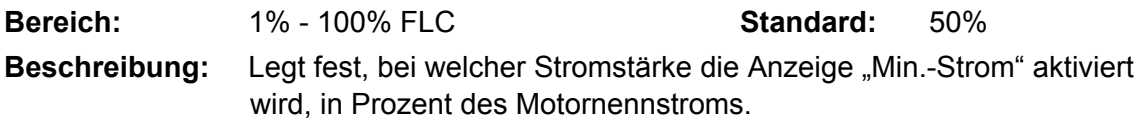

#### **8H –** *Anzeige Maximalstrom*

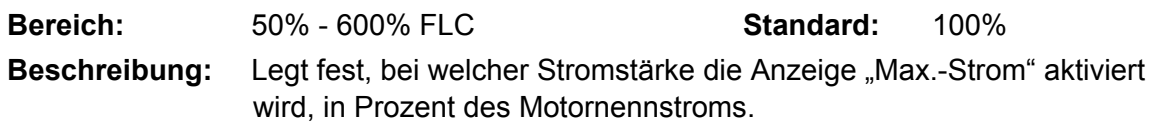

#### **8I –** *Anzeige Motortemperatur*

Der Softstarter verfügt über eine Anzeige der Motortemperatur, um rechtzeitig vor abnormalen Betriebszuständen zu warnen. Durch diese Anzeige wird signalisiert, dass die Temperatur des Motors den Normalwert überschritten hat, jedoch noch unter der maximal zulässigen Temperatur liegt. Diese Anzeige kann die Situation über einen der programmierbaren Ausgänge an ein externes Gerät melden.

**Bereich:** 0% - 160% **Standard:** 80% **Beschreibung:** Legt fest, bei welcher Motortemperatur die Anzeige "Motortemperatur" aktiviert wird, in Prozent der thermischen Belastbarkeit des Motors.

#### **8J –** *Hauptschützzeit*

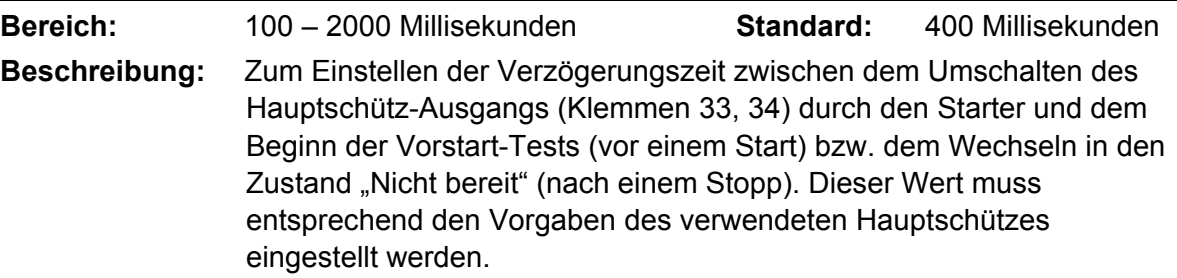

# **9.11 9 Analogausgang**

### **9A –** *Analogausgang A*

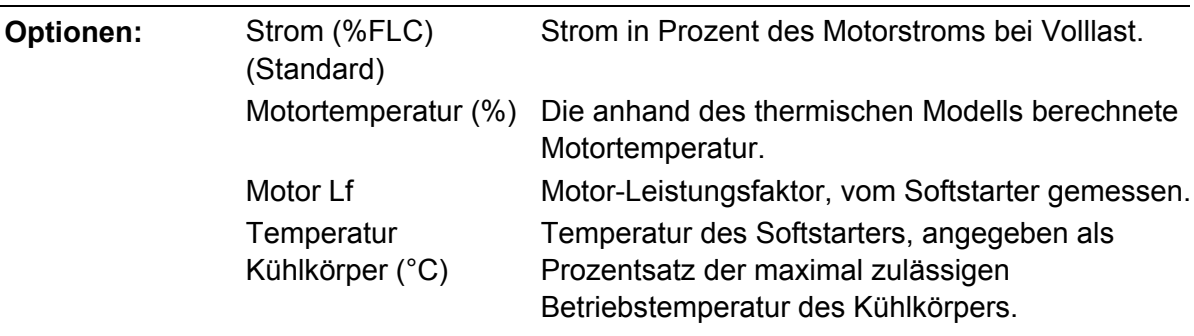

**Beschreibung:** Legt fest, welche Information über Analogausgang ausgegeben wird.

### **9B –** *Skalierung Analog A*

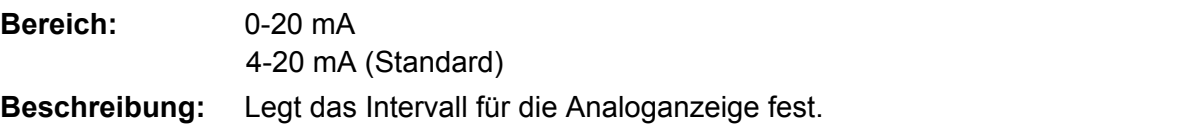

### **9C –** *Maximale Anpassung Analog A*

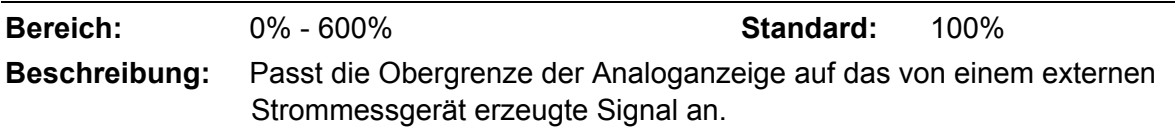

#### **9D –** *Minimale Anpassung Analog A*

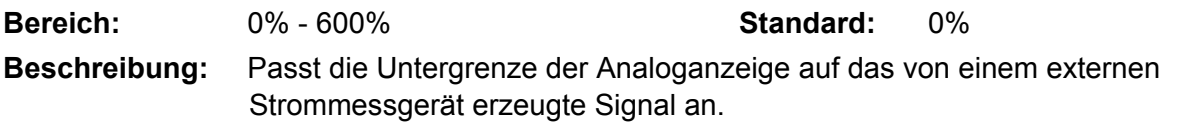

# **9.12 10 Anzeige**

### **10A –** *Sprache*

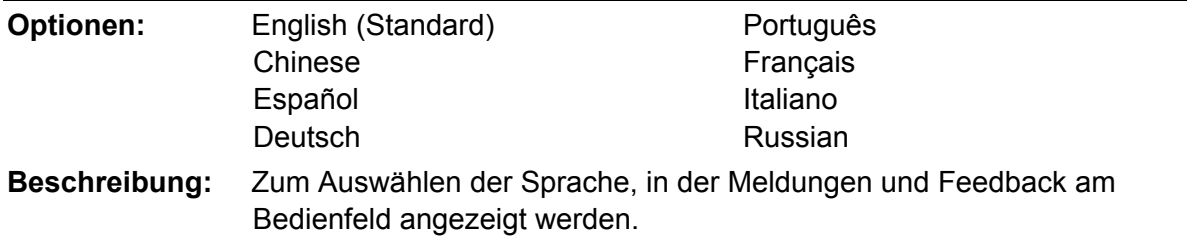

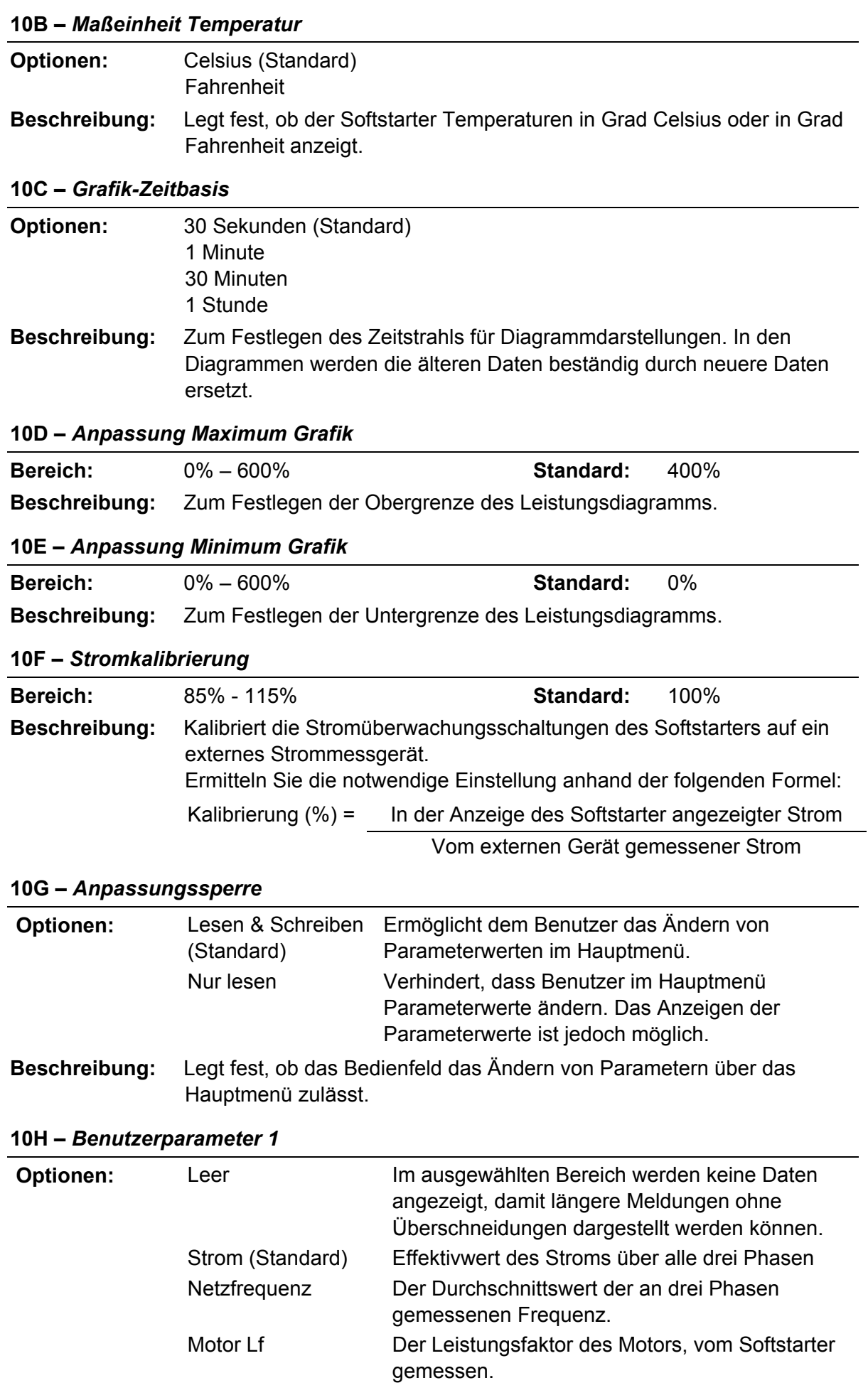

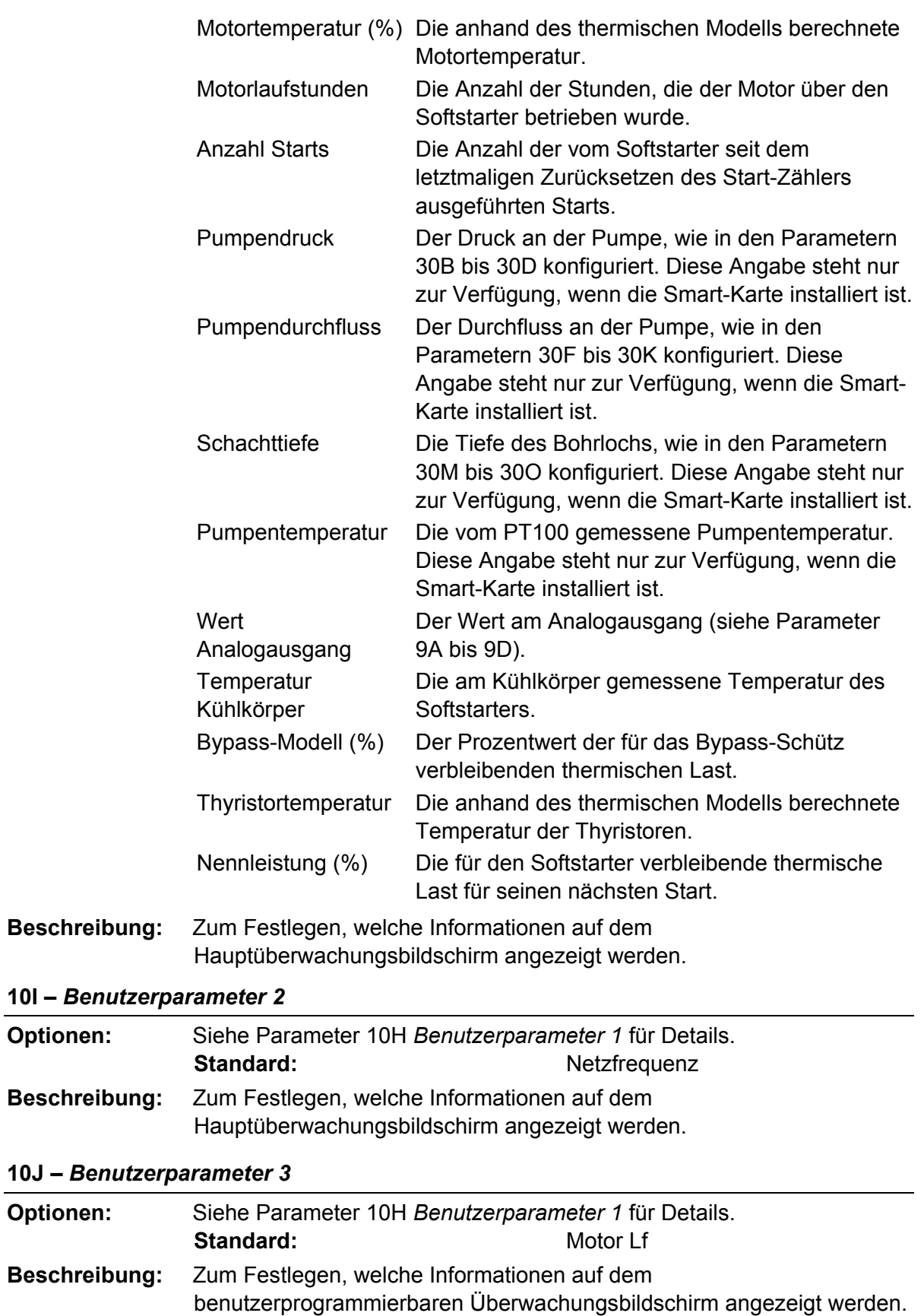

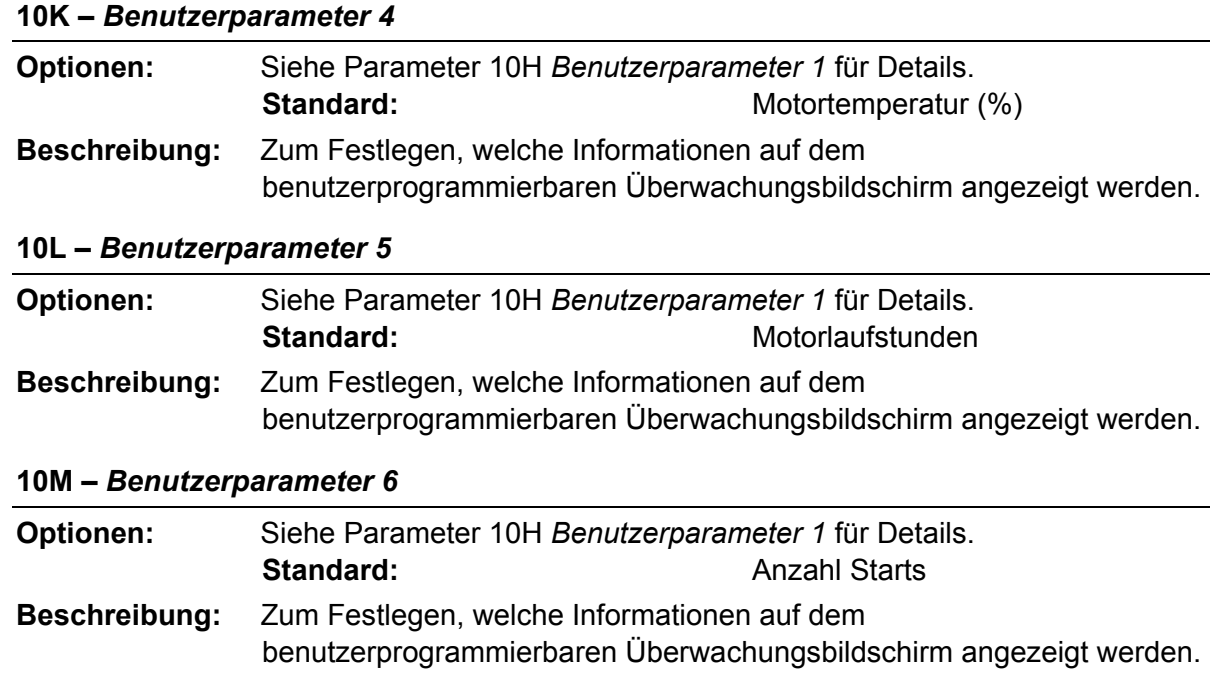

# **9.13 12 Kommunikations-Karte**

#### **12A –** *Modbus-Adresse*

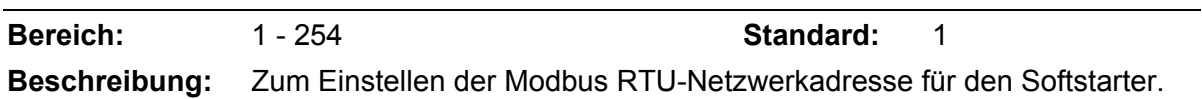

#### **12B –** *Modbus-Baud-Rate*

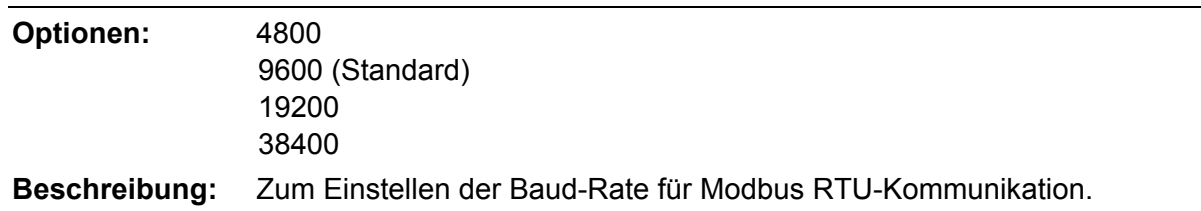

**12C –** *Modbus-Parität*

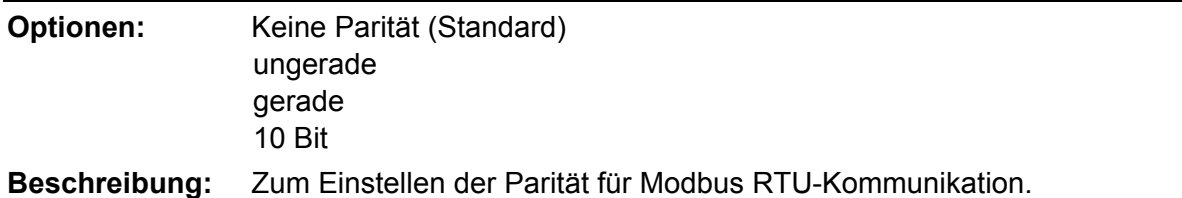

#### **12D –** *Modbus-Timeout*

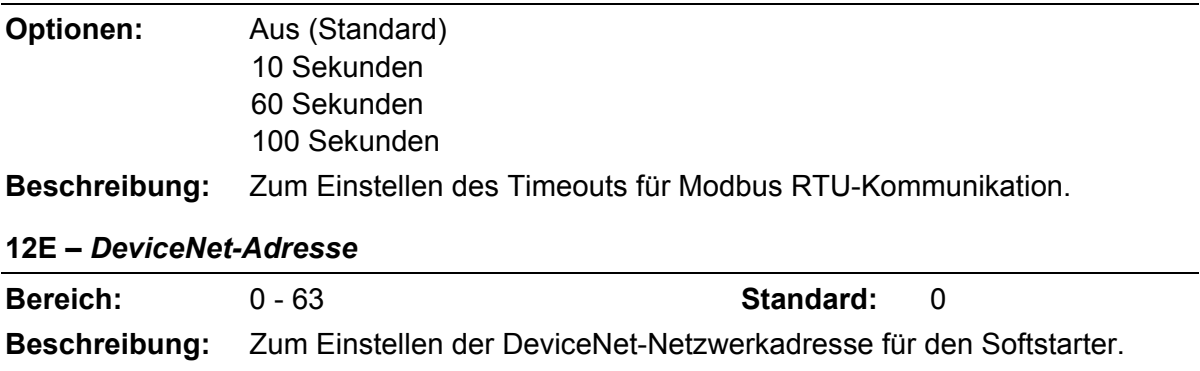

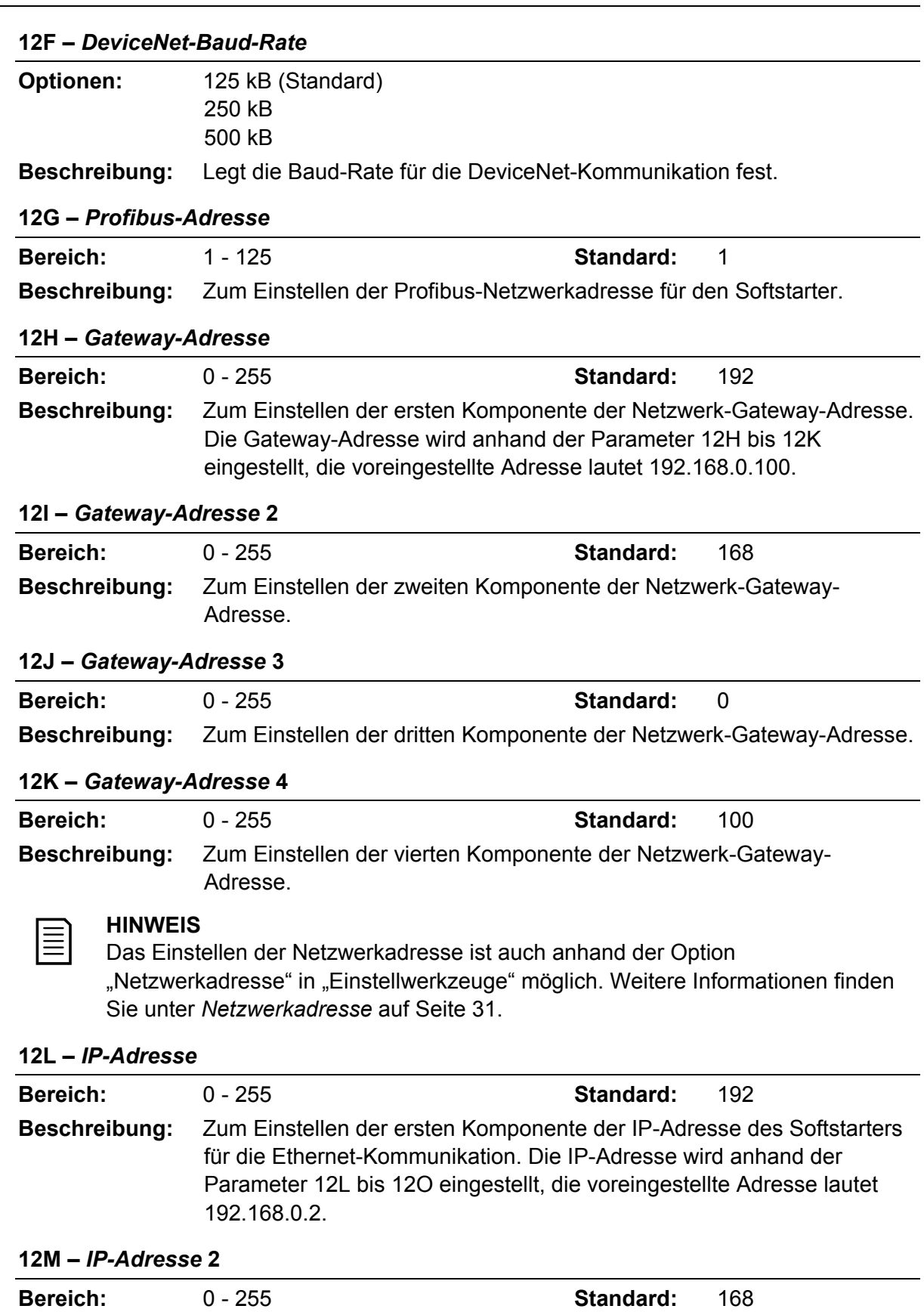

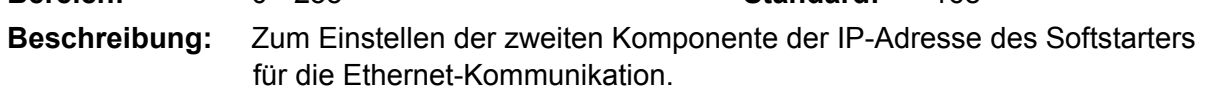

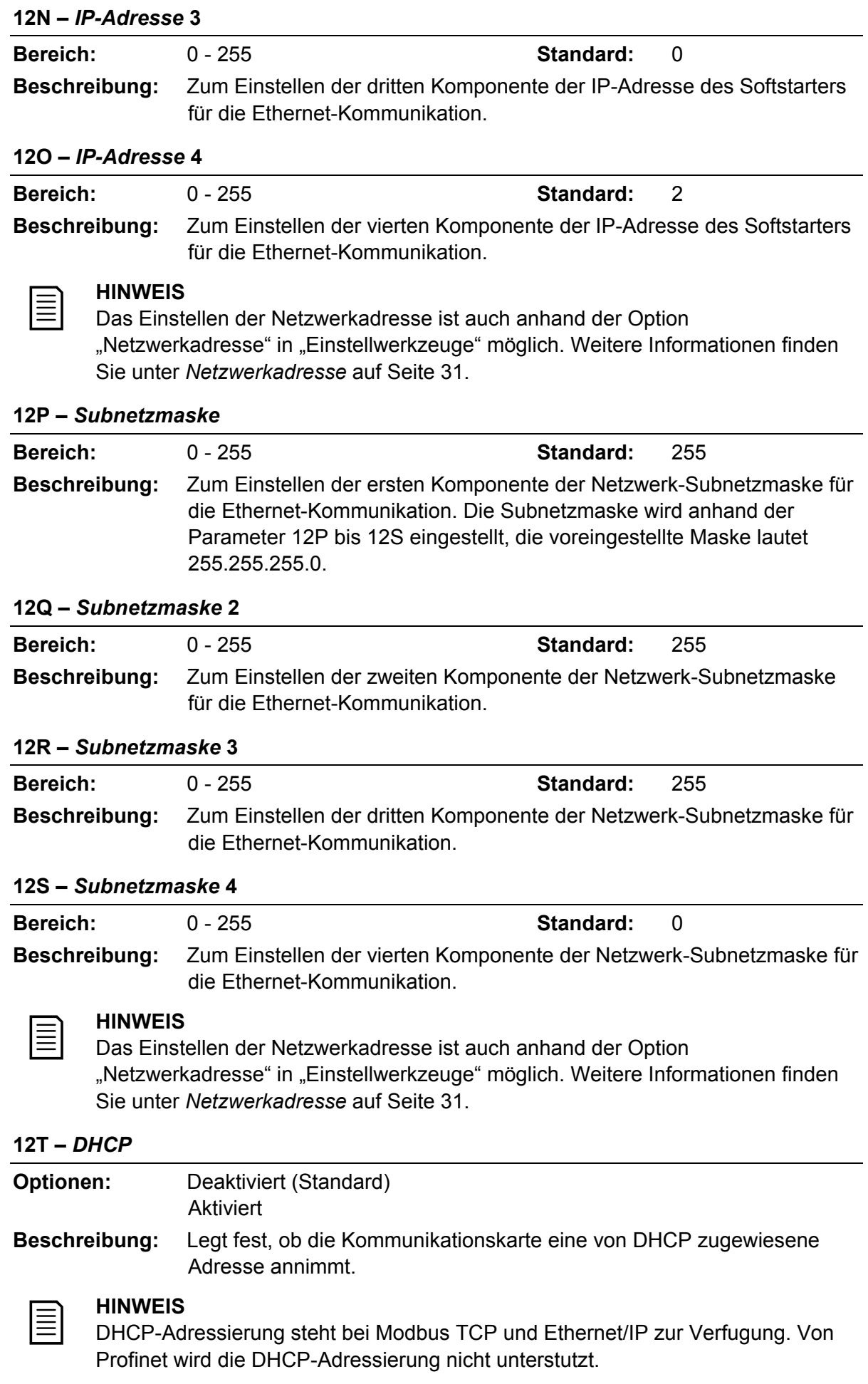

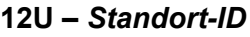

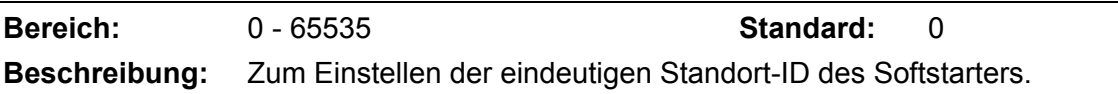

# **9.14 20 Erweitert**

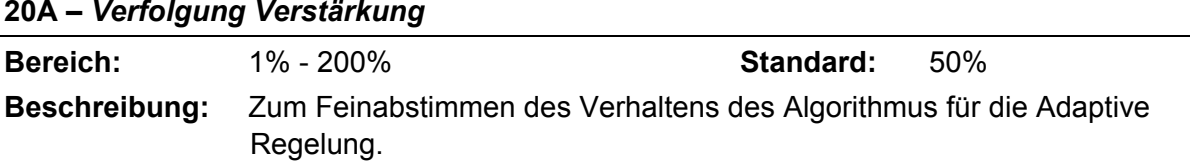

#### **20B –** *Sockelerkennung*

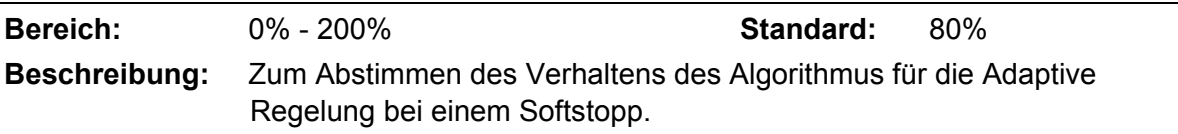

#### **20C –** *Verzögerung Bypass-Schütz*

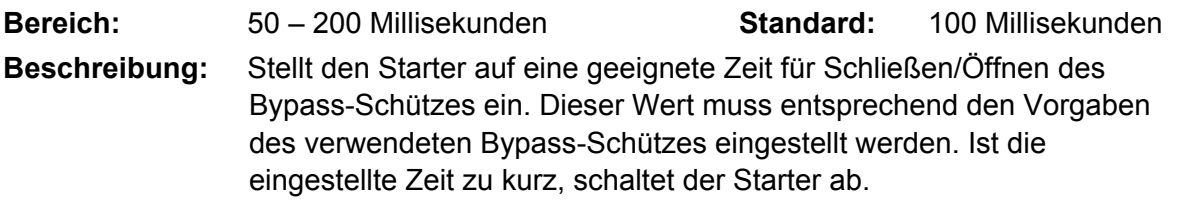

#### **20D –** *Gerätenennstrom*

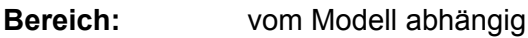

**Beschreibung:** Die interne Modellbezeichnung des Softstarters, wie auf dem silberfarbenen Schild an der Seite des Geräts aufgeführt [1].

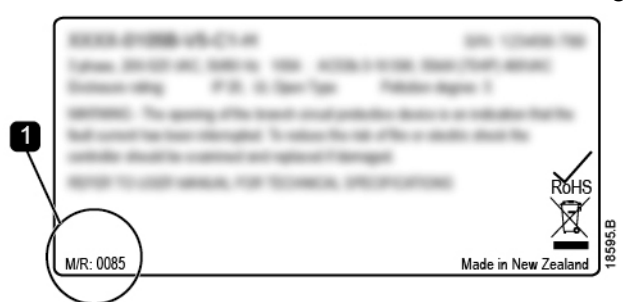

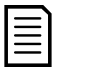

#### **HINWEIS**

Diese Parameter können nur durch autorisierte Servicebeauftragte angepasst werden.

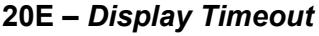

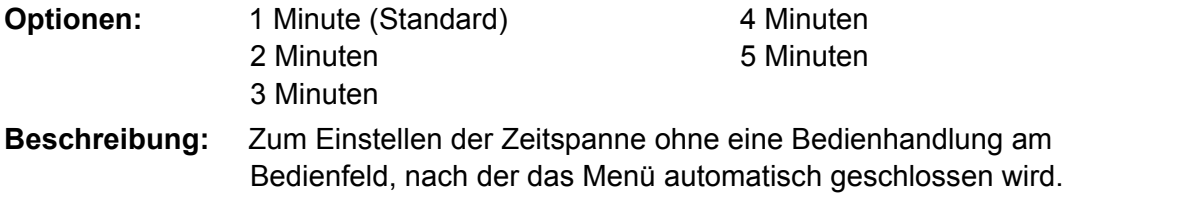

#### **20F –** *Motoranschluss*

**Optionen:** Auto-Erkennung (Standard) In-line

**Beschreibung:** Die Motorverbindungsprüfungen des Softstarters umgehen, sobald die Verbindung bei einer geerdeten Delta-Stromversorgung nicht ordnungsgemäß erkannt wird.

#### **20G –** *Shunt-Auslösemode*

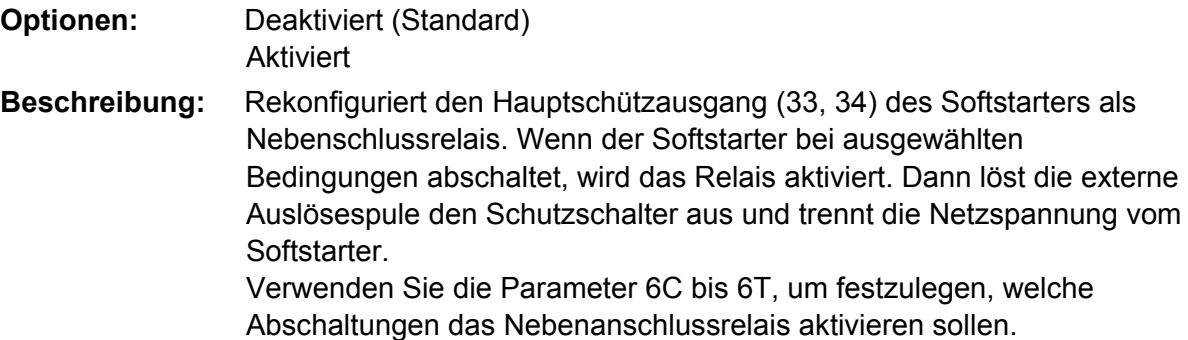

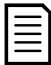

#### **HINWEIS**

Wenn der Schutzschalter-Modus aktiviert ist, wird das Nebenschlussrelais bei bestimmten nicht einstellbaren Abschaltungen sowie den ausgewählten einstellbaren Abschaltungen aktiviert.

- Strom beim stoppen
- Stromlesefehler LX
- EEPROM-Fehler
- Zündfehler PX
- Momentaner Überstrom
- Interner Fehler
- Motoranschluss
- Thyristor I-TSM
- VZC-Fehler PX

### **9.15 30 Smart-Karten-Parameter**

Die Parametergruppen ab Gruppe 30 sind nur sichtbar, wenn eine vom Softstarter unterstützte Smart-Karte installiert ist. Für Details zu den Parametern siehe Benutzerhandbuch der Smart-Karte.

# **10 Problemlösung**

# **10.1 Reaktion auf Schutzereignisse**

Bei Erkennen eines Schutzereignisses wird dies vom Softstarter in den Ereignisspeicher geschrieben, und der Softstarter nimmt möglicherweise außerdem eine Abschaltung vor oder gibt eine Warnung aus. Die Reaktion des Softstarters ist von der Einstellung "Schutzmaßnahme" (Parametergruppe 6) abhängig.

Einige Schutzereignisreaktionen können nicht vom Benutzer eingestellt werden. Diese Abschaltungen werden gewöhnlich durch äußere Ereignisse (wie Phasenverlust) oder durch einen Ausfall innerhalb des Softstarters verursacht. Diese Abschaltungen haben keine zugewiesenen Parameter und können nicht auf "Warnung oder Protokoll" eingestellt werden.

Wenn der Softstarter abschaltet, müssen Sie die Ursache für das Auslösen der Abschaltung ermitteln und beheben; setzen Sie anschließend den Softstarter zurück, und nehmen Sie einen Wiederanlauf vor. Zum Zurücksetzen des Starters drücken Sie die Taste RESET/EXIT am Bedienfeld, oder aktivieren Sie den Ferneingang "Reset".

Wenn der Softstarter eine Warnung ausgegeben hat, setzt sich der Softstarter selbst zurück, nachdem die Ursache für die Warnung beseitigt wurde.

# **10.2 Meldungen bei Abschaltung**

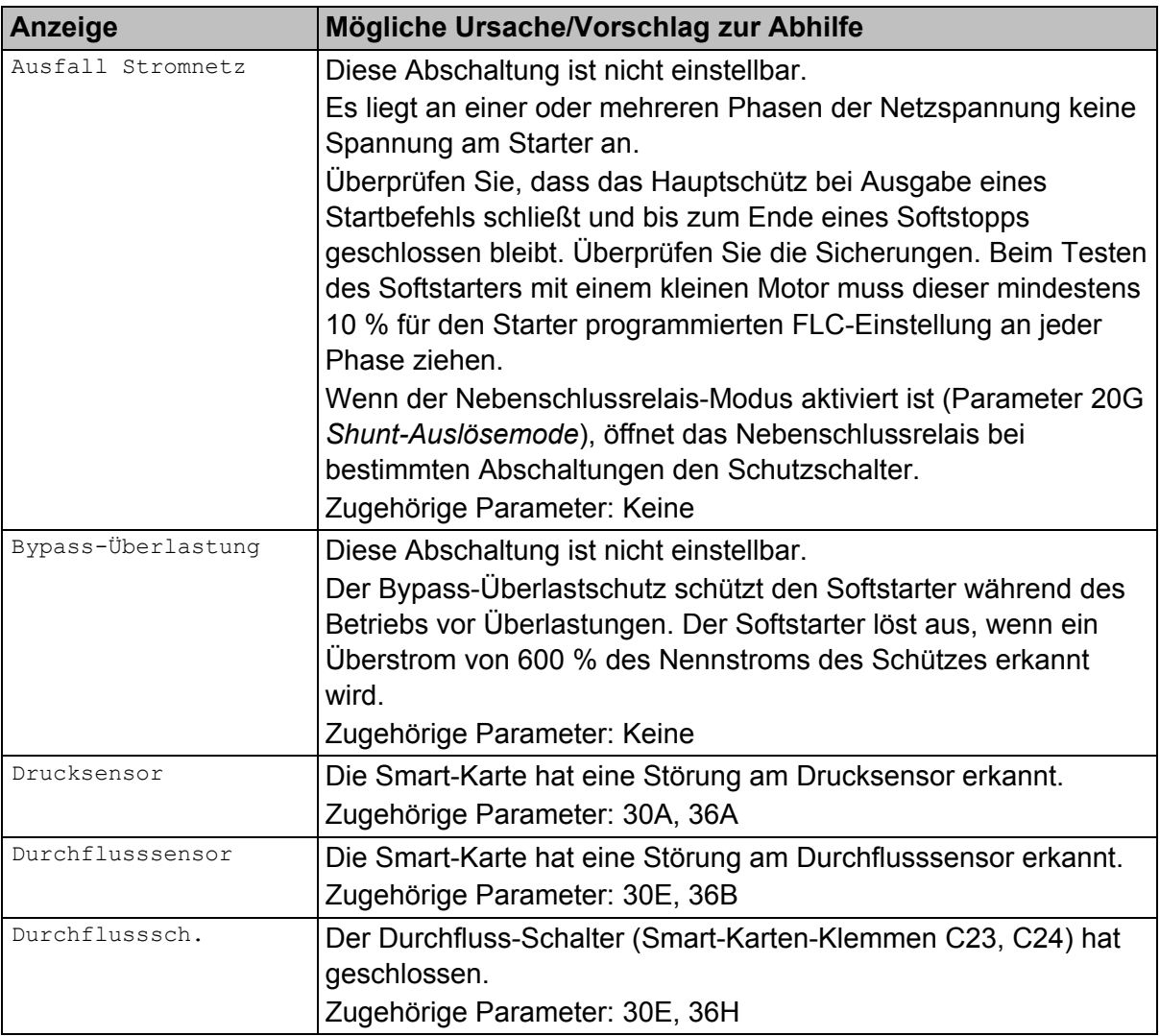
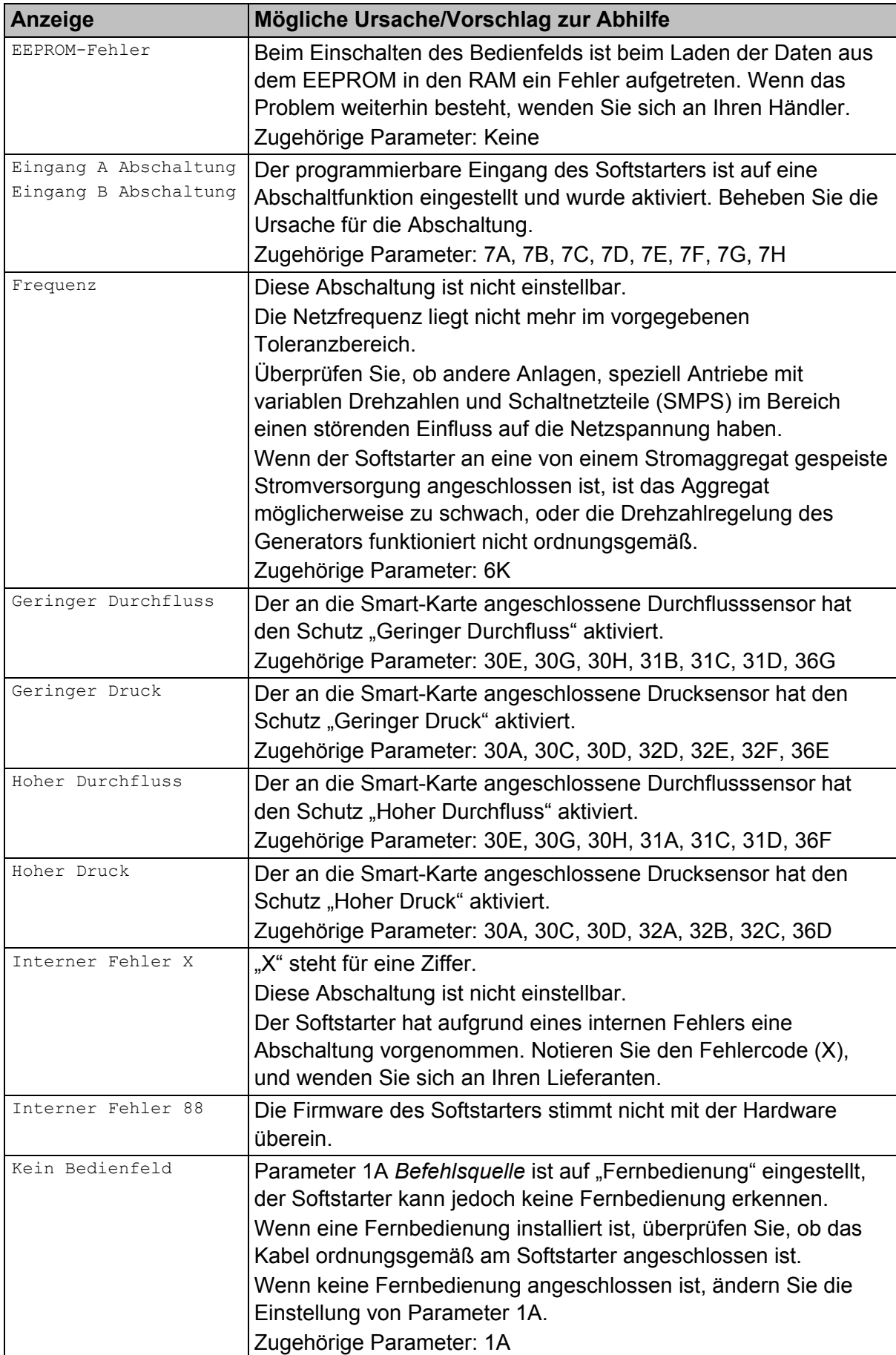

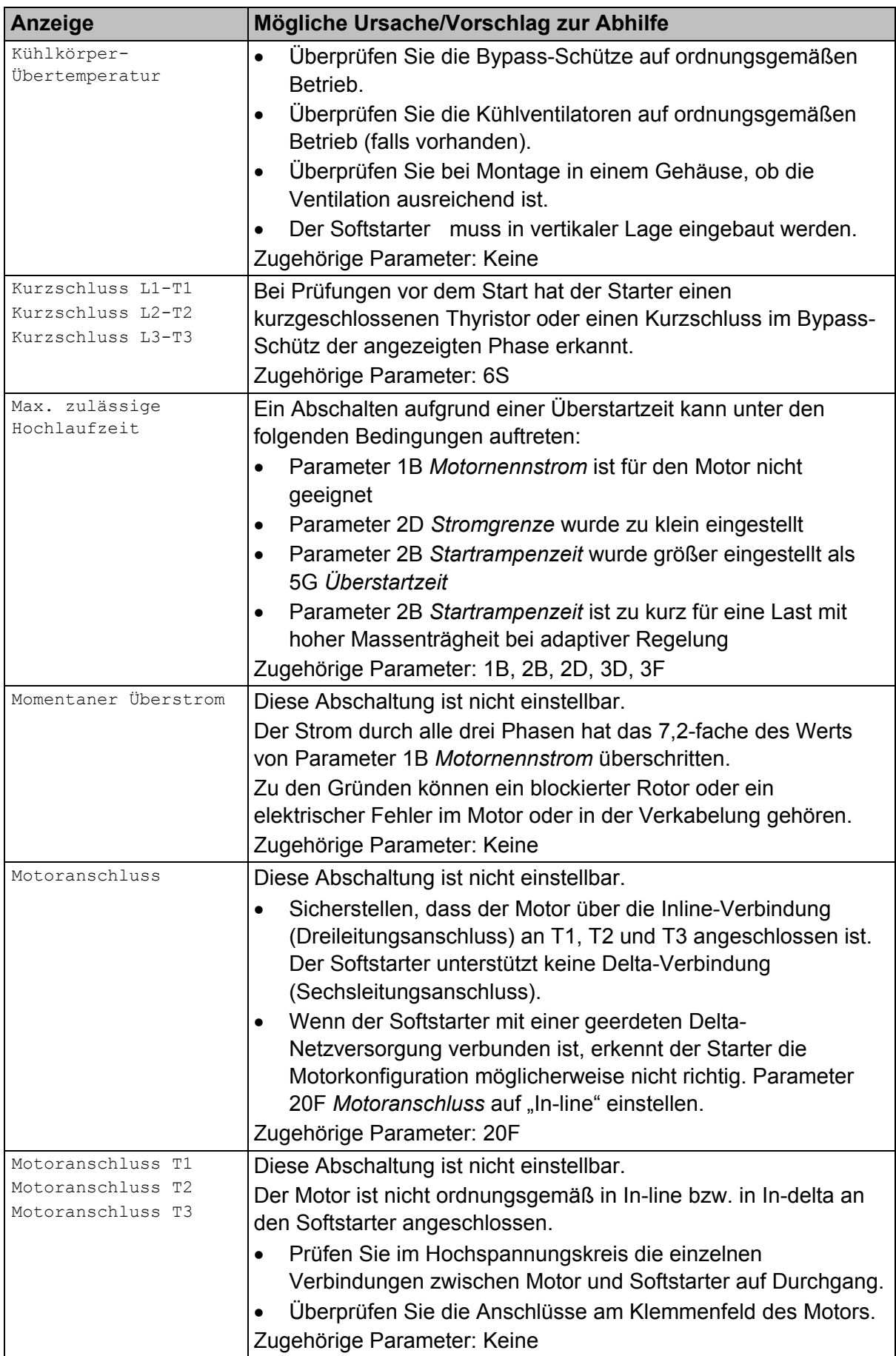

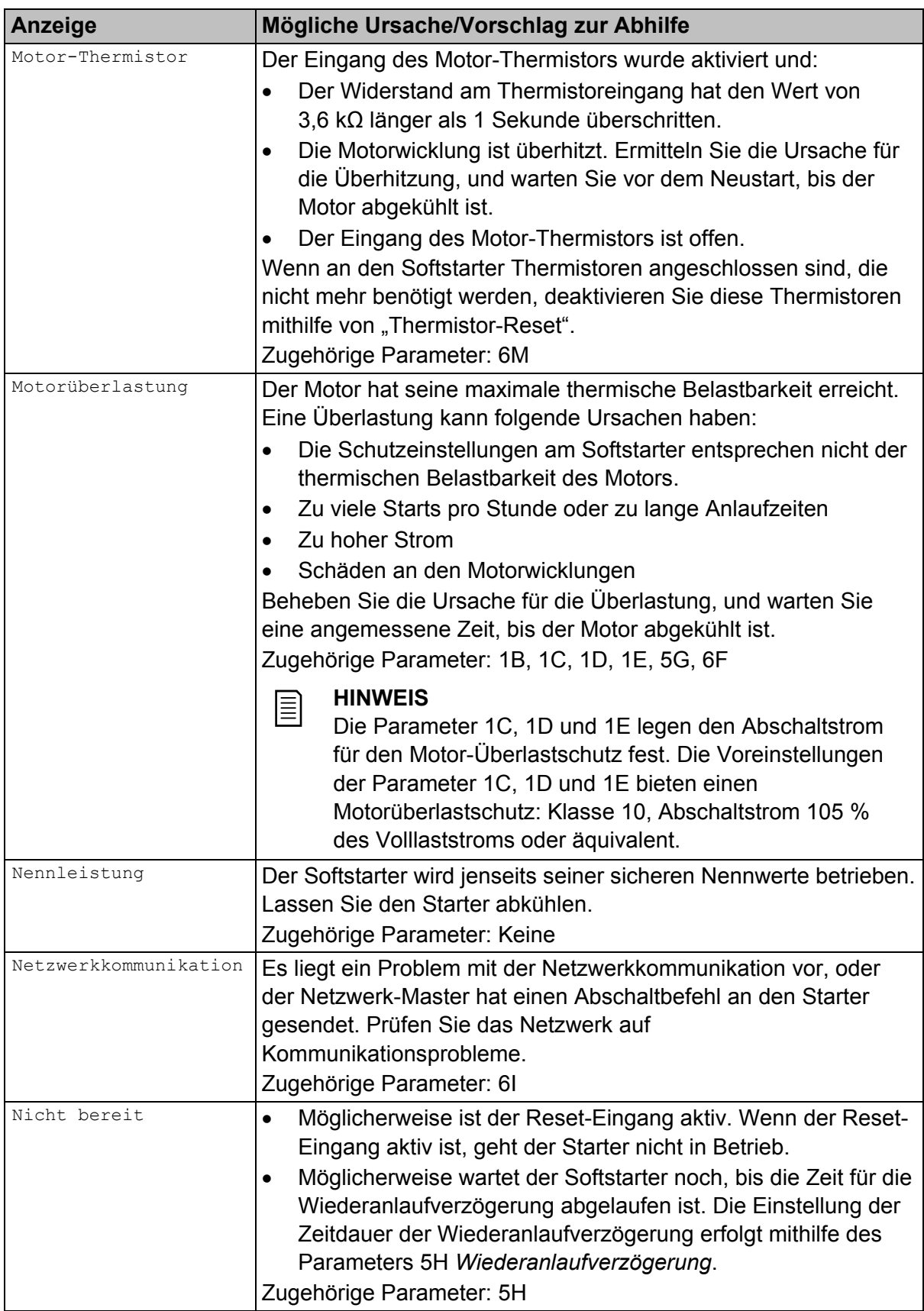

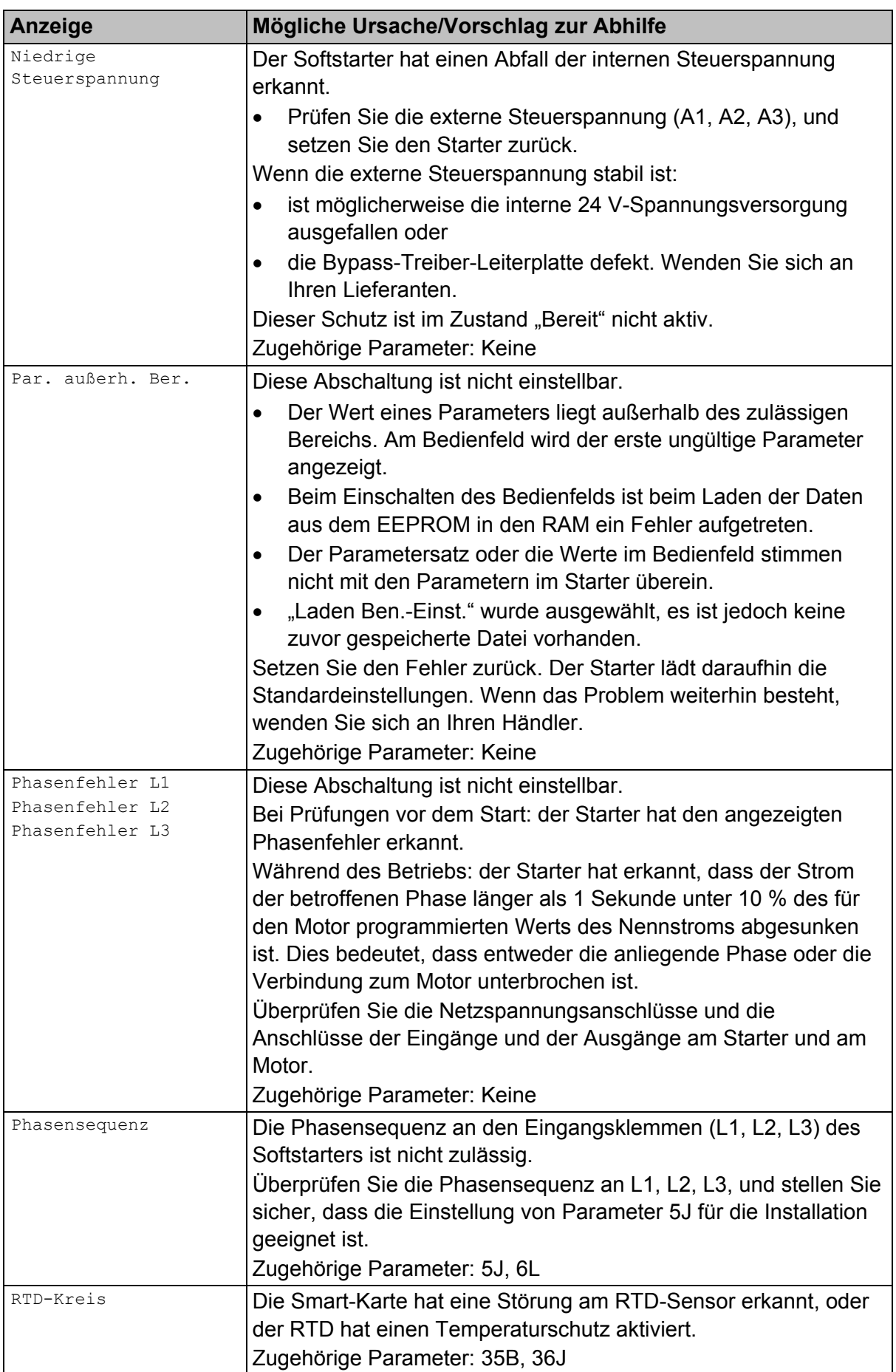

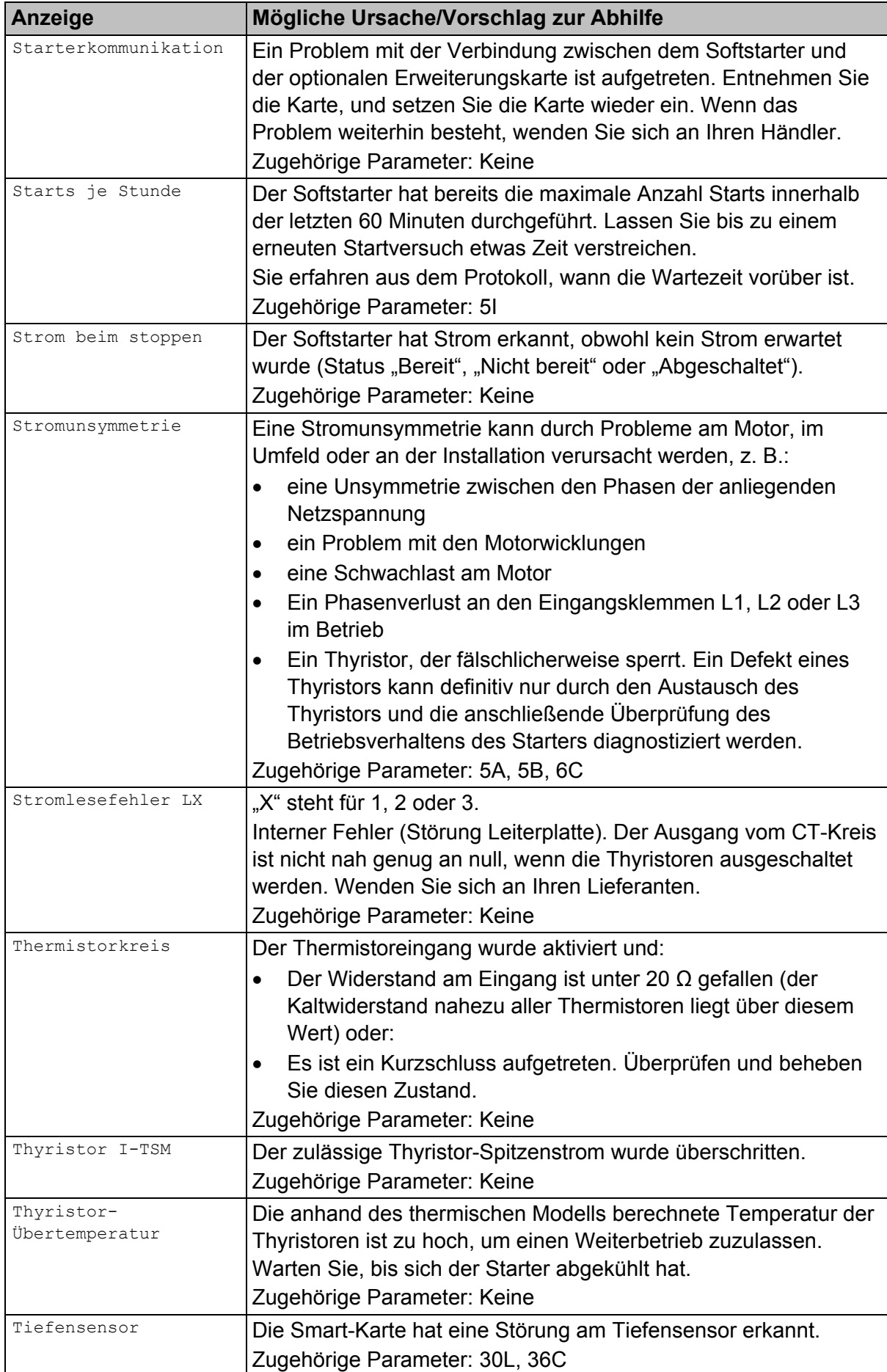

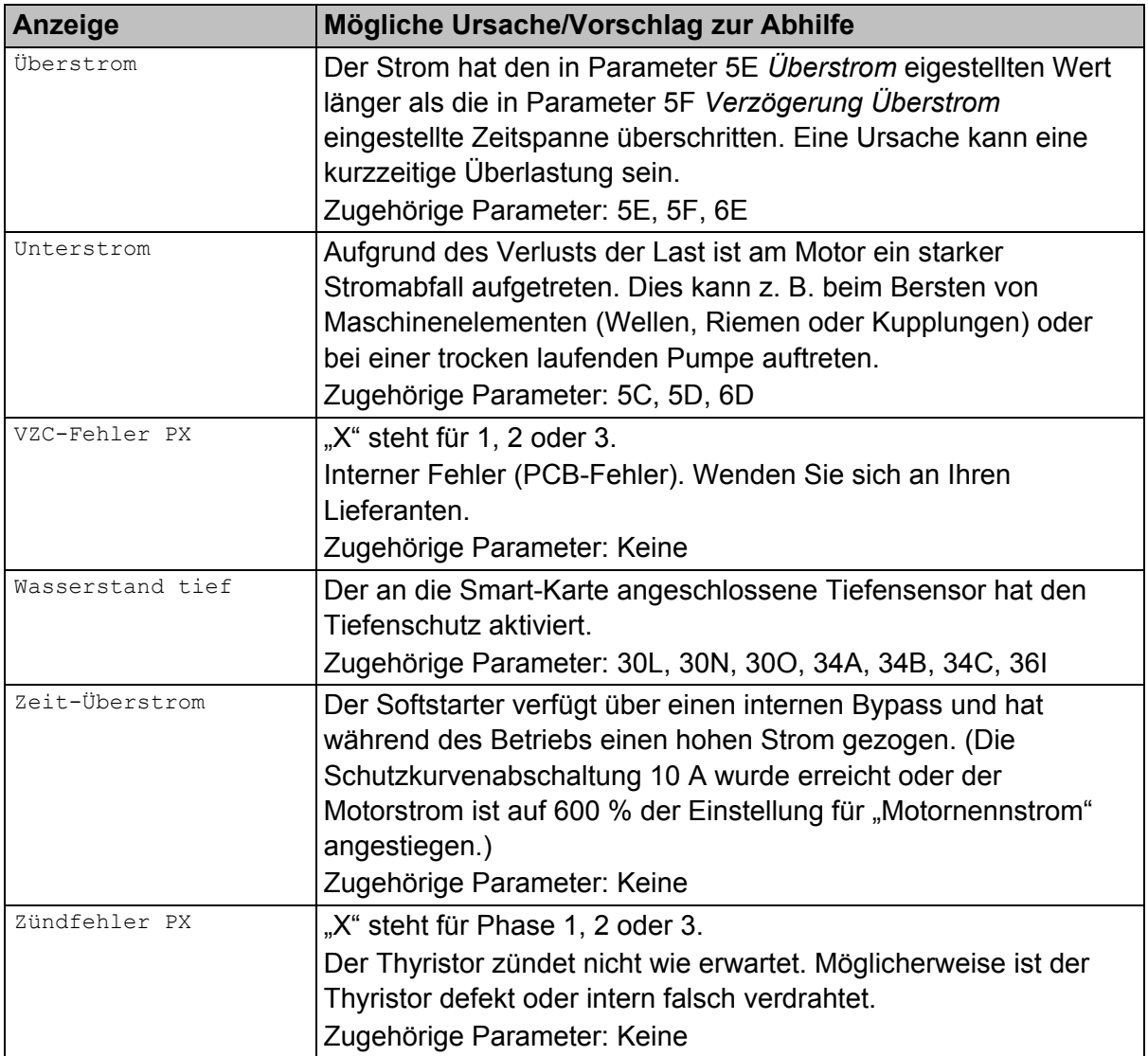

## **10.3 Allgemeine Fehler**

In dieser Tabelle sind Situationen aufgeführt, in denen sich der Softstarter nicht wie erwartet verhält, jedoch keine Abschaltung auslöst oder eine Warnung ausgibt.

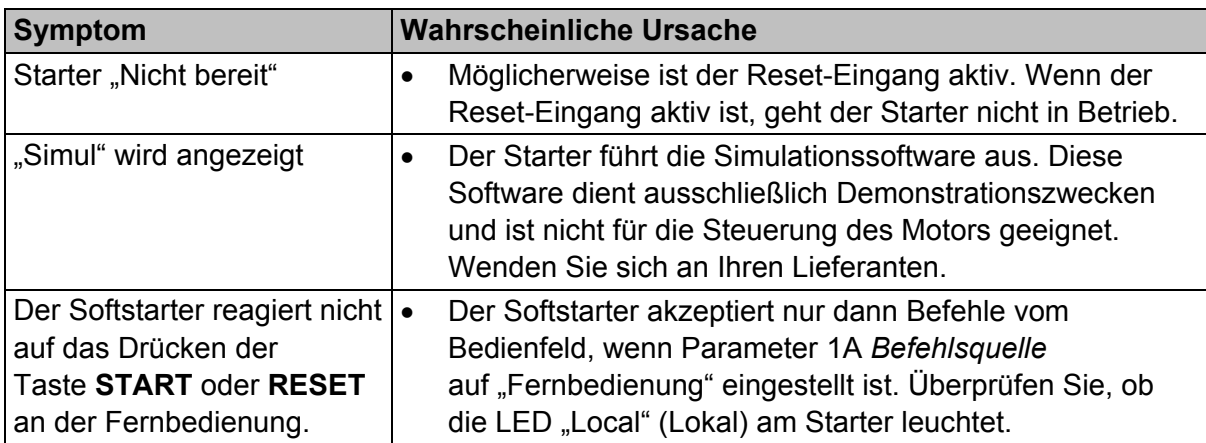

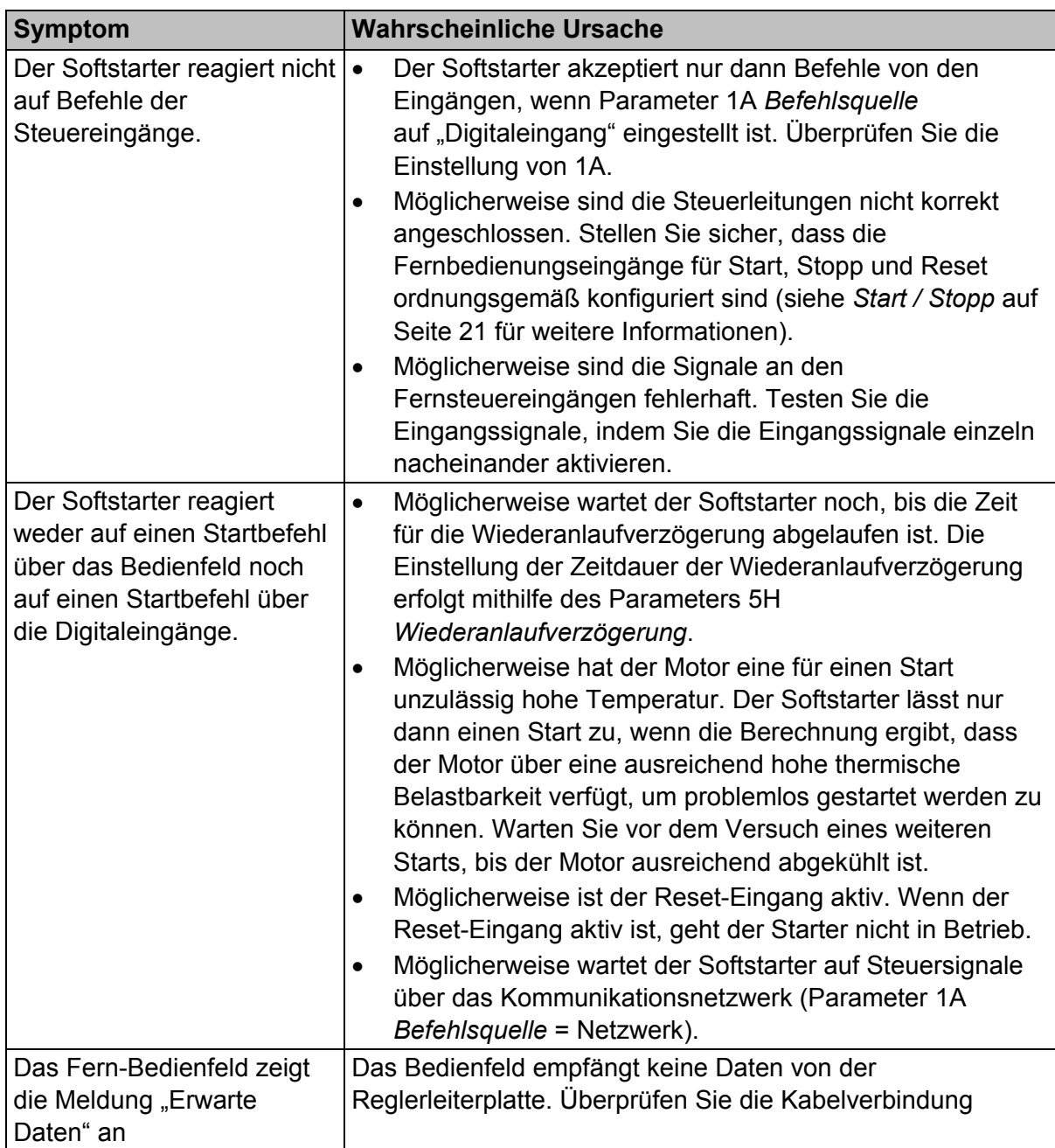

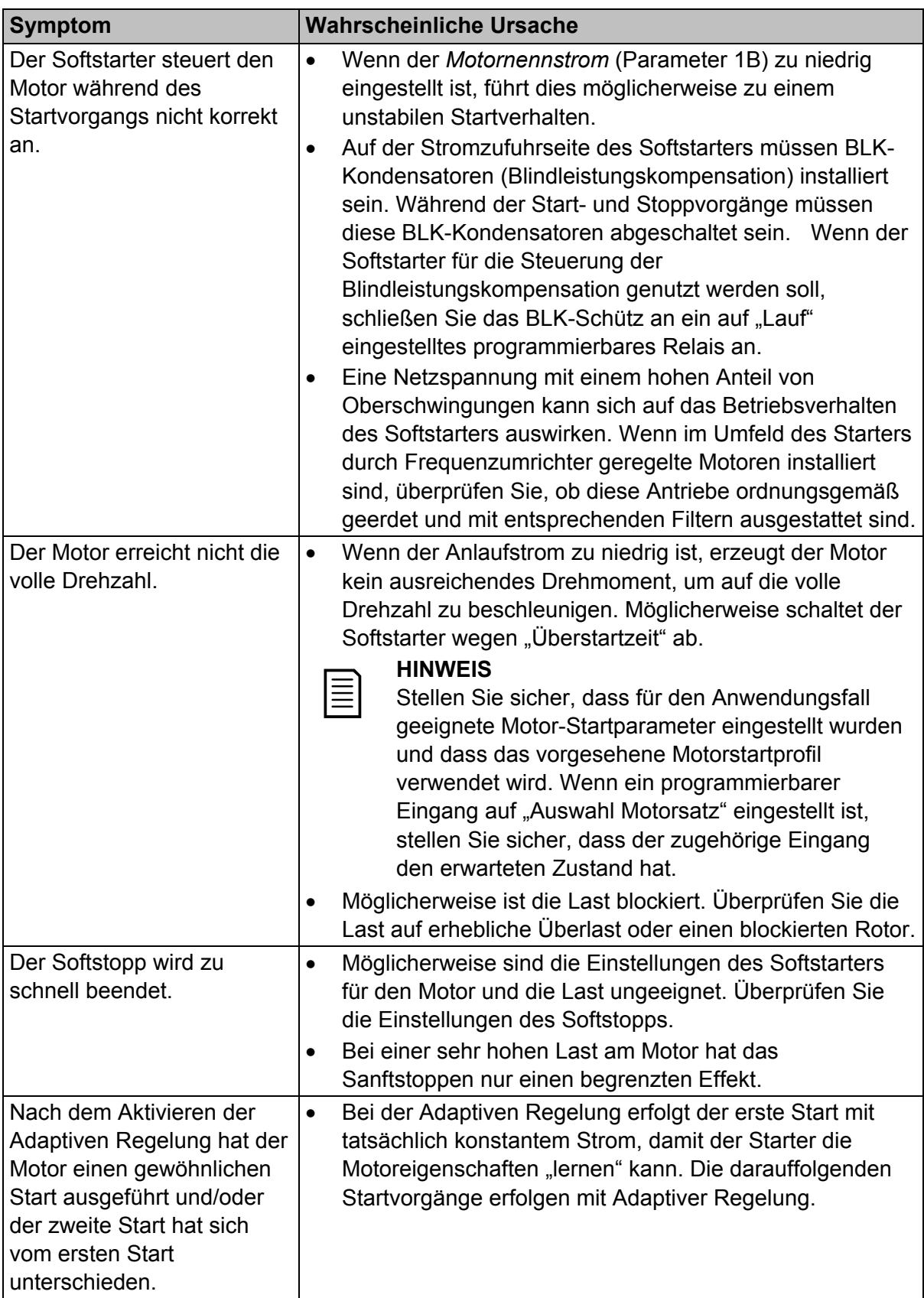

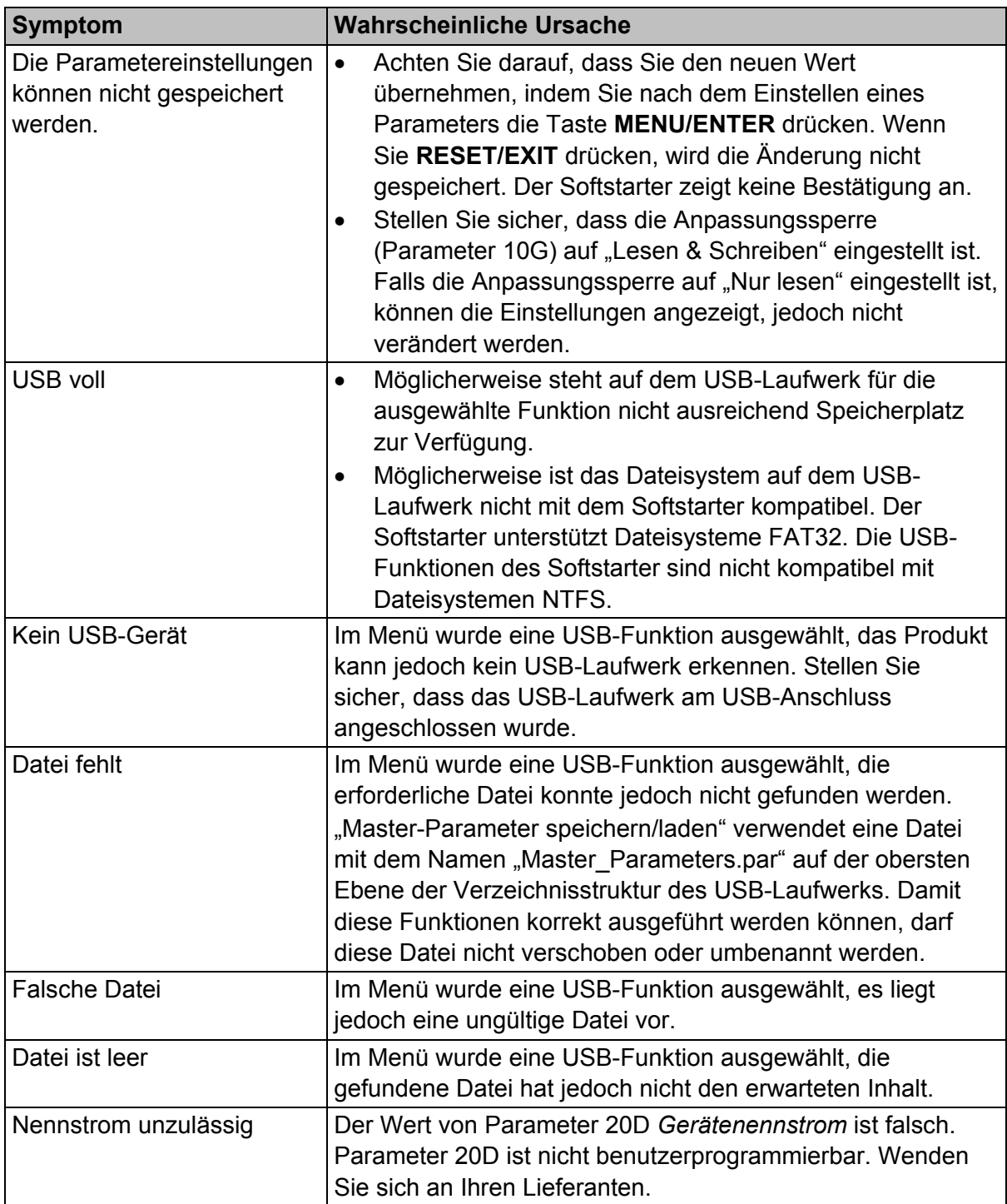

Telefon: +49(0)9189/4147-0 Telefax: +49(0)9189/4147-47 eMail: mail@peter-electronic.com

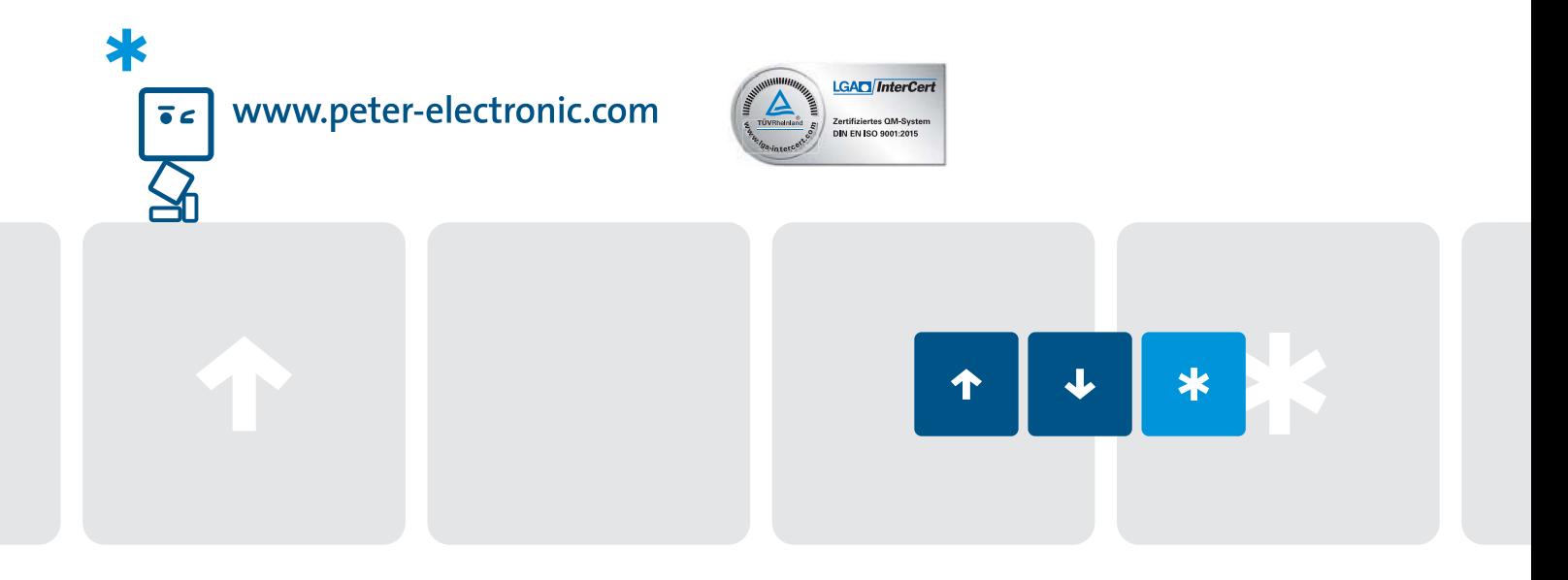